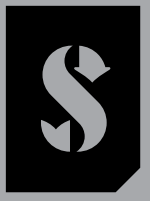

**SCUBAPRO** 

# *GALILEO 2 TEK*

## *(G2TEK) INSTRUKCJA OBSŁUGI*

**DEEP DOWN** YOU **WANT** THE BEST

# SCUBAPRO.COM

SCUPAPRO

#### INSTRUKCJA OBSŁUGI GALILEO 2 TEK (G2TEK)

#### Komputer nurkowy G2TEK – przeznaczony do nurkowania technicznego.

Serdecznie witamy użytkowników komputerów nurkowych SCUBAPRO i dziękujemy za zakup G2TEK. Są Państwo teraz w posiadaniu wyjątkowego towarzysza nurkowań. Niniejsza instrukcja umożliwia łatwy dostęp do najnowocześniejszej technologii SCUBAPRO oraz do głównych parametrów i funkcji G2TEK. Dalsze informacje o sprzęcie nurkowym SCUBAPRO znajdą Państwo na naszej stronie internetowej www.scubapro.com

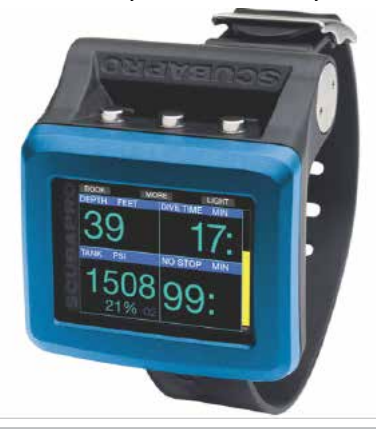

#### **A UWAGA**

Przed rozpoczęciem korzystania ze SCUBAPRO G2TEK należy uważnie przeczytać i zrozumieć treść dołączonej do opakowania broszury "Najpierw Przeczytaj".

### **A UWAGA!**

- G2TEK posiada wskaźnik głębokości do 120 m (394 stóp).
- Na głębokościach pomiędzy 115 m (377 stóp) a 120 m (394 stopy) w trybie komputera na wyświetlaczu pojawia się komunikat PRZEŁĄCZ NA GŁĘBOKOŚCIOMIERZ, a na głębokościach powyżej 120 m (394 stóp), G2TEK automatycznie przełączy się w tryb głębokościomierza i nie będzie można go używać jako komputera dekompresyjnego podczas pozostałego czasu nurkowania.
- Nurkowanie przy ciśnieniach parcjalnych tlenu powyżej 1,6 bara (odpowiadających głębokości 67 m (220 stóp) przy oddychaniu sprężonym powietrzem) jest wyjątkowo niebezpiecznie i może doprowadzić do poważnych urazów lub śmierci.
- Nigdy nie ryzykuj życiem, polegając na tylko jednym źródle informacji, gdyż każdy komputer może się zepsuć, dlatego należy zawsze przewidzieć, co zrobić w razie awarii. Należy mieć komputer dodatkowy, tabele i urządzenia wskazujące głębokość oraz czas.

Uwatec AG niniejszym oświadcza, że urządzenie radiowe typu PAN1740 jest zgodne z dyrektywą 2014/53/UE. Połączenie Galileo 2 TEK SCUBAPRO z nadajnikiem wysokiego ciśnienia SCUBAPRO stanowi sprzęt ochrony osobistej kategorii III zgodny z podstawowymi wymogami bezpieczeństwa Rozporządzenia Unii Europejskiej 2016/425. Jednostka notyfikowana nr. 0474, RINA SpA, Via Corsica 12, I-16128 Genua, Włochy, zakończyła badanie typu WE dla kombinacji urządzeń wymienionych powyżej i zapewniła zgodność z normą europejską EN250:2014. Urządzenie do nurkowania G2TEK spełnia wymagania dyrektywy Unii Europejskiej 2014/30/EU.

Pełny tekst deklaracji zgodności UE można znaleźć na stronie www.scubapro.com/declarations-conformity.

#### Standard EN 13319: 2000

EN13319 to europejska norma dotycząca głębokościomierzy nurkowych. Komputery nurkowe SCUBAPRO zostały zaprojektowane zgodnie z tą normą.

## **SPIS TREŚCI**

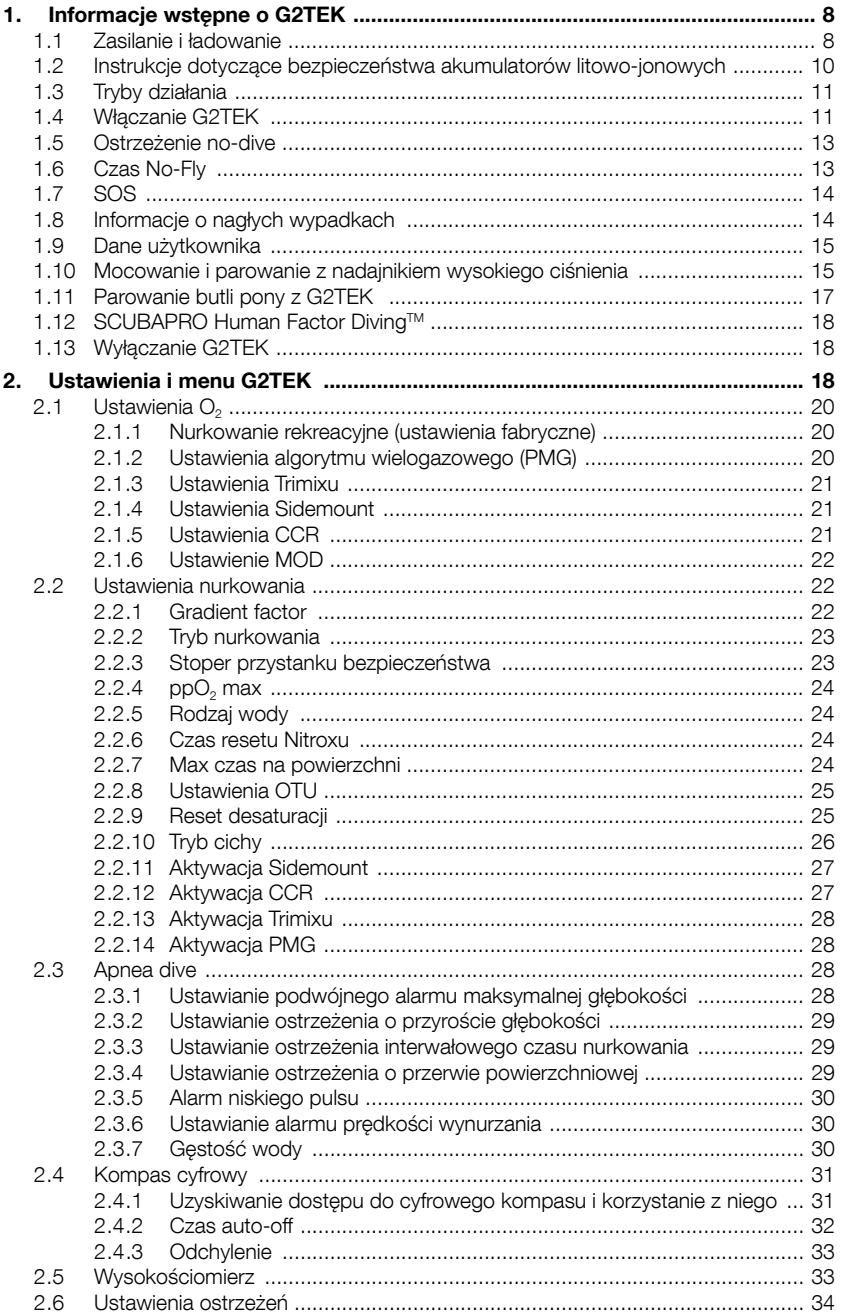

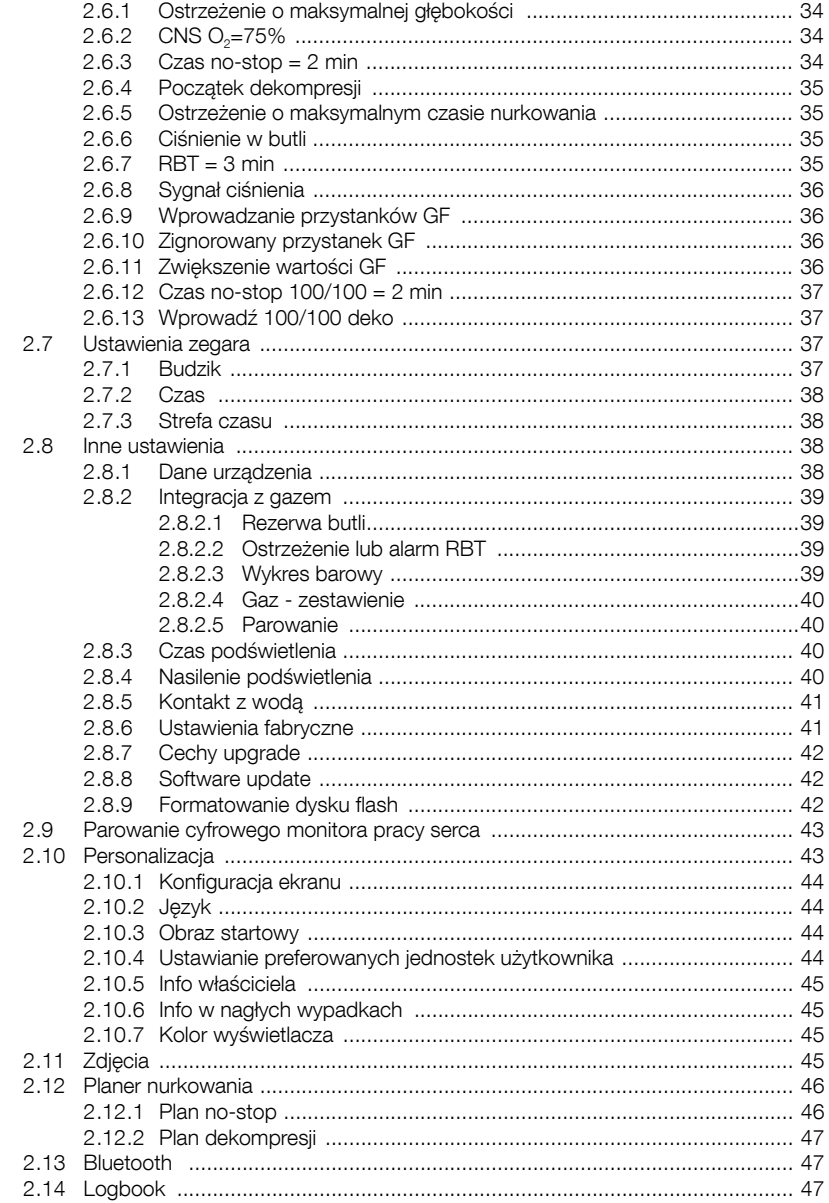

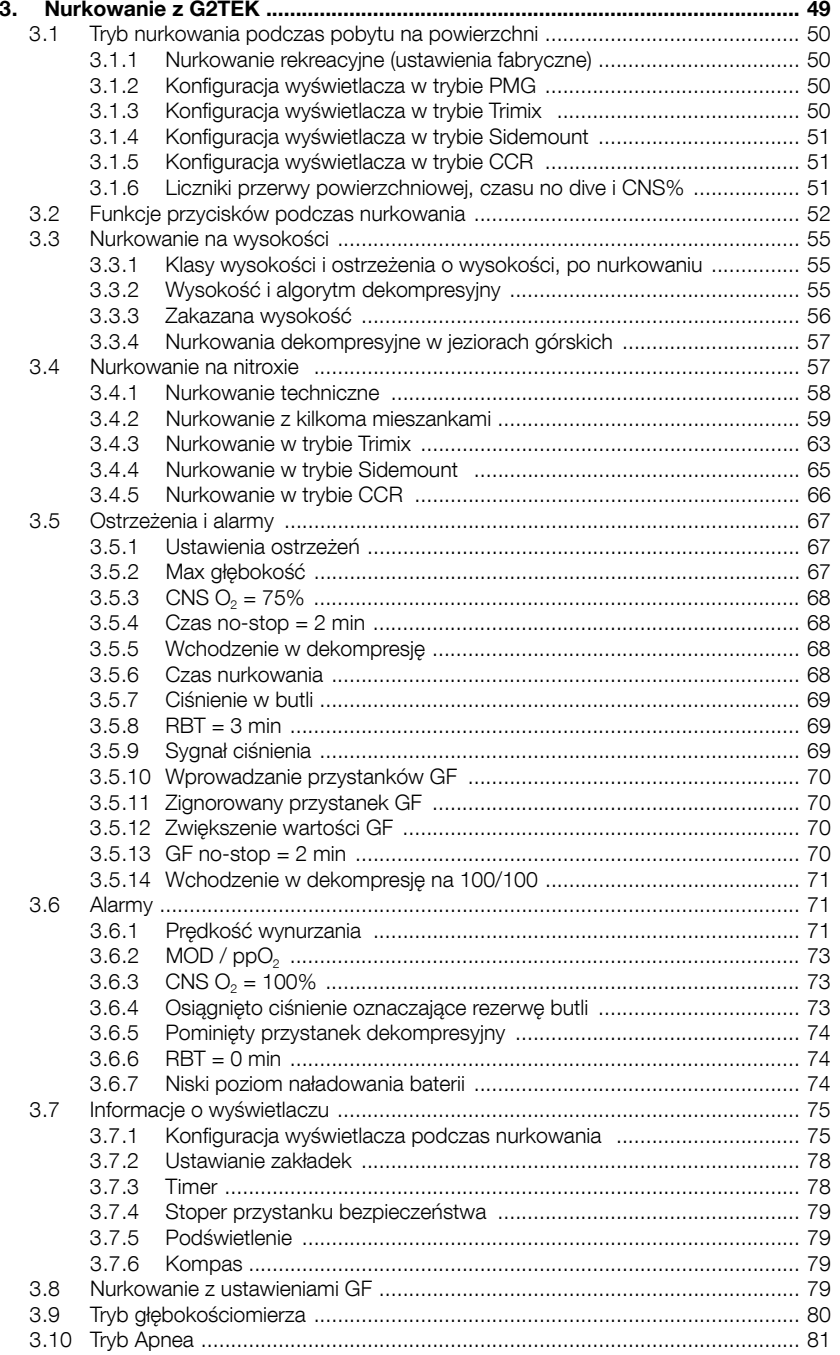

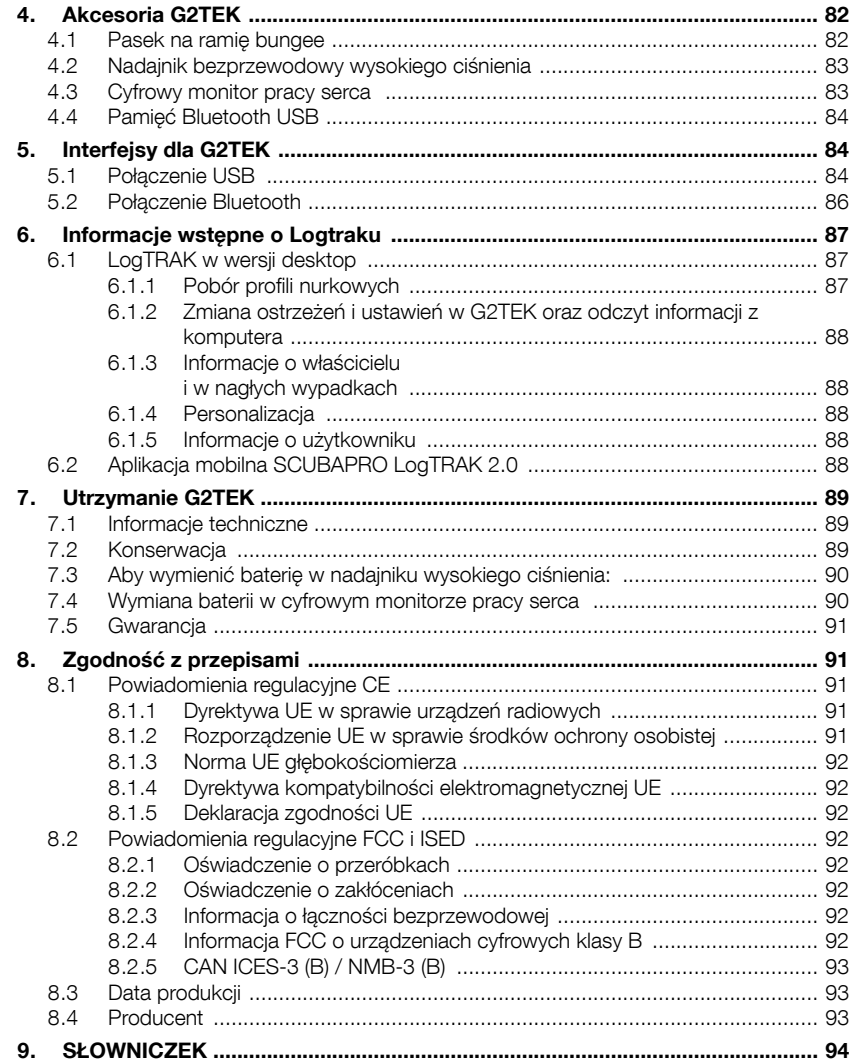

G2TEK to zaawansowany technologicznie przyrząd, który może towarzyszyć podczas przygód podwodnych, podając dokładne informacje dotyczące głębokości, czasu i dekompresji.

Instrukcja obsługi G2TEK jest podzielona na 6 głównych rozdziałów.

Informacje wstępne o G2TEK. Rozdział ten zawiera podstawowe informacje na temat komputera G2TEK i opisuje tryby operacyjne oraz funkcje dostępne na powierzchni.

Ustawienia i menu G2TEK. W tvm rozdziale omówione są ustawienia G2TEK.

Nurkowanie z G2TEK. Rozdział ten opisuje działanie G2TEK w wodzie, pokazując, jak korzystać z niego jako komputera nurkowego. Przedstawia wszystkie te funkcje G2TEK, które zwiększają bezpieczeństwo i przyjemność nurkowania.

Akcesoria G2TEK. W rozdziale tym znaleźć można krótki opis dodatkowych funkcji G2TEK, które można zakupić w celu pełnego wykorzystania komputera nurkowego we wszystkich warunkach.

Interfejsy dla G2TEK. Ta sekcja opisuje dwa interfejsy, które łączą G2TEK z urządzeniami stacionarnymi i mobilnymi. Wyjaśnione zostały sposoby zmieniania ustawień, pobierania oraz prowadzenia logbooka.

Wprowadzenie do LogTRAKa. W tei sekcji pokrótce opisano, jak wprowadzać informacje o właścicielu i informacje awaryjne, jak zmieniać ustawienia na komputerze nurkowym, jak pobierać i jak zarządzać logbookiem za pomocą aplikacji LogTRAK na komputery i urządzenia mobilne.

Utrzymanie G2TEK. Informuje, jak dbać o swój nowy sprzęt do nurkowania.

#### 1. INFORMACJE WSTEPNE O G2TEK

#### 1.1 Zasilanie i ładowanie

G2TEK jest zasilany przez akumulator litowo-jonowy. SCUBAPRO zaleca, by przed pierwszym użyciem komputera w pełni naładować akumulator.

Aby naładować akumulator, podłącz kabel USB, który znajduje się w opakowaniu, do urządzenia G2TEK, jak pokazano na poniższym obrazku.

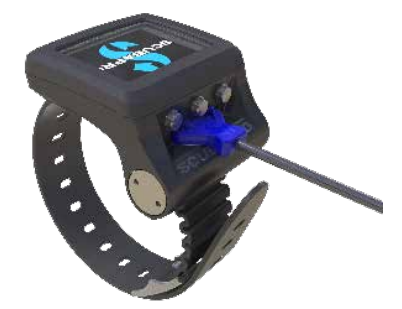

F UWAGA: zasilacz USB nie jest dołączony do produktu.

UWAGA!

Do ładowania używaj wyłącznie kabla dostarczonego z urządzeniem G2TEK!

Następnie podłącz drugi koniec kabla do zasilacza USB lub innego urządzenia USB mogącego służyć do ładowania. Wtedy na wyświetlaczu G2TEK pokażą się następujące symbole statusu naładowania baterii.

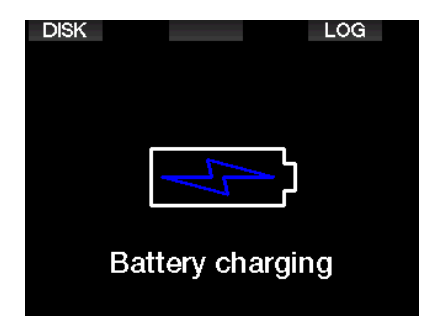

F UWAGA: Jeśli akumulator G2TEK jest niemal całkowicie rozładowany, nic nie będzie pokazywane na wyświetlaczu do chwili, gdy zostanie on naładowany do stopnia pozwalającego na jego uruchomienie. W takim przypadku nie rozłączać USB i nie próbować uruchamiać G2TEK poprzez naciskanie przycisku, pozostawiając G2TEK na ładowaniu przez co najmniej pół godziny.

Ładowanie będzie kontynuowane, ale wyświetlacz wyłączy się po 3 minutach. O pełnym naładowaniu świadczyć będzie pokazanie się następującego symbolu:

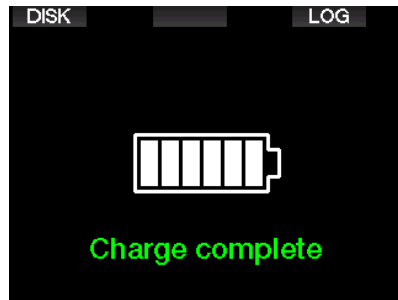

G2TEK wysyła ostrzeżenie, gdy bateria osiąga krytyczny poziom rozładowania poprzez wyświetlenie następującego komunikatu:

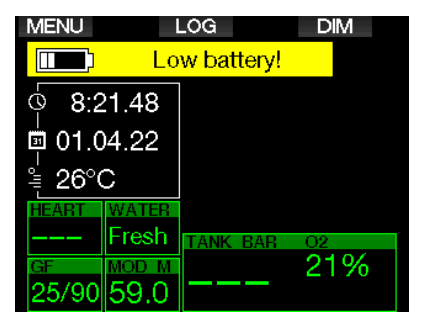

Dodatkowo, nad główną informacją o godzinie pokazana będzie ikonka baterii z bieżący stanem naładowania.

#### UWAGA!

Rozpoczęcie nurkowania przy słabej baterii może doprowadzić do sytuacji, w której G2TEK wyłączy się przed wynurzeniem. Dlatego należy zawsze mieć przy sobie urządzenie zapasowe, pozwalające na bezpieczne zakończenie nurkowania. Jeśli G2TEK wyłączy się podczas trwania nurkowania, będzie zablokowane w trybie głębokościomierza przez 48 godzin. (Więcej informacji o działaniu w trybie głębokościomierza znaleźć można w rozdziale: Tryb głębokościomierza.)

F UWAGA: Przechowywanie G2TEK przy niskim stanie naładowania akumulatora może prowadzić do stanu jego głębokiego rozładowania, co skraca żywotność akumulatora.

#### **A UWAGA!**

Gdy w czasie nurkowania poziom naładowania baterii spada do jednego segmentu, wyświetlacz wyłączy się automatycznie, aby oszczędzać energię. Można jednak nadal sprawdzać informacje naciskając prawy przycisk.

#### **A UWAGA!**

G2TEK nie rozpocznie nurkowania w przypadku krytycznie niskiego poziomu baterii, o czym informować będzie ostrzeżenie: "Naładuj baterię!" Nie można wtedy używać G2TEK podczas nurkowania.

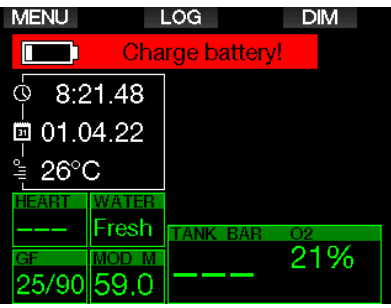

1.2 Instrukcje dotyczące bezpieczeństwa akumulatorów litowojonowych

#### UWAGA!

Nieprzeczytanie i nieprzestrzeganie instrukcji bezpieczeństwa i ostrzeżeń dotyczących akumulatora litowo-jonowego może spowodować pożar, obrażenia ciała i uszkodzenie mienia, jeśli akumulator jest ładowany i/lub używany w niewłaściwy sposób.

- NIE ZWIERAJ OBWODU. Zwarcie może spowodować pożar i obrażenia!
- Przed pierwszym użyciem w pełni naładuj baterię.
- Do ładowania baterii należy używać wyłącznie specjalnie zaprojektowanej ładowarki USB, znajdującej się w opakowaniu.
- Nie trzymaj samej baterii w kieszeni, torebce ani nigdzie razem z innymi metalowymi (przewodzącymi) przedmiotami.
- Jeśli bateria jest w jakikolwiek sposób uszkodzona, należy natychmiast zaprzestać korzystania z komputera nurkowego.
- Nie zanurzaj w żadnym płynie ani nie dopuszczaj do zamoczenia baterii.
- Nie umieszczaj baterii w naczyniach ciśnieniowych, kuchenkach mikrofalowych ani naczyniach indukcyjnych.
- Natychmiast przerwij użytkowanie, jeśli podczas używania, ładowania lub przechowywania bateria wydziela nietypowy zapach, jest gorąca, zmienia kolor lub kształt lub wydaje się zmieniona w jakikolwiek inny sposób.
- Nie noś ani nie przechowuj baterii razem z przewodzącymi przedmiotami metalowymi.
- Nie wystawiaj baterii na działanie nadmiernego światła słonecznego lub ciepła.
- Nie demontuj ani nie modyfikuj baterii.
- Trzymaj baterię z dala od dzieci i zwierząt.
- Nigdy nie ładuj ani nie przechowuj baterii w samochodzie w ekstremalnych temperaturach. Ekstremalne temperatury (niskie lub wysokie) mogą spowodować zapłon baterii i spowodować pożar.
- Nie należy celowo lub nieumyślnie podłączać dodatnich i ujemnych styków baterii.
- Nie zamieniaj biegunów dodatniego (+) i ujemnego (-) podczas ładowania lub używania baterii.
- Nigdy nie ładuj baterii pradem przekraczającym prąd ładowania określony przez producenta.
- Nigdy nie rozładowuj całkowicie akumulatora litowo-jonowego.
- Po rozładowaniu baterii nie pozostawiaj jej rozładowanej. Naładuj baterię tak szybko, jak to możliwe
- Twoim obowiazkiem jest sprawdzenie, czy Twoja ładowarka i urządzenie hosta działają prawidłowo.
- W przypadku kontaktu elektrolitów z akumulatora ze skórą, należy natychmiast opłukać skórę wodą.
- W przypadku narażenia oczu, opłukiwać oczy wodą przez 15 minut i natychmiast szukać punktu pomocy w nagłych wypadkach.
- Gdy żywotność akumulatora litowojonowego zakończy się, można go wymienić na nowy wyłącznie w autoryzowanym punkcie serwisowym SCUBAPRO. Nie otwierać komputera nurkowego i nie wymieniać baterii samodzielnie!

#### 1.3 Tryby działania

G2TEK ma cztery tryby działania:

- Ładowanie i tryb komunikacji USB. Ładowanie baterii G2TEK rozpocznie się automatycznie po podłączeniu z urządzeniem USB. Można w tym czasie korzystać albo z pamięci flash, albo logbooka poprzez program LogTRAK.
- Tryb uśpienia. W trybie tym wyświetlacz jest wyłączony, ale G2TEK nadal aktualizuje desaturację i sprawdza

ciśnienie otoczenia pod kątem zmiany wysokości itp. Tryb ten aktywuje się automatycznie na powierzchni po 3 minutach bezczynności.

- **Tryb powierzchniowy.** Po nurkowaniu lub aktywowaniu manualnym wyświetlacz jest włączony, co pozwala na zmianę ustawień lub obsługę komputera za pomocą przycisków. W trybie tym można uruchomić interfejs Bluetooth.
- **Tryb nurkowania.** Uruchomienie tego trybu ma miejsce wtedy, gdy komputer znajdzie się na głębokości przynajmniej 0,8 m (3 stóp). Będąc w nim, G2TEK kontroluje głębokość, czas, temperaturę oraz czujniki bezprzewodowe, a także oblicza dekompresję.

#### 1.4 Włączanie G2TEK

Aby włączyć G2TEK, należy nacisnąć prawy przycisk.

F UWAGA: Nie można włączyć G2TEK, gdy jest podłączony do USB.

Pierwsze uruchomienie G2TEK będzie związane z wprowadzeniem podstawowych ustawień, takich jak np. wybór języka, czasu itp. G2TEK poprowadzi użytkownika przez ten proces, wystarczy tylko postępować zgodnie z komunikatami, używając przycisków.

F UWAGA: Poniższa konfiguracja podstawowa wymagana po zresetowaniu G2TEK w menu 8.6. Ustawienia fabryczne.

## **Factory settings**

Welcome to the SCUBAPRO diving world with G2TEK. Please personalize your G<sub>2</sub> in the next few steps. Thank you!

Naciśnij prawy przycisk.

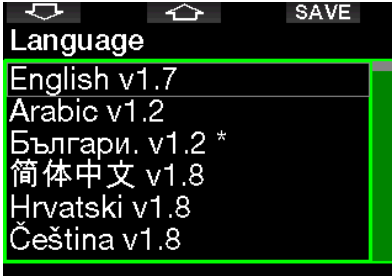

#### Select language

Wybierz język lewym lub środkowym przyciskiem, następnie potwierdź wybór naciśnięciem prawego przycisku.

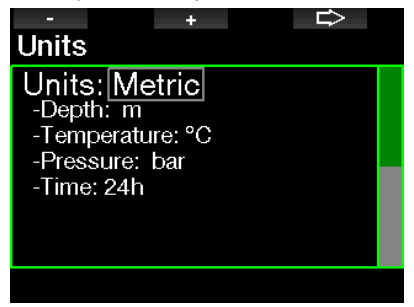

Wybierz każdą jednostkę lewym lub środowym przyciskiem, potwierdzając wybór naciśnięciem prawego przycisku.

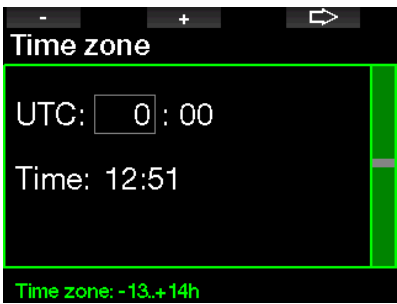

Wybierz strefę czasową lewym lub środowym przyciskiem, potwierdzając wybór naciśnięciem prawego przycisku.

Po tej wstępnej konfiguracji, G2TEK uruchomi się w trybie tak zwanego głównego wyświetlacza czasu, w którym, w głównym obszarze, pokazywana jest bieżąca godzina.

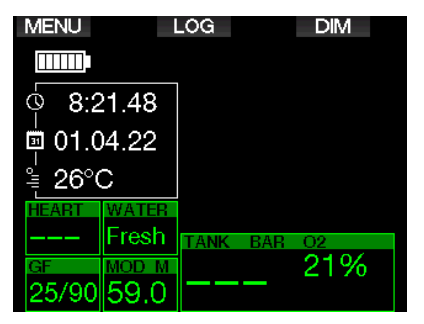

Funkcje przycisków G2TEK znaleźć można na ekranie. Przykładowo: powyższy ekran ukazuje, że naciśnięcie lewego przycisku uruchomi główne menu, naciśnięcie przycisku środowego pokaże logbook, a prawego - spowoduje przyćmienie wyświetlacza.

Należy jednak pamiętać, że w różnych trybach funkcje przycisków mogą się zmienić.

- F UWAGA: Przyciski G2TEK można naciskać na dwa sposoby:
- 1. Naciśniecie "krótkie", czyli zwykły sposób, stosowany do większości funkcji oznaczonych.
- 2. "Naciśnięcie i przytrzymanie", używane tylko w szczególnych przypadkach, które sa opisane w niniejszej instrukcji, ale nie oznaczone na wyświetlaczu.

Funkcje przycisków na powierzchni podsumowano w poniższej tabeli:

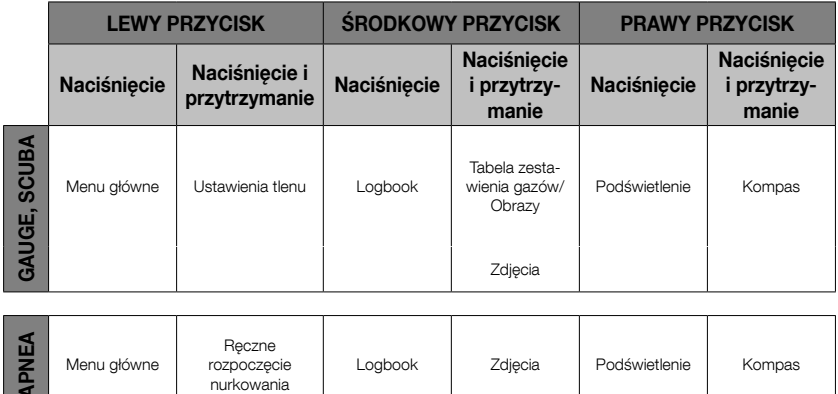

#### 1.5 Ostrzeżenie no-dive

ट्वे

Jeśli G2TEK wykryje sytuację zwiększonego ryzyka (ze względu na potencjalną akumulację mikropęcherzyków z poprzednich nurkowań, badź na poziom CNS O<sub>2</sub> powyżej 40%), pojawi się symbol **NO DIVE** odradzający rozpoczęcie nurkowania w najbliższym czasie. Sugerowana przerwa czasowa przed ponownym podjęciem nurkowań jest pokazywana na wyświetlaczu w trybie nurkowania obok symbolu  $\emptyset$ .

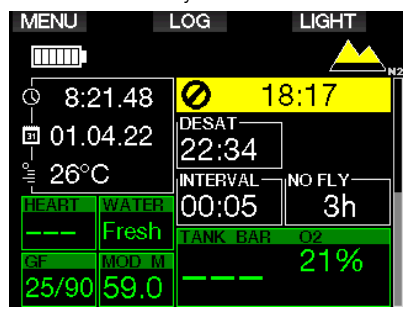

Nie należy wykonywać nurkowań tak długo, jak na ekranie komputera wyświetlane jest ostrzeżenie no-dive. Jeśli ostrzeżenie jest wywołane nagromadzeniem się mikropęcherzyków (w odróżnieniu do CNS O<sub>2</sub> powyżej 40%), a mimo tego nurkowanie zostanie podjęte, skrócą się wówczas czasy no-stop lub wydłużą czasy dekompresji. Może też znacznie wydłużyć się czas trwania ostrzeżenia o obecności mikropęcherzyków na zakończenie zanurzenia.

#### 1.6 Czas No-Fly

Czas no-fly (NO-FLY TIME) to czas, podczas którego wystawienie na zredukowane ciśnienie (odpowiadające przemieszczaniu się na większą wysokość) obecne wewnątrz kabiny samolotu, może wywołać chorobę dekompresyjną, obliczaną przez model dekompresji komputera. Tekst no-fly z timerem pokazany jest do chwili zakończenia obowiązywania tego ograniczenia.

Aby dowiedzieć się więcej na temat ostrzeżenia dotyczącego wysokości oraz nurkowania na wysokościach, patrz rozdział: Nurkowanie na wysokości.

#### **A UWAGA!**

Podróż samolotem, gdy G2TEK pokazuje symbol NO FLY i timer, może być przyczyną poważnego urazu, a nawet śmierci.

#### 1.7 SOS

Jeśli płetwonurek pozostaje powyżej głębokości 0,8 m/3 stopy przez ponad 3 minuty, pomijając zalecany przystanek dekompresyjny, G2TEK przejdzie w tryb SOS. Po przełączeniu się w tryb SOS G2TEK zablokuje się i przez 24 godziny nie będzie funkcjonował jako pomagający w dekompresji komputer nurkowy. Gdyby jednak został użyty do nurkowania przed upływem 24 godzin blokady SOS, G2 automatycznie przełączy się w tryb głębokościomierza, nie przedstawiając informacji o dekompresji.

F UWAGA: W trybie Gauge interwał blokady SOS wynosi 48 godzin.

#### UWAGA!

- Nieprzestrzeganie przejścia wymaganej dekompresji może być przyczyną poważnych urazów, a nawet śmierci.
- Jeśli po wystąpieniu oznak lub objawów choroby dekompresyjnej po nurkowaniu nurek nie zwróci się po natychmiastową pomoc lekarską, może to wywołać poważne obrażenia lub śmierć.
- Nie należy nurkować, by pozbyć się objawów choroby dekompresyjnej.
- Nie należy nurkować, gdy komputer znajduje się w trybie SOS.

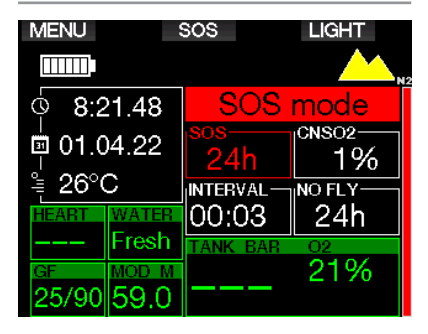

Na wyświetlaczu pokazywane są te same informacje co podczas desaturacji oraz dodatkowo komunikat o trybie SOS.

Zamiast czasu no-fly widać odliczanie 24 godzin. Oznaczenie dla środkowego przycisku zmienia się z LOG na SOS, a po naciśnięciu go wyświetlona zostaje informacja w nagłych wypadkach. Można przejść do nich przez LogTRAK. Gdy pojawi się informacja o nagłych wypadkach, naciśnięcie przycisku LOG spowoduje pokazanie danych z poprzedniego nurkowania.

F UWAGA: Jeśli pomimo tego, że komputer znajduje się w trybie oszczędzania energii, bateria całkowicie wyczerpie się, G2TEK pozostanie w trybie SOS i będzie zablokowany w trybie głębokościomierza przez 48 godzin, niezależnie od pozostałego czasu desaturacji.

#### 1.8 Informacje o nagłych wypadkach

Do dodawania takich informacji służy LogTRAK dla Windowsa lub Maca. Patrz rozdział: Informacie wstepne o LogTRAKu.

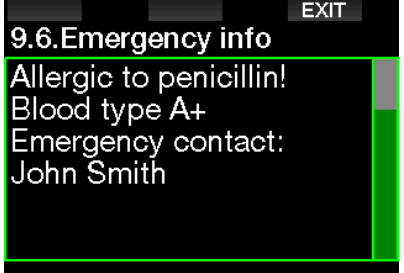

**Emergency message** 

#### 1.9 Dane użytkownika

Korzystając z LogTRAK można spersonalizować wyświetlacz czasu dodając swoje imię lub inny tekst. Patrz rozdział: Informacje wstepne o LogTRAKu.

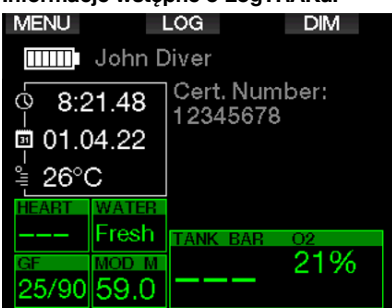

F UWAGA: Na wypadek zagubienia G2TEK zalecane pewnych danych kontaktowych przy danych użytkownika.

#### 1.10 Mocowanie i parowanie z nadajnikiem wysokiego ciśnienia

G2TEK może otrzymywać informacje o ciśnieniu w butli z różnych nadajników wysokiego ciśnienia z serii Smart. Każdy z nadajników należy zamontować na porcie wysokiego ciśnienia automatu pierwszego stopnia,

najpierw wyjmując zaślepkę portu wysokiego ciśnienia z automatu pierwszego stopnia, a następnie przykręcając w to miejsce nadajnik.

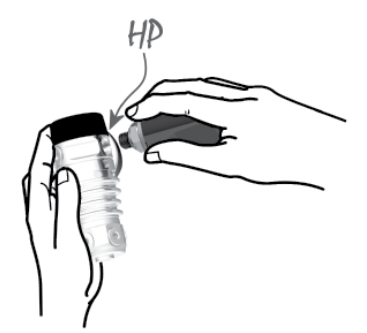

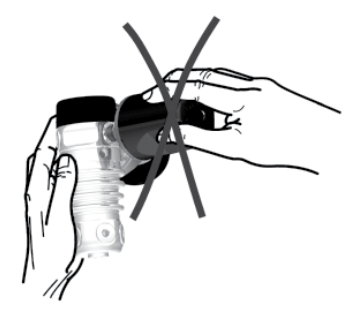

F UWAGA: Nadajnik należy przykręcić odpowiednim kluczem, uważając, by nie dokręcać zbyt mocno.

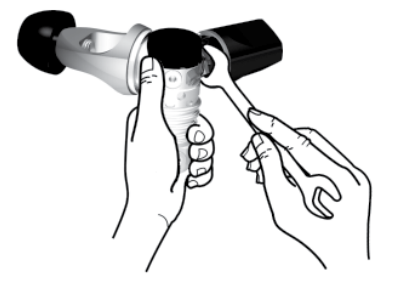

Nadajnik Smart komunikuje się z G2TEK za pomocą sygnałów przesyłanych drogą radiową. Najlepszą transmisję uzyskuje się przez ustawienie nadajnika tak, jak pokazano na ilustracjach.

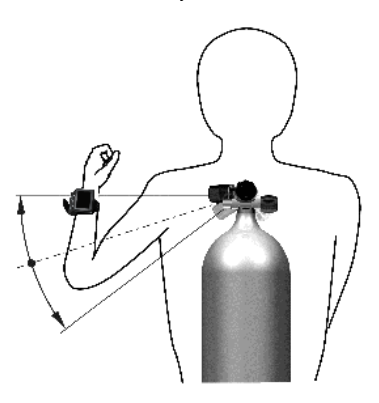

Umieszczenie nadajnika, gdy komputer jest noszony na lewym nadgarstku.

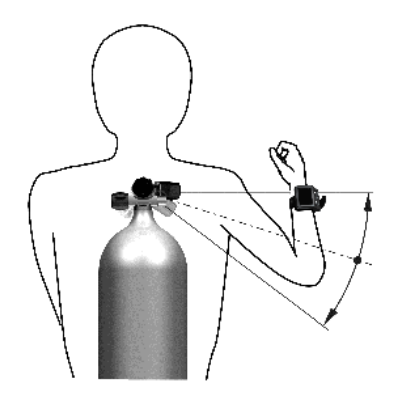

Umieszczenie nadajnika, gdy komputer jest noszony na prawym nadgarstku.

Aby G2TEK mógł pokazywać sygnał ciśnienia z nadajnika Smart, należy najpierw uzyskać kodowaną, niezakłóconą drogę komunikacji. Czynność te przeprowadza się tylko raz dla każdego nadajnika.

Parowanie G2TEK z nadajnikiem można wykonać na dwa sposoby.

1. Parowanie automatyczne:

- Zamontować pierwszy stopień automatu z przymocowanym nadajnikiem Smart do pełnej butli.
- Włączyć G2TEK w trybie wyświetlania czasu i umieścić go w pobliżu (x) nadajnika, jak pokazano na ilustracji.
- Otworzyć zawór butli.

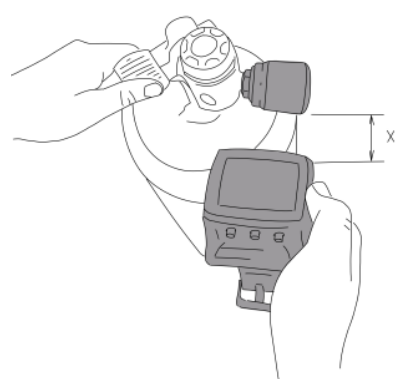

- 2. Parowanie manualne:
	- Zamontować pierwszy stopień automatu z przymocowanym nadajnikiem Smart do pełnej butli.
- Włączyć G2TEK, wybrać menu 8.2.5. Parowanie.
- Otworzyć zawór butli.

Przy napełnianiu ciśnieniem nadajnik Smart wysyła sekwencję parowania do G2TEK. Gdy komputer odbierze te informacie, wyświetlacz zmienia się, pokazując listę oznakowań butli. (T1, T2 itp.).

Butla T1 jest zawsze główną, na której rozpoczyna się nurkowanie, z pozostałych butli korzysta się natomiast podczas nurkowania z większą liczbą mieszanek (opisanych w rozdziale: Nurkowanie z kilkoma mieszankami).

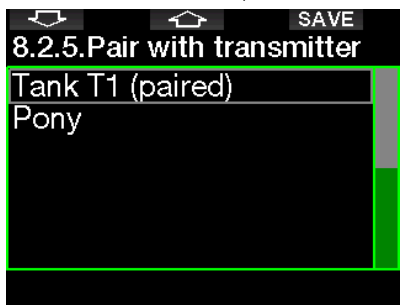

Przy pomocy strzałek wybiera się butlę, do której ma być przypisany nadajnik, po czym należy nacisnąć SAVE, zapisując wybór. G2TEK potwierdzi parowanie wyświetlając komunikat **PAROWANIE Z BUTLA T1 SUKCES** 

Jeżeli czynność nie ma zostać zakończona, po naciśnięciu i przytrzymaniu prawego przycisku wyświetlony zostanie komunikat PAROWANIE PRZERWANE. Do przerwania parowania dojdzie również w przypadku nie naciśnięcia SAVE w ciągu 3 minut po wybraniu butli.

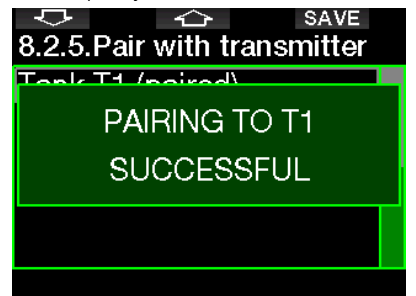

F UWAGA: Nadajnik nie powinien znajdować się pod ciśnieniem przez co najmniej 40 sekund przed wykonaniem czynności parowania; w przeciwnym razie nie wykona sekwencji parowania.

> Nie może też być sparowany z więcej niż jedną butlą. Jeśli ten sam nadajnik zostanie sparowany z drugim oznakowaniem butli, pierwsze parowanie zostanie usunięte. Można natomiast sparować więcej G2TEK do jednego nadajnika.

Po sparowaniu T1 z G2TEK, wyświetlacz pokaże ciśnienie w butli zarówno w barach, jaki i w PSI. Jeśli butla T1 nie została sparowana, G2TEK wyświetli NO P zamiast wartości ciśnienia.

W przypadku gdy T1 została sparowana, ale G2TEK nie otrzymuje sygnału, zamiast wartości ciśnienia widoczne będzie "- - -".

Status butli T2, T3 itd. na powierzchni pokazywany będzie w tabeli zestawienia gazów, opisanej w rozdziale: Gaz zestawienie.

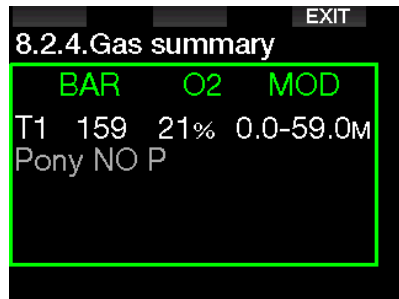

**F** UWAGI:

- Nadajnik Smart posiada zasięg około 1,5 m (5 stóp).
- Aby zwiększyć żywotność baterii, nadajnik działa w trybie niskiej częstotliwości aktualizacji, gdy ciśnienie pozostaje niezmienione przez ponad 40 sekund. Nadajnik wyłącza się również, gdy ciśnienie wynosi 14 barów / 200 psi lub mniej.
- G2TEK ostrzega o niskim poziomie baterii nadajnika, pokazując przypisaną do niego butlę tak, jak pokazano na poniższej ilustracji.

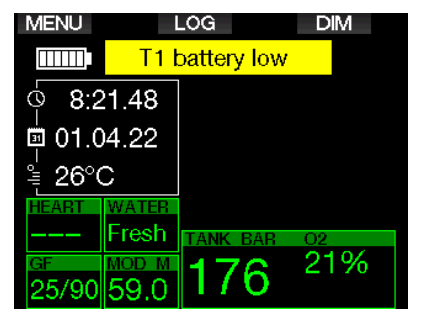

Patrz rozdział: Wymiana baterii w nadajniku w celu zdobycia informacji na temat procedury wymiany baterii.

#### 1.11 Parowanie butli pony z G2TEK

Butla pony to mała butla nurkowa, która jest wyposażona w niezależny automat i noszona przez nurka jako rozszerzenie zestawu do nurkowania. W sytuaciach awaryjnych, takich jak wyczerpanie głównego czynnika oddechowego nurka, można jej użyć jako alternatywnego źródła powietrza lub butli ratunkowej, aby umożliwić normalne wynurzanie zamiast kontrolowanego wynurzania awaryjnego.

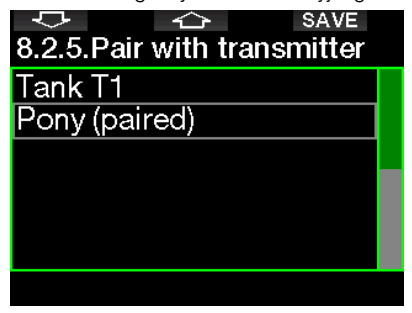

Dodatkową butlę można sparować w taki sam sposób jak normalna butle z menu G2TEK 8.2.5 Parowanie.

#### 1.12 SCUBAPRO Human Factor Divina™

G2TEK posiada opatentowane czujniki do podwodnego monitorowania czynności serca, temperatury skóry i oddychania. Funkcie te zapewnia Ci więcej danych, które poprawią Twoje wrażenia podwodne i Twoje umiejętności płetwonurka.

Więcej na temat fizjologii SCUBAPRO Human Factor DivingTM znaleźć można w: "HEARTRATE MEASUREMENT FOR BETTER WORKLOAD ASSESSMENT", dr T. Dräger, Dr. U. Hoffmann, 2012, www.scubapro.com.

**F** UWAGA: W G2TEK tetno i temperatura skóry nie dostosowują algorytmu, ale służą tylko do monitorowania.

#### 1.13 Wyłączanie G2TEK

G2TEK wyłączy się automatycznie po 3 minutach bez aktywnego użytkowania lub bez aktywnego połączenia Bluetooth. Można wyłączyć G2TEK manualnie z poziomu wyświetlacza czasu poprzez naciśnięcie i przytrzymanie jednocześnie prawego i lewego przycisku.

#### 2. USTAWIENIA I MENU G2TEK

Do folderu ustawień można przejść naciskając MENU w wyświetlaniu czasu. Należy pamiętać, że przy pierwszym wejściu do menu jest się "poza" nim, dlatego należy nacisnąć przycisk ENTR, aby przejść do faktycznego menu. Niektóre menu mają kilka poziomów, a powrót do poprzedniego odbywa się poprzez naciśnięcie i przytrzymanie przycisku ENTR.

Powrót do wyświetlania czasu również odbywa się przez naciśnięcie i przytrzymanie jednocześnie prawego i lewego przycisku.

#### المرسبة **ENTR** ↷ Main menu

- O<sub>2</sub> setting 1. .
- $2.$ Dive settings
- $3<sup>1</sup>$ Apnea dive
- $\overline{4}$ . Digital compass
- 5. Altimeter
- **Warning settings** 6.

Naciskając przyciski strzałek można korzystać z menu, a naciśnięcie ENTR powoduje przejście do wyboru menu. W przypadku menu wieloelementowych po prawej stronie widoczny jest pasek wskazujący obecne położenie.

Wszystkie menu, bez względu na ustawiony język, mają identyczną numerację dla łatwiejszej identyfikacji.

Każde podmenu funkcjonuje w ten sam sposób, co oznacza, że jeśli jest jakaś wartość, która może być zmieniana, na dole ekranu pokazany zostanie zakres (patrz: niżej). Także i podmenu są ponumerowane w formacie x.y (x - główne menu. y - podmenu).

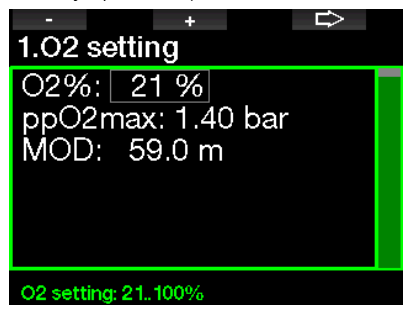

W tym przypadku funkcie prawego i lewego przycisku są oznaczone - i + (pozwalając na edytowanie bieżącego wyboru). Prawy przycisk strzałki przenosi wybór do następnego pola, a SAVE powoduje zapisane wprowadzonych wartości. Po prawej stronie znajduje się pasek nawigacyjny, wskazujący wartość jako miernik analogowy.

Menu główne posiada następujące ustawienia:

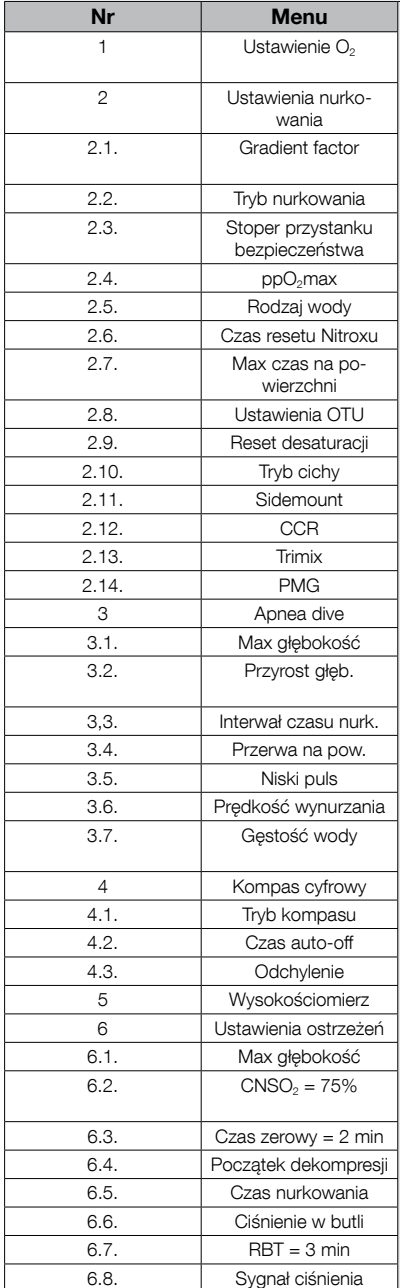

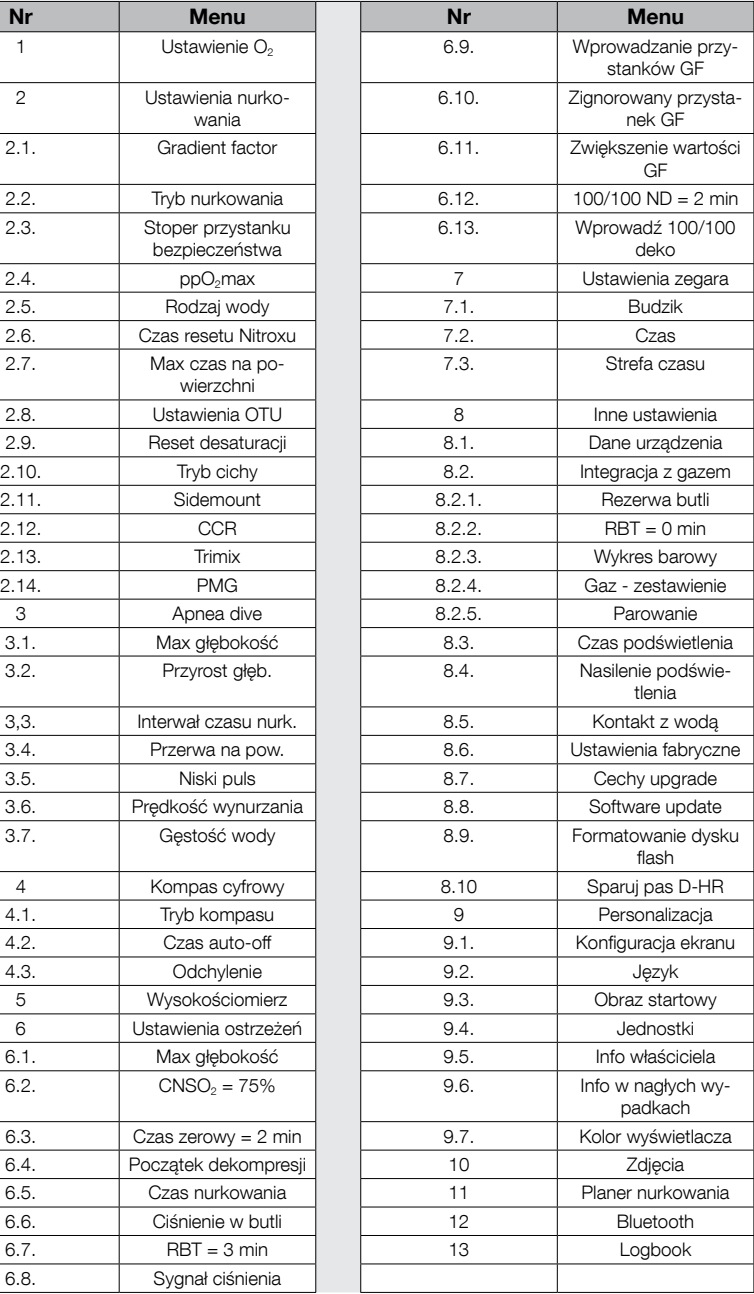

Przeglądanie menu pozwala szybko się z nim zaznajomić. Poniżej znaleźć można krótkie objaśnienia.

F UWAGA: Aby ułatwić zrozumienie systemu menu zgodnie z bieżącym poziomem nurkowania użytkownika, G2TEK posiada opcję aktualizacji funkcji. Funkcje bardziej zaawansowane nie są widoczne do chwili ich wywołania. (Z tego powodu można zauważyć, że menu główne nie ma pewnych punktów, które są wymienione powyżej.)

Jeśli na przykład podczas nurkowania nie korzysta się z rebreathera lub więcej niż jednego gazu, nie ma potrzeby aktywować trybów CCR ani PMG. Dzięki temu menu jest proste i łatwe w używaniu, odpowiednie do danego stylu nurkowania.

#### 2.1 Ustawienia O<sub>2</sub>

Tutaj można zmienić zawartość gazu w butlach, a także jego limit ciśnienia parcjalnego. Pokazana zostanie maksymalna głębokość operacyjna (MOD) dla wybranych wartości. Aby dowiedzieć się więcej na temat nurkowania na Nitroxie i MOD, patrz rozdział: Nurkowanie na Nitroksie.

#### 2.1.1 Nurkowanie rekreacyjne (ustawienia fabryczne)

Przy zwykłym nurkowaniu z jedną butlą można wybrać mieszankę gazów od 21% tlenu (powietrze) do 100% tlenu. Maksymalna wartość ppO<sub>2</sub> wymagana jest przy MOD dla danego gazu. Ustawienie fabryczne to 1,4 bara.

#### **A UWAGA!**

MOD określa ostrzeżenie o głębokości, na podstawie toksyczności tlenu. Narkoza głębokościowa może jednak pojawić się u płetwonurka znacznie wcześniej, zagrażając jego bezpieczeństwu przebywania na danej głębokości.

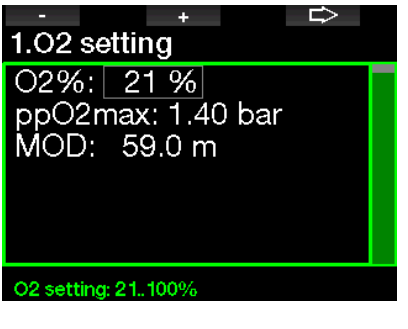

#### 2.1.2 Ustawienia algorytmu wielogazowego (PMG)

Jeżeli włączone jest PMG, wówczas<br>ustawienie O<sub>e</sub> wygladać bedzie O<sub>2</sub> wyglądać bedzie następująco. Patrz rozdział: Aktywacja PMG, aby dowiedzieć się, jak aktywować tę funkcję.

#### 1.02 setting

 $\mathsf{Tank}\mathpunct: \mathsf{T1}$  $O2\%:21\%$ ppO2max: 1.40 bar MOD: 59.0 m

#### **Tank: T1.T8**

T1 zawsze oznacza gaz domyślny, na którym rozpoczyna się nurkowanie. Ustawienia butli drugiej można wprowadzić jak dla pierwszej, przez osiem wartości.

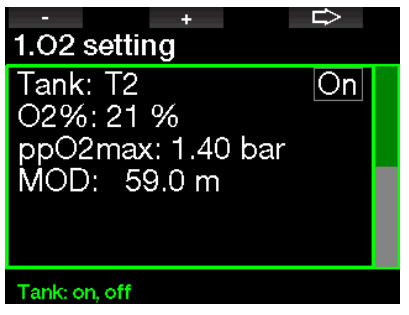

Można wprowadzić inne ustawienia ppO<sub>2</sub> dla gazów dekompresyjnych.

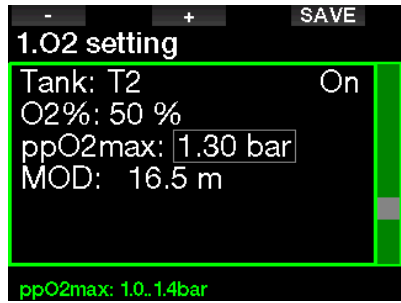

Maksymalny limit ppO<sub>2</sub> zmodyfikować można w menu 2.4 ppO<sub>2</sub>max.

**F** UWAGA: Patrz rozdział: **Nurkowanie**<br>**z kilkoma mieszankami.** aby kilkoma mieszankami. dowiedzieć się więcej na temat tej funkcji.

#### 2.1.3 Ustawienia Trimixu

Gdy Trimix zostanie włączony, wówczas ustawienie O<sub>2</sub> wyglądać bedzie następująco. Patrz rozdział: Aktywacja Trimixu, aby dowiedzieć się, jak aktywować tę funkcję.

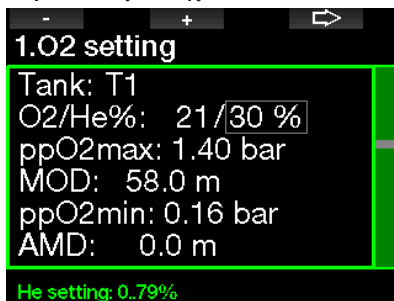

W trybie trimixu można wybrać udział tlenu w granicach od 8% do 100%.

**F** UWAGA: Patrz rozdział: **Nurkowanie** z trybie Trimix, aby dowiedzieć się więcej na temat tej funkcji.

F UWAGA: Gaz używany przy rozpoczęciu nurkowania musi mieć odpowiednią zawartość tlenu, by zapewnić organizmowi taką ilość tego gazu, jakiej potrzebuje (można używać mieszanki podróżnej bądź gazów dekompresyjnych). Ponieważ nurkowanie zawsze zaczyna się na T1,  $minimalne$  ustawienie  $O<sub>2</sub>$  dla tej butli wynosi 18%.

#### **A UWAGA!**

Absolutne minimum głębokości (AMD) zależy od wartości minimalnego ciśnienia parcialnego tlenu (ppO<sub>2</sub>min). Jeżeli alarm głębokości jest ustawiony dla wartości płytszej niż 0,8 m / 3 stóp, czyli głębokości rozpoczęcia nurkowania dla G2TEK, alarm nie uruchomi się przed osiągnięciem tej głębokości! Sytuacja taka jest niebezpieczna i może prowadzić do śmierci przez utonięcie.

#### UWAGA!

Wykonywanie intensywnej pracy fizycznej na powierzchni bądź niewielkich głębokościach, oddychając gazem o zawartości tlenu poniżej 21% (niedotlenienie), może skutkować utratą przytomności i śmiercią przez utonięcie.

#### 2.1.4 Ustawienia Sidemount

W trybie Sidemount ustawienia  $Q_2$ można regulować w taki sam sposób, jak w trybie PMG. Patrz rozdział: **Ustawienia** algorytmu wielogazowego (PMG), aby dowiedzieć się, jak ustawić zawartość tlenu w tym trybie.

#### 2.1.5 Ustawienia CCR

MOD.

Przy uruchomionym trybie CCR butla z gazem rozcieńczającym pokazana będzie następująco. Pozostałe butle (T1 - T8) skonfigurować można jak w trybie PMG. Patrz rozdział: **Aktywacia CCR**, aby dowiedzieć się, jak włączyć tę funkcję. Wartość zadaną 1 można wybrać w zakresie od 0,2 do 0,95 bara, co określa

#### $\Rightarrow$  $\pm$  . 1.02 setting **Tank: Diluent** O<sub>2</sub>%: 21 % Set point 1: 0.50 bar MOD: 14.6 m

#### Tank: Diluent, T1.T8

Wartość zadaną 2 można wybrać w zakresie od 1,0 do 1,6 bara. Jako że na powierzchni nie można uzyskać większych wartości, AMD zostanie obliczone dla ustawienia.

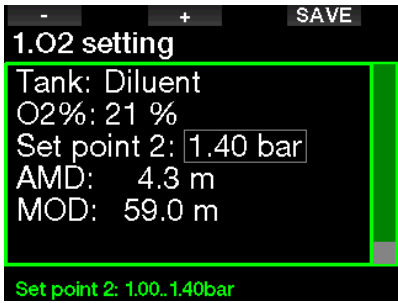

**Fame UWAGA: Patrz rozdział: Nurkowanie** z trybie CCR, aby dowiedzieć się więcej na temat tej funkcji.

#### 2.1.6 Ustawienie MOD

Można wyłączyć ustawienie MOD, jak pokazano na poniższym ekranie: w polu MOD widoczne będzie "- - -".

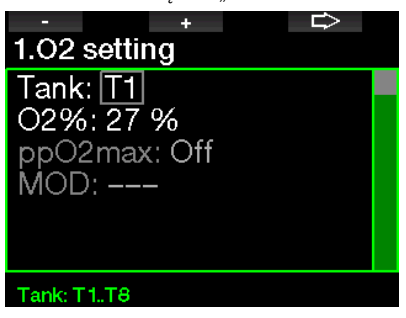

Wymaga to wprowadzenia kodu bezpieczeństwa 313 w menu 2.4. ppO<sub>2</sub> maks.

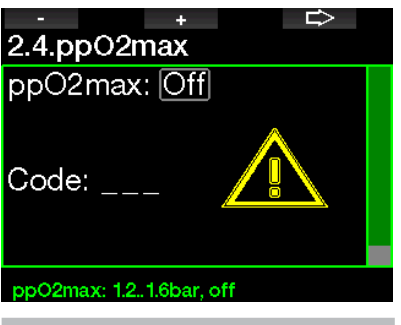

**A UWAGA!** 

Nurkowanie z ppO<sub>2</sub> wyższym od 1,4 bara jest niebezpieczne i może prowadzić do utraty przytomności, utonięcia i śmierci.

**F** UWAGA: ppO<sub>2</sub> jest ustawione na stałe na 1,6 bara, gdy wybrana zawartość tlenu wynosi 80% lub więcej.

#### 2.2 Ustawienia nurkowania

#### 2.2.1 Gradient factor

Tutaj możesz wybrać preferowane ustawienie Gradient Factor, które chcesz śledzić podczas swoich nurkowań. Niski GF można ustawić w zakresie od 5 do 100, a wysoki GF - od 50 do 100.

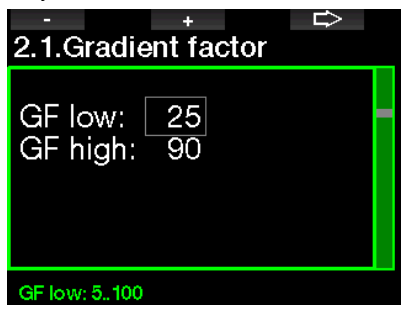

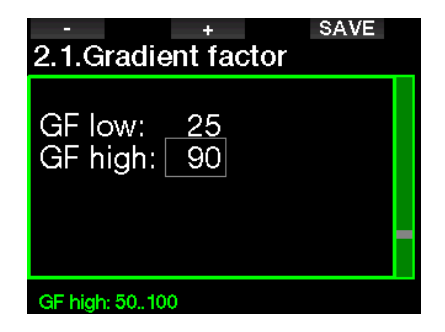

F UWAGA: Informacje na temat nurkowania z GF znaleźć można w rozdziale: Nurkowanie z ustawieniami GF.

#### 2.2.2 Tryb nurkowania

G2TEK umożliwia wybranie trybu Scuba, Gauge lub Apnea.

Gdy komputer nie był przez jakiś czas zanurzony, wyświetlacz wygląda następująco:

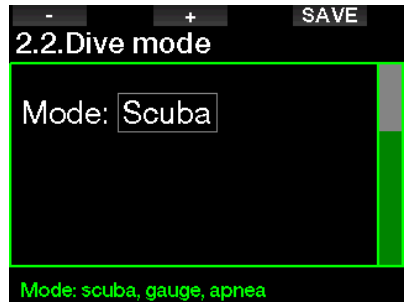

**F** UWAGA: Ponieważ w trybach Gauge oraz Apnea nasycenie tkanek nie jest śledzone, przez 48 godzin po ostatnim nurkowaniu w nich nie można przełączyć na tryb Scuba. I podobnie, pokazany poniżej G2TEK był używany do nurkowania w trybie Scuba, zatem nie można go przełączyć na Gauge ani Apnea do czasu zakończenia desaturacii.

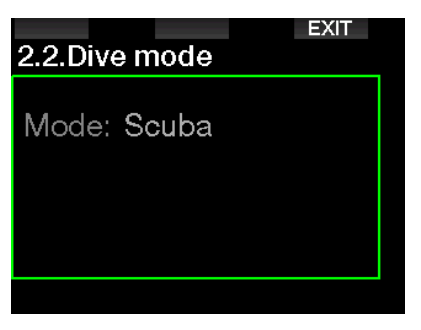

Jeśli zdecydujesz się na zmianę trybów przed upływem przerwy 48-godzinnej bądź przed pełnym zakończeniem desaturacji, należy przejść do menu reset desaturacji dokonać ręcznego zresetowania desaturacji. Zapoznaj się z rozdziałem Reset desaturacji, aby dowiedzieć się, jak ręcznie zresetować desaturację.

F UWAGA: Tryb Apnea jest dostępny tylko jako tryb nurkowania do wyboru, jeśli został on włączony w menu G2TEK 8.7 Aktualizacja funkcji. Domyślnie tryb Apnea jest wyłączony, a menu 2.2 Tryb nurkowania bedzie wyświetlane jako 2.2 Tryb głębokościomierza.

#### 2.2.3 Stoper przystanku bezpieczeństwa

W tym menu można edytować czas trwania przystanku bezpieczeństwa i tryb rozpoczęcia nurkowania.

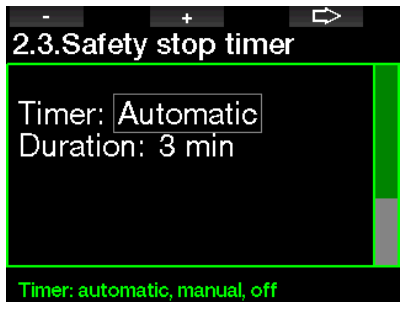

Patrz rozdział: Stoper przystanku **bezpieczeństwa**, aby dowiedzieć się, jak korzystać z tej funkcji podczas nurkowania.

#### 2.2.4  $ppO<sub>2</sub> max$

Ustawienie ppO<sub>2</sub>max pozwala ustalić maksymalną wartość ciśnienia parcjalnego tlenu. Dla każdej butli można wprowadzić ustawienie wyższe niż ów limit.

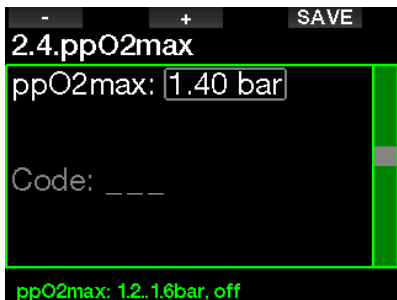

#### 2.2.5 Rodzaj wody

G2TEK podaje głębokość na podstawie ciśnienia wody, używając jej gęstości jako stałej. Ciśnienie wody słonej na głębokości 10 m / 33 stóp odpowiada ciśnieniu wody słodkiej na głębokości 10,3 m / 34 stóp.

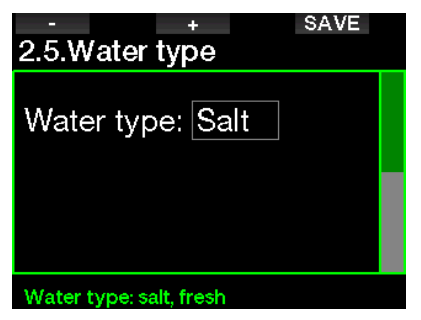

F UWAGA: To ustawienie wyreguluje głębokość we wszystkich trybach: Scuba, Gauge oraz Apnea.

#### 2.2.6 Czas resetu Nitroxu

Jeśli na ogół nurkujesz z powietrzem i chcesz przywrócić to ustawienie po okazjonalnym nurkowaniu na Nitroksie, można ustawić domyślny czas, po upływie którego G2TEK powróci do ustawień dla powietrza.

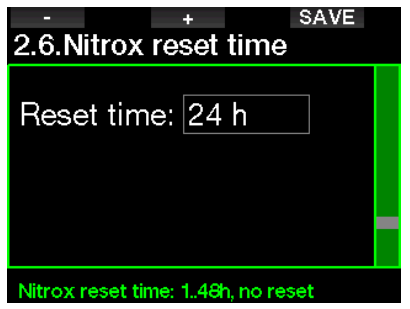

Czas resetowania można wybrać w zakresie od 1 godziny do 48 godzin, bądź też czas reset nitroksu może być dezaktywowany. Funkcja ta jest nieaktywna, gdy wyświetlacz pokazuje komunikat "brak resetu".

#### 2.2.7 Max czas na powierzchni

Maksymalny czas na powierzchni pozwala na przeprowadzanie krótkich orientacji na powierzchni przy prowadzeniu dziennika dla jednego nurkowania.

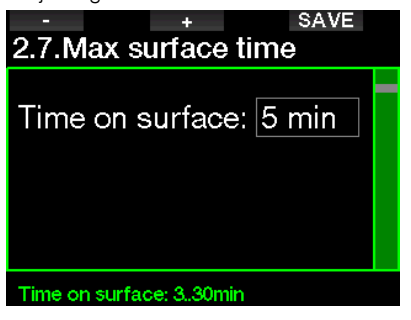

#### 2.2.8 Ustawienia OTU

Oxygen Toxicity Unit (OTU - jednostka<br>toksyczności tlenowej) i ustawienia toksyczności tlenowej) i dostępne są z poziomu tego menu.

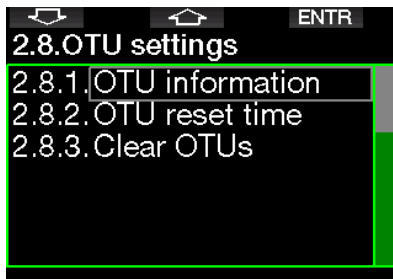

#### OTU information

Ekran informacji OTU pokazany poniżej wskazuje bieżące dane o OTU:

- 1. OTU z ostatniego nurkowania.
- 2. OTU z dzisiejszych nurkowań, wraz z maksymalną dozwoloną wartością.
- 3. OTU dozwolone na kolejny dzień, wraz z maksymalną dozwoloną wartością.
- 4. Całkowita dawka OTU podczas misji (seria dni z nurkowaniem).
- 5. Ekspozycja (ile dni nurkowania było podczas danej misji).
- 6. Interwał (ile dni minęło od ostatniego dzisiejszego nurkowania).

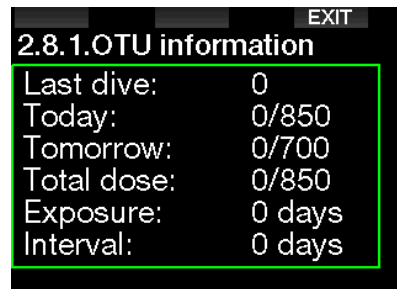

OTU oblicza się dziennie, zmieniając je o północy (00:00), odpowiednio korygując limity.

Interwał resetowania, czyli czas bez zarejestrowanych nurkowań, wymagany do wyzerowania licznika OTU, można ustawić samemu.

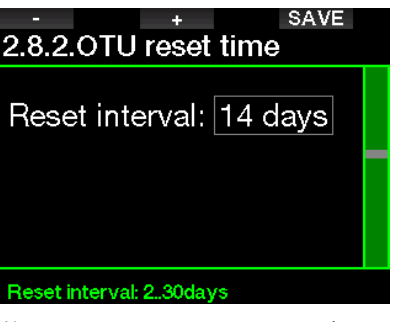

W następującym menu można również manualnie wyzerować OTU.

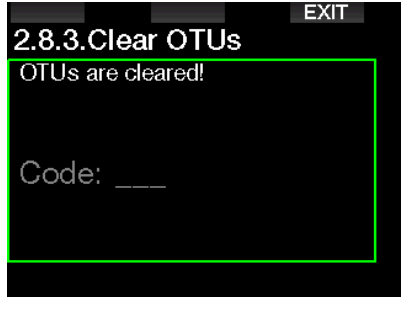

Wyczyszczenie OTU wymaga kodu bezpieczeństwa 313.

#### 2.2.9 Reset desaturacii

G2TEK umożliwia zresetowanie nasycenia w komputerze. Informacja o nasyceniu tkanek ciała z ostatnich nurkowań może zostać wyzerowana, przez co G2TEK potraktuje kolejne nurkowanie jako nurkowanie niewielokrotne. Funkcja ta przydatna jest, gdy komputer wypożyczany jest innemu nurkowi, który nie nurkował w przeciągu ostatnich 48 godzin.

#### UWAGA!

Zresetowanie desaturacji wpłynie na obliczenia algorytmu, co z kolei może prowadzić do poważnych obrażeń bądź śmierci. Nie należy resetować desaturacji bez ważnego powodu.

F UWAGA: Pewnych zmian w menu nie można wprowadzić w czasie odliczania desaturacji przez G2TEK. Chcąc ją zresetować, należy wprowadzić kod zabezpieczający 313. Procedura ta ma na celu zapobieganie przypadkowemu zresetowaniu, poza tym reset desaturacji zostanie wprowadzony do pamięci urządzenia i w logowaniu następnego nurkowania widoczne będzie ostrzeżenie informujące o tym.

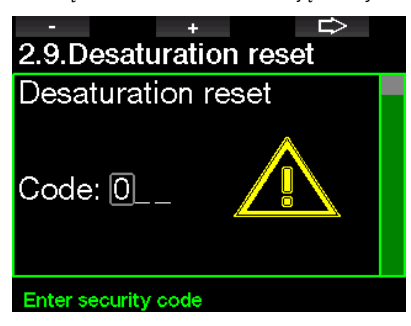

Po wprowadzeniu kodu i potwierdzeniu go naciśnięciem przycisku SAVE, reset desaturacji zostanie ukończony, po czym widoczny będzie następujący ekran:

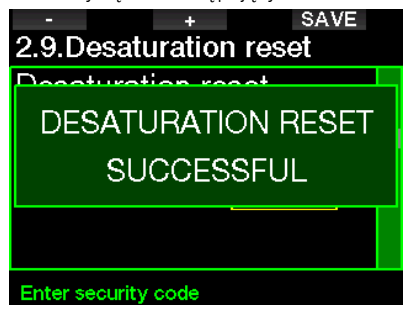

F UWAGA: Po zresetowaniu desaturacji natychmiast możliwe jest przełączanie pomiędzy trybami Scuba, Gauge i Apnea. Ponieważ jednak w trybach Gauge i Apnea nie przeprowadzane jest śledzenie zawartości azotu w tkankach, zaleca się zachowanie początkowych przerw pomiędzy zmianami trybów.

#### **A UWAGA!**

Nurkowanie po zresetowaniu desaturacji jest wyjątkowo niebezpieczne i wiąże się z nim bardzo duże prawdopodobieństwo poważnych obrażeń lub śmierci. Nie należy resetować desaturacji, o ile nie istnieje ku temu ważny powód.

**F** UWAGA: Automatyczny wyłącznik przy słabej baterii nie spowoduje zresetowania desaturacji. G2TFK przechowuje informacje o saturacji tkanek w pamięci trwałej. Podczas gdy komputer nie ma zasilania, obliczanie desaturacii zostaje wstrzymane, natomiast w trakcie ładowania ekran rozświetli się, a obliczanie będzie wznowione natychmiast po uzyskaniu wystarczającego poziomu naładowania.

#### 2.2.10 Tryb cichy

Gdy jest włączony (ON), tryb ukrycia staje się aktywny i żadne alarmy ani ostrzeżenia nie będą emitować sygnału dźwiękowego. (Ustawienie domyślne to wyłączony).

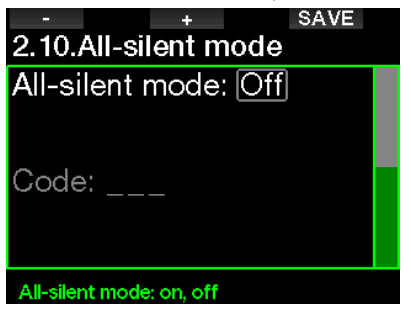

#### **A UWAGA!**

Włączenie trybu cichego spowoduje wyłączenie wszystkich alarmów i ostrzeżeń dźwiękowych w trybie nurkowania. Może to być niebezpieczne.

F UWAGA: W trybie ukrycia jedynym aktywnym alarmem pozostaje budzik, który uruchomi się, o ile został aktywowany, nawet jeśli włączony jest tryb cichy.

F UWAGA: Aby aktywować tryb wprowadzić zabezpieczający 313. Ma to na celu zapobieżenie przypadkowej dezaktywacji alarmów i ostrzeżeń nurkowych.

#### 2.2.11 Aktywacja Sidemount

Podczas takiego nurkowania zwykle korzysta się z dwóch butli i dwóch automatów, każdy przypięty niezależnie od siebie po obu bokach ciała płetwonurka.

Niezależne redundantne systemy podawania powinny być używane równo, małymi krokami, aby na wypadek, gdy jeden z nich przestanie działać, drugi miał maksymalną rezerwę pozwalającą na ukończenie nurkowania.

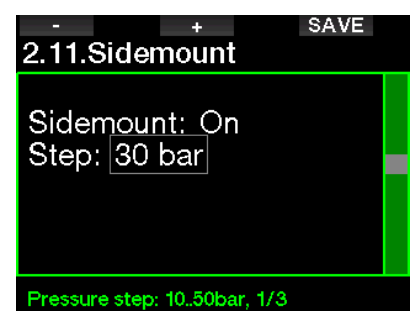

Gdy tryb sidemount G2TEK jest włączony (ON), ciśnienie w obu butlach pokazywane jest równocześnie. Więcej informacji na temat konfiguracji wyświetlacza w tym trybie można znaleźć w rozdziale Konfiguracja wyświetlacza w trybie Sidemount.

F UWAGA: Prawidłowe działanie trybu sidemount wymaga wyposażenia obu butli w nadajniki.

Krok ciśnieniowy określa różnicę ciśnienia pomiędzy butlami, gdy G2TEK ostrzega o zmianie ze źródła niższego na wyższe. Można wybrać kroki od 10 do 50 barów, albo stosować regułę trójpodziału.

F UWAGA: Można korzystać z tego trybu także w przypadku nurkowania z dwiema butlami mocowanymi na plecach.

#### 2.2.12 Aktywacja CCR

Jeśli funkcja ta jest uruchomiona, można tu włączyć tryb rebreathera (ON).

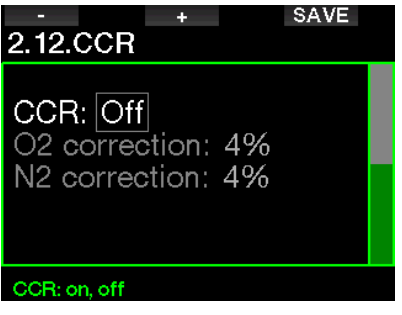

CCR zmienia ustawienia domyślne zawartości gazu w obwodzie otwartym na ustawienia wartości zadanej. Zmieni się także wyświetlacz nurkowania: jednocześnie pokazywane beda ciśnienia w butlach z O<sub>2</sub> i z gazem rozcieńczającym. Patrz rozdział: Konfiguracja wyświetlacza w trybie CCR, aby dowiedzieć się więcej na temat konfigurowania wyświetlacza w tym trybie.

Ponieważ jednostka nurkowania CCR odpowiedzialna jest za dokładność wartości zadanej, a G2TEK korzysta z tej dokładnej liczby, można potraktować nieco konserwatywnie korekte O<sub>2</sub> i gazu obojętnego (pokazany jest jako N2, ale dotyczy również He, gdy opcja TMx jest włączona).

Przykładowo: wartość procentowa korekty O<sub>2</sub> zwiększa nominalnie ustawioną wartość ppO<sub>2</sub> dla wartości zegara CNS%, a zmniejsza nominalnie ustawioną wartość ppO2 dla absorpcji gazu obojętnego (algorytm).

#### 2.2.13 Aktywacja Trimixu

Trimix można ustawić na ON tutaj, jeśli ta funkcja jest włączona.

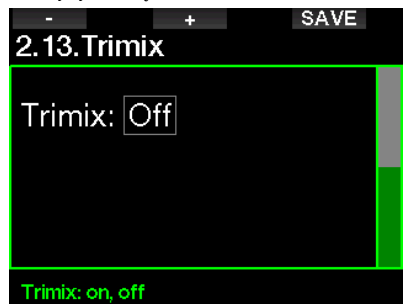

Wtedy prezentacja zawartości gazu jest jak w standardzie  $O<sub>2</sub>$  / He. Pokazana jest również AMD (Absolute Minimum Depth) dla każdego gazu. Patrz rozdział: Nurkowanie z Trimix aby dowiedzieć się więcej na temat tej funkcji.

#### 2.2.14 Aktywacja PMG

Tryb predykcyjny wielogazowy (PMG) pozwala na używanie wielu butli, od 2 do 8.

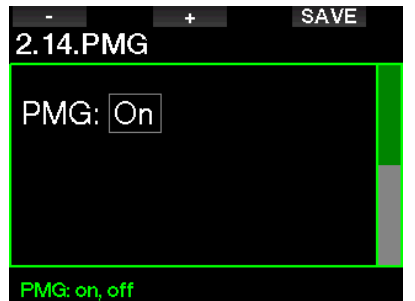

Patrz rozdział: Nurkowanie z kilkoma mieszankami aby dowiedzieć się więcej na temat korzystania z tej funkcji.

F UWAGA: Należy włączyć PMG dla trybów nurkowania Sidemount i CCR.

#### 2.3 Apnea dive

Jeśli funkcja bezdechu jest włączona w menu G2TEK 8.7. Aktualizacia funkcji, możliwe jest edytowanie następujących ustawień dla trybu Apnea.

- 1. Max głębokość
- 2. Przyrost głęb.
- 3. Interwał czasu nurk.
- 4. Przerwa powierzchniowa
- 5. Niski puls
- 6. Prędkość wynurzania
- 7. Gęstość wody

#### 2.3.1 Ustawianie podwójnego alarmu maksymalnej głębokości

W trybie tym wszystkie alarmy mogą być albo dźwiękowe, albo wyłączone.

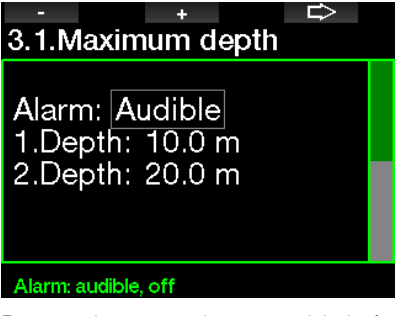

Po wybraniu alarmu głębokości maksymalnej, należy wybrać limity. Pierwszy alarm głębokości wybierany jest w zakresie 5-100 m / 20-330 stóp.

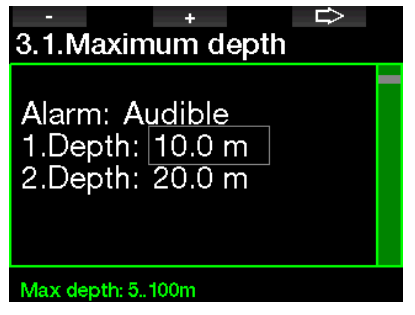

Drugi alarm głębokości wybierany jest również w zakresie 5-100 m / 20-330 stóp.

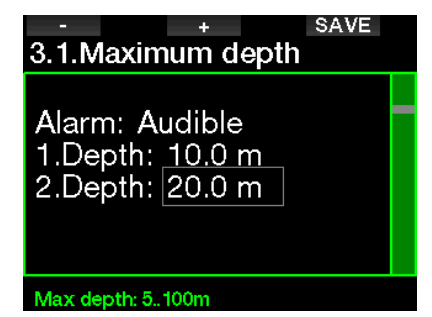

F UWAGA: Pierwszy alarm to krótka sekwencja, która ma zwrócić uwagę nurka, a drugi to alarm ciągły. Jeśli pierwszy alarm zostanie ustawiony dla głębokości większej niż drugi, zostanie on zagłuszony przez stały alarm i nie będzie słyszalny.

#### 2.3.2 Ustawianie ostrzeżenia o przyroście głębokości

Niezależnie od alarmu maksymalnej głębokości, ustawić można przyrostowy alarm głębokości, zarówno do zanurzania się (pokazywane jako Zanurzanie). wynurzania (Wynurzanie) lub w obu kierunkach.

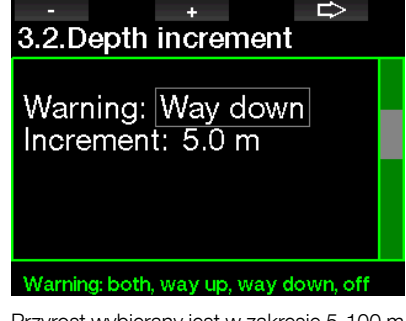

Przyrost wybierany jest w zakresie 5-100 m / 20-330 stóp.

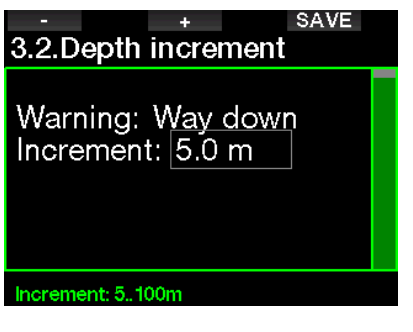

#### 2.3.3 Ustawianie ostrzeżenia interwałowego czasu nurkowania

Interwałowe ostrzeżenie o czasie nurkowania można ustawić w przedziale od 15 sekund do 10 minut.

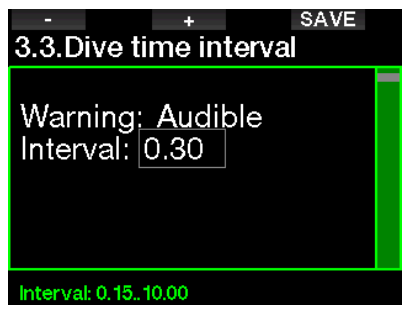

#### 2.3.4 Ustawianie ostrzeżenia o przerwie powierzchniowej

Ostrzeżenie o przerwie powierzchniowej ustawić można w przedziale od 15 sekund do 14 minut i 45 sekund.

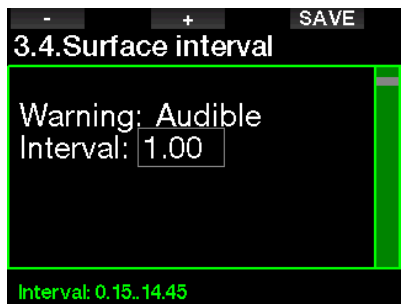

**Fame UWAGA: Po 15 minutach pobytu na** powierzchni G2TEK automatycznie zakańcza sesję nurkowania i zapisuje ją w logbooku.

#### 2.3.5 Alarm niskiego pulsu

G2TEK może uruchomić alarm, gdy puls spada poniżej ustawionego poziomu. Poziom też można ustawić w zakresie od 35 do 100 uderzeń na minutę.

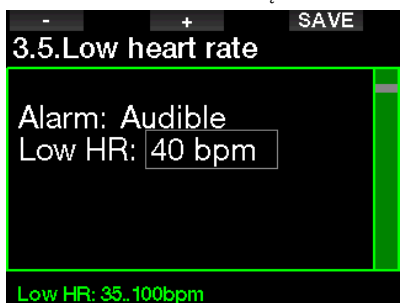

#### 2.3.6 Ustawianie alarmu prędkości wynurzania

G2TEK może wywołać alarm, jeśli przekroczysz ustawioną prędkość wynurzania. Można wybrać wartość od 0,1 - 5 m / 1 - 15 stóp na sekundę.

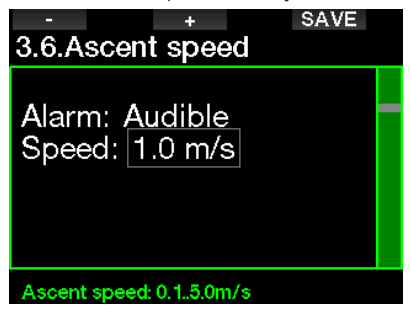

#### 2.3.7 Gęstość wody

Istnieje ścisły związek pomiędzy masą wody a ciśnieniem, które wywiera, a oblicza się je poprzez pomnożenie głębokości i gęstości wody. W związku z tym głębokość wyświetlana przez komputer nurkowy uzyskiwana jest przez pomiar ciśnienia bezwzględnego.

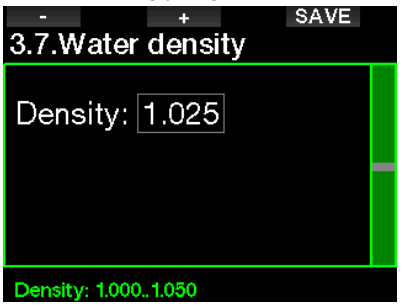

Gęstość wody zależy od jej zasolenia, zatem taka sama głębokość w jeziorze (czyli w wodzie słodkiej) i w oceanie (wodzie słonej) spowoduje inny odczyt pomiaru ciśnienia.

Różnica ta jest niewielka, a błąd w pokazywanej głębokości wynosi ok. 3%. Z tego powodu w trybach Scuba i Gauge komputer G2TEK umożliwia określenie, czy nurkowanie odbywa się w wodzie słodkiej, czy słonej.

Obliczanie dekompresji opiera się na ciśnieniu bezwzględnym, zatem ustawienie G2TEK na wodę słodką podczas nurkowania w wodzie słonej (i odwrotnie) uważa się za dopuszczalne. Choć obliczenie głębokości będzie nie do końca dokładne (ok. 1 m / 3 stopy na każde 40 m / 130 stóp), dekompresja będzie podawana prawidłowo.

W przypadku nurkowania Apnea jednak, w którym dekompresja nie jest obliczana, maksymalna głębokość osiągana przez płetwonurka może być głównym celem nurkowania, zatem dokładność pomiaru głębokości staje się najważniejszym czynnikiem. G2TEK umożliwia zdefiniowanie gestości wody 1,000 kg/l i 1,050kg w przedziałach 0,001 kg/l. (Gęstość wody słonej ustawiona w trybie Scuba lub Gauge wynosi 1,025 kg/l)

#### 2.4 Kompas cyfrowy

Z poziomu menu 4.Kompas cyfrowy można wprowadzić ustawienia dotyczące kompasu cyfrowego.

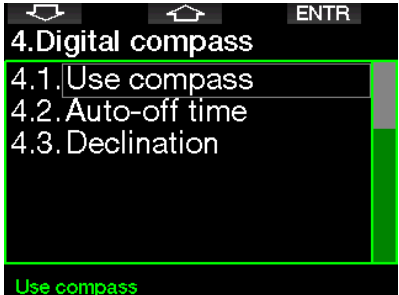

#### 2.4.1 Uzyskiwanie dostępu do cyfrowego kompasu i korzystanie z niego

Wejście do menu 4.1 Użyj kompasu uruchamia cyfrowy kompas na ekranie urządzenia G2TEK, który wygląda następująco:

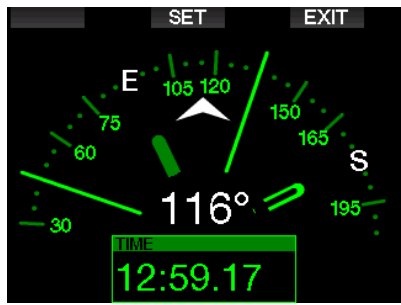

F UWAGA: Możesz także uruchomić kompas z głównego wyświetlacza<br>czasu w G2TFK, naciskając czasu w G2TEK, naciskając i przytrzymując prawy przycisk.

Podczas nurkowania ekran kompasu pokazuje informacje o głębokości, czasie nurkowania, ciśnieniu w butli, czasie nostop i RBT. Lewy przycisk (KSIAŻKA) umożliwia ustawienie zakładek.

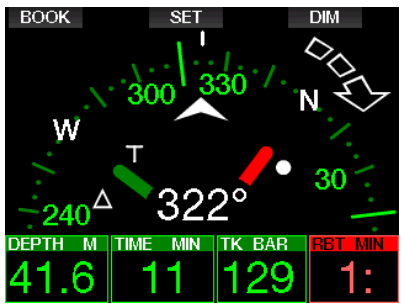

W przypadku przystanków GF lub dekompresji, prawy dolny róg zmienia się co 4 sekundy między informacjami o dekompresji a ciśnieniem w butli wraz z RBT.

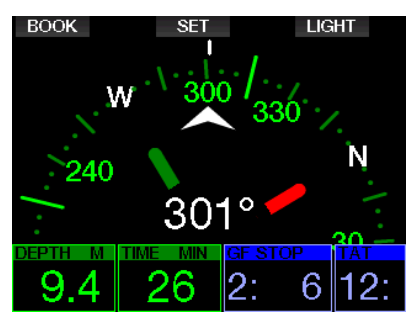

Naciśnięcie i przytrzymanie prawego przycisku z ekranu kompasu powoduje powrót do ekranu komputera. Dzieje się tak również po upływie ustawionego czasu automatycznego wyłączenia zdefiniowanego w rozdziale Czas autooff.

F UWAGA: Jeśli jesteś w trybie kompasu, gdy G2TEK ma zakończyć fazę nostop, ekran powróci do zwykłego ekranu komputera, niezależnie od ustawionego czasu automatycznego wyłączenia. Ponownie naciśnij i przytrzymaj prawy przycisk, jeśli chcesz powrócić do ekranu kompasu.

Namiar kompasu można ustawić, naciskając środkowy przycisk (SET). Namiar kompasu reprezentuje kierunek, w który skierowany jest przód komputera. Wyrażany jest w stopniach, od 0 do 359. 0 stopni to północ, 90 stopni to wschód, 180 stopni to południe, 270 stopni to zachód, a każdy inny odczyt jest interpolowany pomiędzy.

Na wyświetlaczu pojawi się komunikat USTAWIENIE POŁOŻENIA POMYŚLNE, a w miejscu ustawienia położenia pojawi się biała kropka. Ustawienie namiaru umożliwia nawigację w kierunku odniesienia. Naciśnięcie i przytrzymanie przycisku środkowego usunie ustawione położenie. Zauważ, że ustawiony namiar pozostaje w pamięci, dopóki nie ustawisz nowego lub go nie usuniesz.

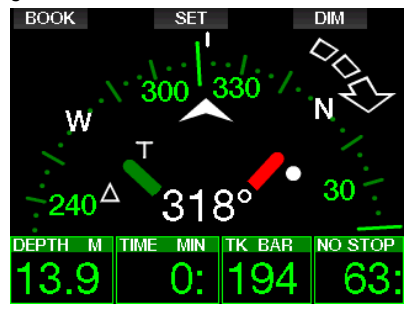

Jeśli ustawiłeś namiar referencyjny, strzałki pojawią się po lewej lub po prawej stronie numerycznego wskazania namiaru, aby pokazać, w którym kierunku należy skręcić, aby dopasować ustawiony namiar. Jako dodatkowa pomoc w nawigacji, G2TEK automatycznie zaznacza pozycje pod kątem 90 i 120 stopni w lewo i w prawo od ustawionego namiaru, dodatkowo do pozycji 180 stopni (jako pomoc przy kursie kwadratowym, trójkątnym i odwrotnym). Są one oznaczone symbolami "T", Δ i ∥.

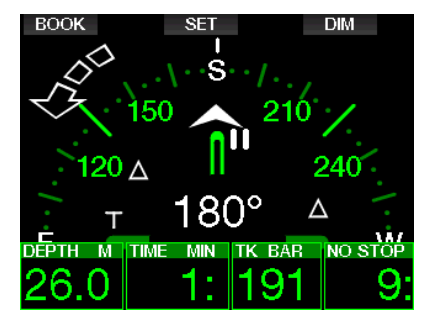

- F UWAGA: Nie używaj kompasu G2TEK w pobliżu magnesu, ponieważ siła magnetyczna może spowodować zresetowanie kalibracji kompasu.
- F UWAGA: Po uruchomieniu, alarmy ostrzeżenia zastępują G2TEK, gdy jest on aktywny na wyświetlaczu. Będziesz musiał ponawiać naciskanie, aby znów wyświetlić kompas.

#### 2.4.2 Czas auto-off

W menu 4.2. Czas auto-off można wybrać timeout kompasu, czyli czas wyświetlania kompasu po aktywowaniu go na powierzchni lub podczas nurkowania. Timeout można ustawić na 5 do 60 sekund; istnieje też możliwość wybrania opcji Włącz/Wyłącz, w której kompas pokazywany jest do czasu wyłączenia go przez naciśnięcie przycisku.

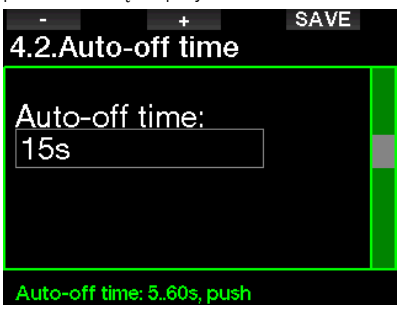

#### 2.4.3 Odchylenie

Kompas wskazuje na północny biegun magnetyczny Ziemi. Geograficzny i magnetyczny biegun północny jest korygowany przez ustawienie odchylenia. Odchylenie zależy od bieżącej lokalizacji na Ziemi. Można wybrać wartość korekty od 0° do 90° w 1° przedziałach, po czym wskazać kierunek Wsch. albo Zach.

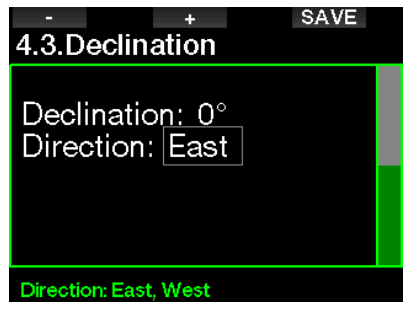

**F** UWAGA: Kompas G2TEK zwykle nie wymaga rekalibrowania. ale jeżeli zauważone zostanie, powtarzające się odchylenie, należy skontaktować się z autoryzowanym przedstawicielem firmy SCUBAPRO.

#### 2.5 Wysokościomierz

Pozwala sprawdzić bieżącą wysokość. W menu wysokości bieżąca wysokość jest liczona na podstawie ciśnienia barometrycznego. Wskazanie wysokości można doprecyzować, jeśli jest ona znana. Regulacja ta nie ma wpływu na klasę wysokości.

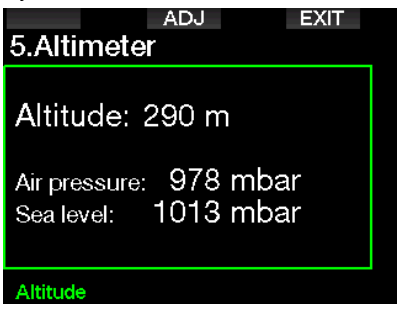

F UWAGA: Ciśnienie barometryczne jest zmienną zależną od pogody i ciśnienia atmosferycznego na danym wzniesieniu. Algorytm nurkowania stosuje klasy wysokości, które wynikają bezpośrednio z ciśnienia barometrycznego. Pokazywana wysokość jest obliczana na podstawie bieżącego ciśnienia barometrycznego i dlatego też jest wartością względną.

#### 2.6 Ustawienia ostrzeżeń

Ostrzeżenia przedstawiają sytuacje wymagające uwagi nurka, jednakże ignorowanie ich nie stanowi bezpośredniego ryzyka. To od Państwa decyzji zależy, które z nich są aktywne, a które nie.

#### 2.6.1 Ostrzeżenie o maksymalnej głębokości

Ostrzeżenie o maksymalnej głębokości można wybrać z zakresu od 5 do 100 m (20 do 330 stóp) z przyrostami co 1 m / 5 stóp.

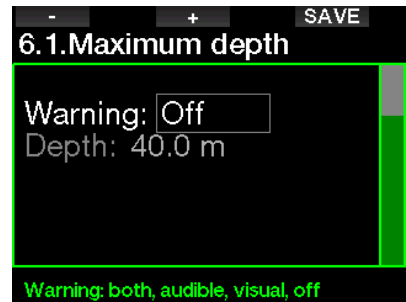

Po wybraniu OFF ostrzeżenie zostaje wyłączone. Wybór ostrzeżeń wizualnych pozwala ustawić, jakie ostrzeżenie ma być wyświetlane, a wybór ostrzeżeń dźwiękowych - jakie ma być słyszalne. Wybierając Oba, uzyskuje się połączenie obu rodzajów ostrzeżeń.

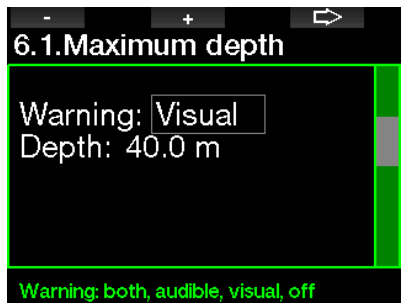

#### 2.6.2 CNS  $Q_{2}$ =75%

G2TEK śledzi pochłanianie tlenu przy pomocy zegara CNS O<sub>2</sub>. Jeżeli obliczona wartość CNS O<sub>2</sub> wyniesie 75%, ostrzeżenie zostanie aktywowane.

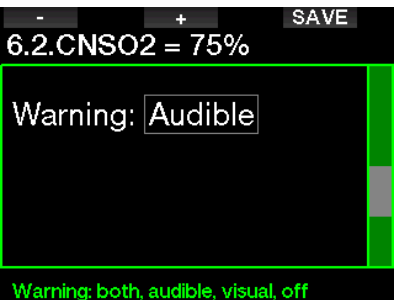

#### 2.6.3 Czas no-stop =  $2 \text{ min}$

Jeśli pragnie się uniknąć przypadkowego wykonania nurkowania dekompresyjnego, G2TEK aktywuje ostrzeżenie, kiedy czas nostop osiągnie 2 minuty. Dotyczy to aktualnie wybranego GF w czasie no-stop (patrz rozdział: Nurkowanie z ustawieniami GF, gdzie znaleźć można więcej informacji na temat nurkowania z Gradient factors). Daje to możliwość rozpoczęcia wynurzania przed rozpoczęciem przystanku dekompresyjnego lub zaistnieniem konieczności wykonania przystanku GF.

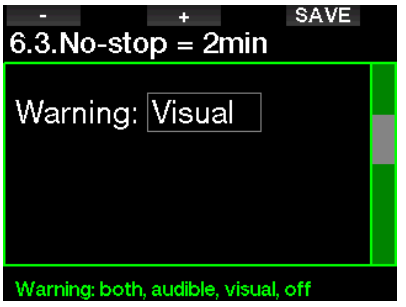

#### 2.6.4 Początek dekompresji

G2TEK może aktywować ostrzeżenie wtedy, gdy pojawi się pierwszy obowiązkowy przystanek dekompresyjny. Ostrzega ono nurka o tym, że bezpośrednie wynurzenie na powierzchnię nie jest możliwe.

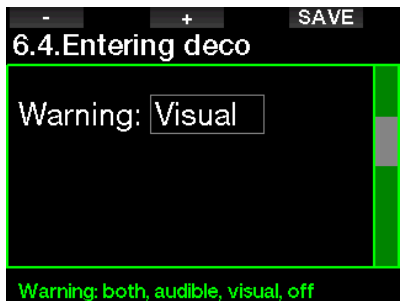

#### 2.6.5 Ostrzeżenie o maksymalnym czasie nurkowania

Wartość tę można wybrać w zakresie od 5 do 995 przedziałach 1-minutowych.

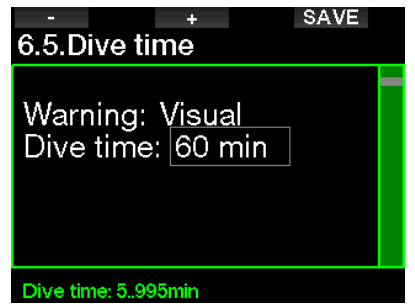

#### 2.6.6 Ciśnienie w butli

G2TEK może wyzwolić ostrzeżenie, gdy ciśnienie w butli osiągnie zdefiniowaną tutaj wartość.

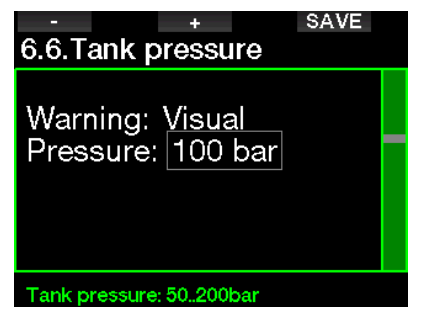

#### $2.6.7$  RBT = 3 min

RBT (Remaining Bottom Time, pozostały czas denny) to czas, który nurek może spędzić na bieżącej głębokości i nadal mieć wystarczający zapas gazu na bezpieczne wynurzenie i wyjście na powierzchnię z rezerwą butli. Kalkulacja RBT opiera się na bieżącej prędkości oddychania i uwzględnia wszelkie istniejące i nadchodzące obowiązki dekompresyjne jak również wszelkie gradienty temperatury w wodzie. Przyjmuje wynurzanie z idealną prędkością wynurzania (zdefiniowane w punkcie: **Prędkość wynurzania**). Gdy RBT osiągnie 3 minuty pokazywane jest odpowiednie ostrzeżenie.

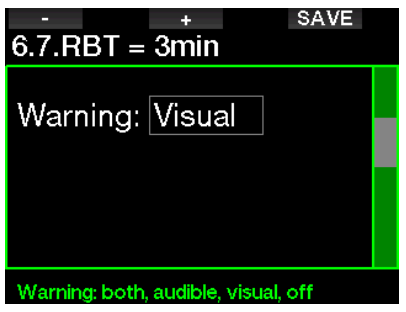

Gdy osiągnięte zostanie 0 minut RBT, wyzwolony zostanie alarm: G2TEK obliczył, że jeśli nurek rozpocznie teraz wynurzanie z idealną prędkością, wówczas dotrze do powierzchni na rezerwie, a wszelkie dodatkowe opóźnienia zwiększają ryzyko, że zapas gazu się wyczerpie przed pełnym wynurzeniem.

#### 2.6.8 Sygnał ciśnienia

G2TEK może uruchomić ostrzeżenie w chwili, ady bezprzewodowy sygnał ciśnienia w butli nie docierał przez ostatnie 30 sekund. Komunikat ostrzegawczy brzmi: BRAK SYGAŁU CIŚ.

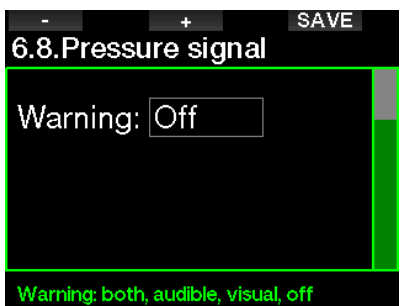

Jeśli po kolejnych 40 sekundach G2TEK nadal nie otrzyma sygnału z nadajnika, wówczas pojawia się kolejna sekwencja ostrzeżeń dźwiękowych wraz z komunikatem: **SYGNAŁ CIŚ.** ZGUBIONY, po czym RBT nie jest już pokazywane, a zamiast ciśnienia w butli wyświetla się - - -.

#### 2.6.9 Wprowadzanie przystanków GF

Podczas nurkowania z ustawieniem GF innym niż 100/100, komputer G2TEK może poinformować o tym, że skończyła się faza no-stop.

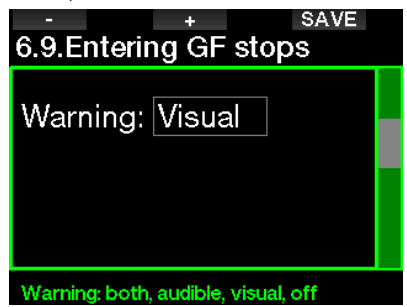

#### 2.6.10 Zignorowany przystanek GF

Gdy nurkowanie przebiega z ustawieniem GF większym niż 100/100 i w obecności przystanków GF, G2TEK może ostrzec nurka o osiągnięciu głębokości płytszej niż najgłębszy wymagany przystanek GF, dzięki czemu nie przegapi się go.

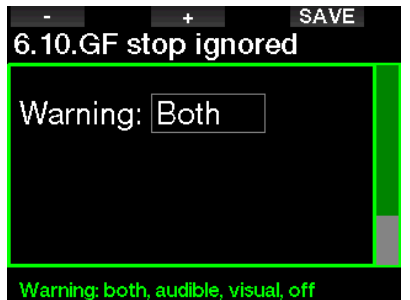

#### 2.6.11 Zwiększenie wartości GF

Podczas nurkowania z ustawieniem GF innym niż 100/100 i w obecności przystanków GF, jeśli wynurzysz się o więcej niż 1,5 m / 5 stóp powyżej najgłębszego wymaganego przystanku GF. G2TEK zwiększa twoje ustawienia GF niskie/wysokie do następnego możliwego poziomu w krokach co 10 dla niskiego i w krokach co 5 dla wysokiego. Na wyświetlaczu widoczne będzie nowe aktywne ustawienie GF. Można ustawić G2TEK tak, by ostrzegał o jego pojawieniu się.

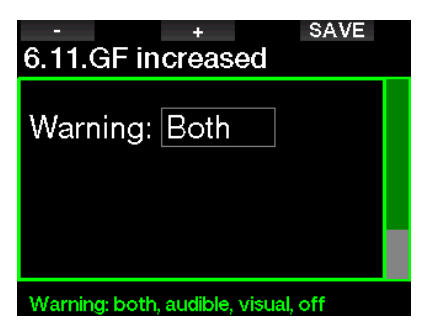
### 2.6.12 Czas no-stop 100/100 = 2 min

Gdy nurkowanie odbywa się z ustawieniem GF innym niż 100/100, podstawowe informacje 100/100 nie są bezpośrednio widoczne na wyświetlaczu (choć można je znaleźć wśród innych danych). Możesz wybrać, aby Twój G2TEK ostrzegał Cię, gdy podstawowy czas no-stop 100/100 osiągnie 2 minuty podczas nurkowania z aktywnym ustawieniem GF innym niż 100/100.

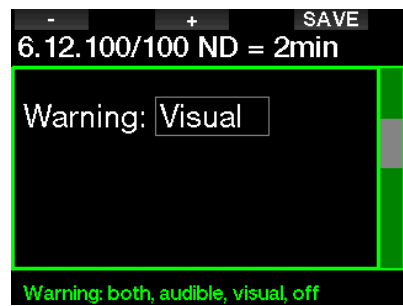

### 2.6.13 Wprowadź 100/100 deko

Gdy nurkowanie odbywa się z ustawieniem GF innym niż 100/100, podstawowe informacje 100/100 nie są bezpośrednio widoczne na wyświetlaczu (choć można je znaleźć wśród innych danych). Możesz wybrać, aby Twój G2TEK ostrzegał Cię, gdy masz zamiar wprowadzić obowiązek dekompresii podczas nurkowania z aktywnym ustawieniem GF innym niż 100/100.

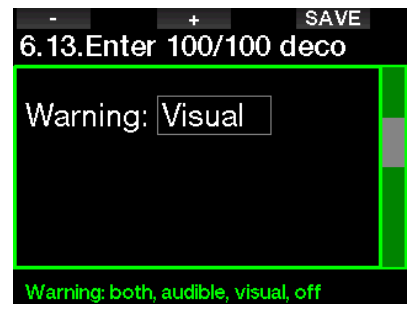

### 2.7 Ustawienia zegara

W tym widoku można zmienić bieżący czas, format jego pokazywania, datę i strefę czasową. Można też ustawić i aktywować budzik.

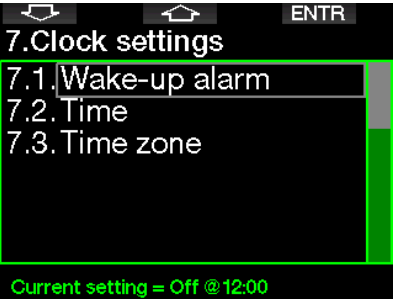

### 2.7.1 Budzik

W tym menu ustawia się budzik, a pora jego uruchomienia pokazana jest w formacie określonym w menu czasu (AM/PM lub 24 godz.). Gdy alarm jest włączony, na wyświetlaczu czasu widoczny jest symbol dzwonu.

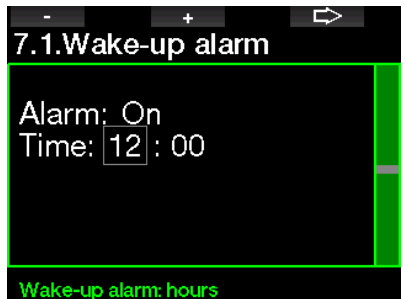

Polski

### 2.7.2 Czas

To menu umożliwia ustawienie formatu czasu, godziny i daty.

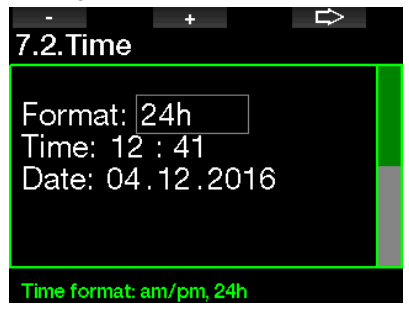

### 2.7.3 Strefa czasu

Pozwala łatwo zmienić pokazywaną godzinę podczas podróżowania do innych stref czasowych. Zamiast zmieniania samej godziny, wystarczy podać liczbę godzin, którą należy dodać lub odjąć od aktualnie pokazywanej i uzyskać właściwy czas w miejscu docelowym.

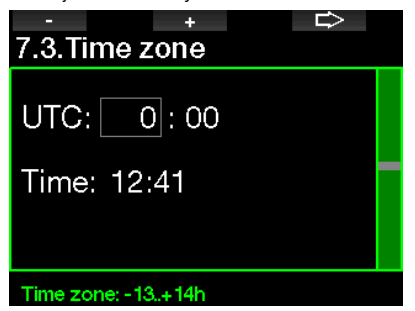

Zakres UTC to od -13 do +14 godzin w 15-minutowych przedziałach.

### 2.8 Inne ustawienia

Tutaj można zobaczyć ID komputera oraz wersję oprogramowania. Można również manualnie sprawdzić stan baterii, ustawić podświetlenie, uruchomić aktualizacje i przywrócić podstawowe ustawienia techniczne.

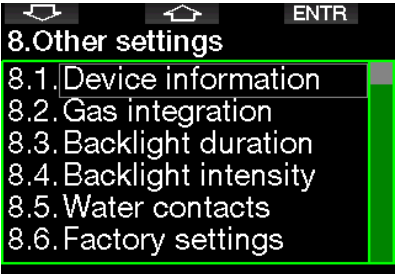

### Device information

### 2.8.1 Dane urządzenia

To menu pokazuje numer ID urządzenia, wersję sprzętową (HD), wersję oprogramowania (SW) i poziom naładowania baterii.

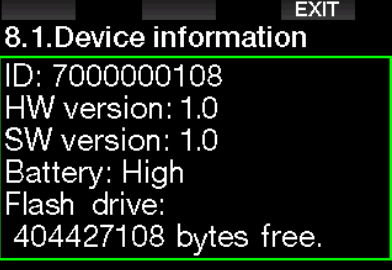

### 2.8.2 Integracja z gazem

W tym menu można edytować różne ustawienia związane z integracją z gazem.

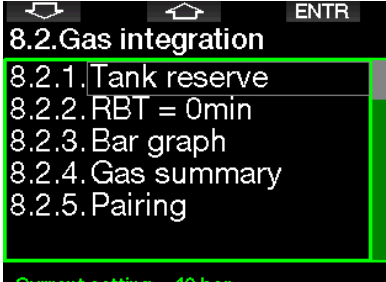

#### 2.8.2.1 Rezerwa butli

RBT (Remaining Bottom Time, pozostały czas denny) to czas, który nurek może spędzić na bieżącej głębokości i nadal mieć wystarczający zapas gazu na bezpieczne wynurzenie i wyjście na powierzchnię z rezerwą butli. Kalkulacja RBT opiera się na bieżącej prędkości oddychania i uwzględnia wszelkie istniejące i nadchodzące obowiązki dekompresyjne, jak również wszelkie gradienty temperatury w wodzie. Przyjmuje wynurzanie z idealną prędkością wynurzania (zdefiniowane w punkcie: Prędkość wynurzania).

Wyższa wartość rezerwy to ustawienie bardziej konserwatywne, jednak ogranicza czas nurkowania, z kolei niższa wartość daje dłuższy czas nurkowania, ale ryzykuje się wyczerpaniem gazu przed wynurzeniem.

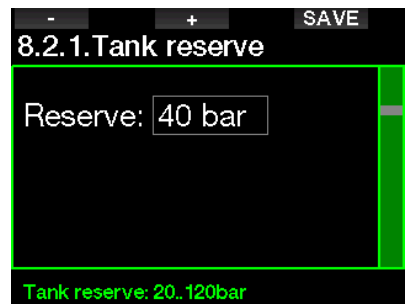

#### 2.8.2.2 Ostrzeżenie lub alarm RBT

Tu wybiera się, czy sytuacja RBT = 0 minut ma być traktowana jako ostrzeżenie czy alarm (widoczne tylko po zainstalowaniu PMG).

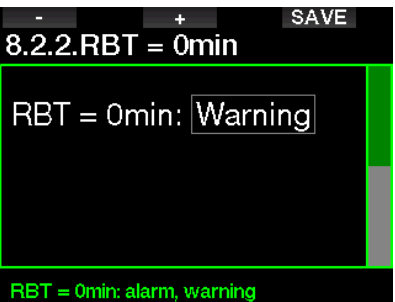

#### 2.8.2.3 Wykres barowy

Wykres barowy tlenu można zastąpić przedstawieniem graficznym ciśnienia w butli (tylko na wyświetlaczach klasycznym albo Pełnym). Gdy funkcia ta zostanie włączona, etykieta wykresu barowego zmienia się z O<sub>2</sub> na TK. Aby skala była prawidłowa, należy określić wartość ciśnienia dla pełnej butli. W miarę jak gaz w butli jest zużywany, segmenty będą stopniowo znikać.

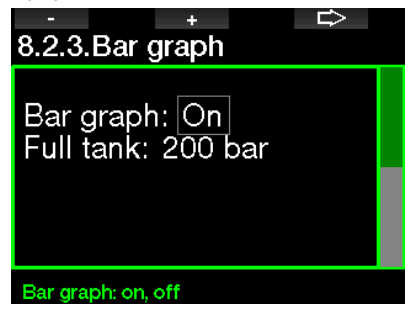

### 2.8.2.4 Gaz - zestawienie

Tabela z podsumowaniem informacji o gazie umożliwia szybki przegląd ciśnienia w sparowanej butli i jej zawartości.

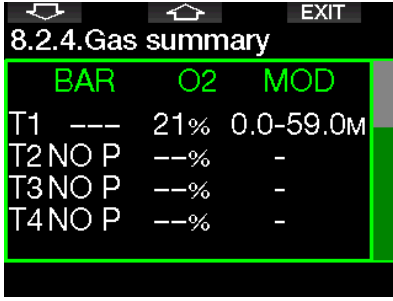

**F** UWAGA: Skrót do tego ekranu z widoku czasu to naciśnięcie i przytrzymanie przycisku LOG.

### 2.8.2.5 Parowanie

Po wybraniu tego menu G2TEK odczytuje pobliskie, aktywowane nadajniki na butli (zawór na butli jest otwarty). Tryb ten przydaje się wtedy, gdy nie można zbliżyć G2TEK do nadajnika.

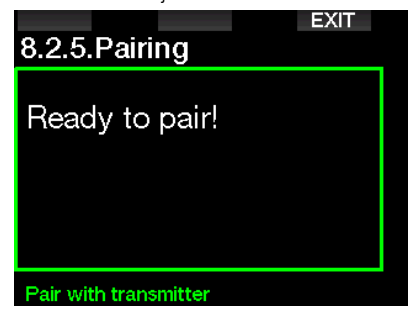

**F UWAGA:** Należy sprawdzić, czy w pobliżu aktywny jest tylko jeden nadajnik, aby sparować komputer z właściwą butlą.

### 2.8.3 Czas podświetlenia

Zużycie energii spowodowane podświetleniem ekranu jest głównym czynnikiem wpływającym na czas pomiędzy ładowaniem baterii. Czas wybrany w tym menu określi, przez ile czasu ekran będzie podświetlany, zanim uruchomi się funkcja przyciemnienia. Wybierać można w zakresie od 10 sekund do 3 minut, albo wyłączyć funkcję automatycznego przyciemniania.

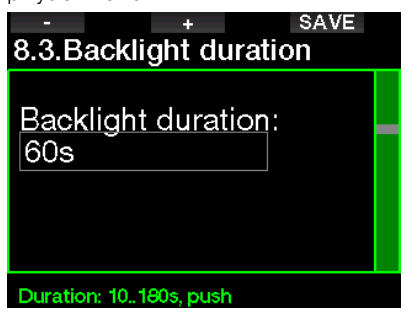

### 2.8.4 Nasilenie podświetlenia

Czujnik oświetlenia otoczenia posługuje się inteligentnym algorytmem i po wybraniu adaptacyjnego podświetlenia ustawia różne kontrasty. Przy tym rodzaju podświetlenia zakres intensywności wynosi od 1 do 9, a bez niego - od 1 do 15. Im wyższa liczba, tym więcej światła, ale także większe zużycie energii i krótsza żywotność baterii.

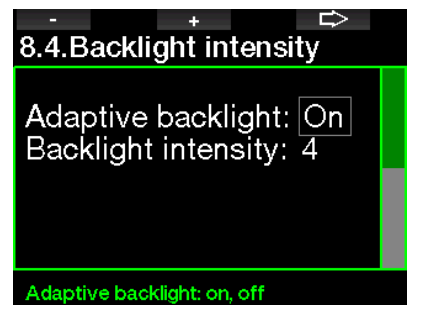

### 2.8.5 Kontakt z wodą

Ta funkcja sprawia, że G2TEK automatycznie włącza się po wykryciu obecności wody. Oznacza to, że można w dowolnej chwili wskoczyć do wody, nie przejmując się włączaniem komputera. Jeśli jednak komputer przechowywany jest w wilgotnym otoczeniu, może się nie wyłączyć i niepotrzebnie zużywać baterie. Aby temu zapobiec, można wyłączyć kontakt z wodą, ale trzeba będzie wtedy pamiętać o manualnym włączeniu urządzenia przed rozpoczęciem nurkowania.

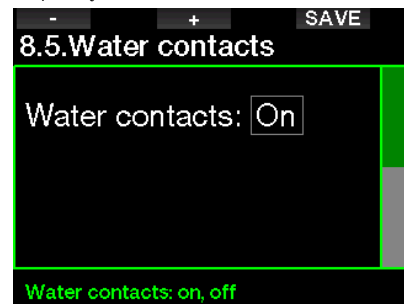

F UWAGA: W przypadku gdy kontakt z wodą jest wyłączony, a komputer nie zostanie uruchomiony manualnie, włączy się on samoczynnie po minucie od rozpoczęcia nurkowania. W konsekwencii tego czas nurkowania i obliczanie dekompresii nie beda dokładne, jednak nie będzie to miało wpływu na dokładność pomiaru głębokości.

G2TEK wyświetli symbol kropli wody ( $\bigwedge$ ) w prawym górnym rogu ekranu za każdym razem, gdy jego kontakt wodny wykryje mokre środowisko na powierzchni lub po nurkowaniu.

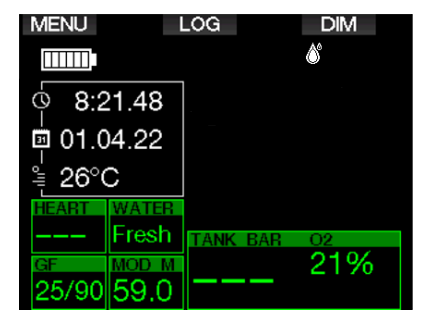

### 2.8.6 Ustawienia fabryczne

W tym menu można cofnąć wszystkie ustawienia wprowadzone w dowolnym menu komputera i przywrócić oryginalne ustawienia fabryczne (z wyjątkiem informacji dotyczących sytuacji krytycznych, parowania nadajnika, danych użytkownika oraz parowania przez Bluetooth). W tym celu należy podać kod bezpieczeństwa 313.

co chroni przed przypadkowym cofnięciem wszystkich ustawień.

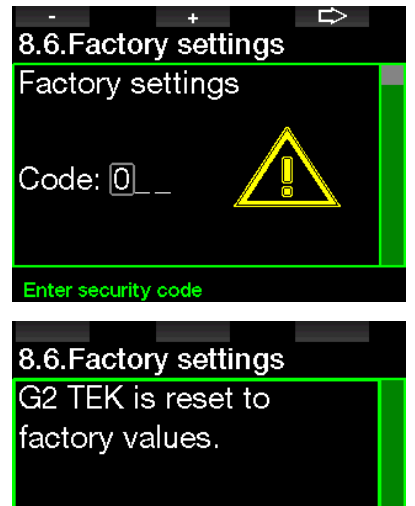

### 2.8.7 Cechy upgrade

Tu znaleźć można spis funkcji, które zwiększają możliwości G2TEK, ale które nie są fabrycznie uruchomione. Jeżeli którakolwiek z nich będzie potrzebna, można ją wybrać i zainstalować poprzez naciśnięcie przycisku SAVE.

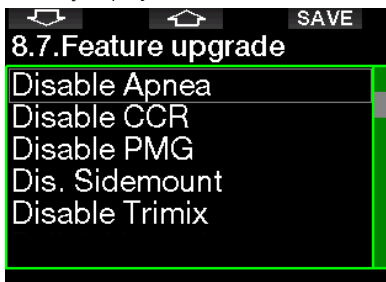

### Select feature

Funkcje, które można zainstalować i odinstalować, przechowywane są w folderze pamięci G2TEK: **\system\feature upgrade** Patrz rozdział: **Operacie USB flash** disc, gdzie opisano, jak przechowywać te pliki w G2TEK.

### 2.8.8 Software update

Aktualizacje oprogramowania można zainstalować z listy znajdującej się w tym menu.

Aby zaktualizować oprogramowanie G2TEK, wykonaj następujące czynności:

- 1. Pobierz najnowsze oprogramowanie G2TEK ze strony scubapro.com na komputer PC/Mac.
- 2. Podłącz swój G2TEK za pomocą kabla USB do komputera PC lub Mac.
- 3. Gdy zobaczysz komunikat "Ładowanie baterii", naciśnij lewy przycisk (DISK)
- 4. Otwórz Eksplorator/Wyszukiwarkę plików i wybierz G2TEK\_DISK (PC) lub kliknij ikonę dysku G2TEK na pulpicie (Mac). Przejdź do podfolderu "System", wybierz wszystkie foldery z pobranego pakietu aktualizacji (plik ZIP) i przeciagnij je do podfolderu "System" dysku G2TEK\_Disk.
- 5. Bezpiecznie wyjmij urządzenie G2TEK, klikając ikonę Bezpieczne usuwanie.
- 6. Wybierz nową wersję oprogramowania w menu G2TEK 8.8. Aktualizacja oprogramowania i zainstaluj je, naciskając przycisk ZAPISZ.

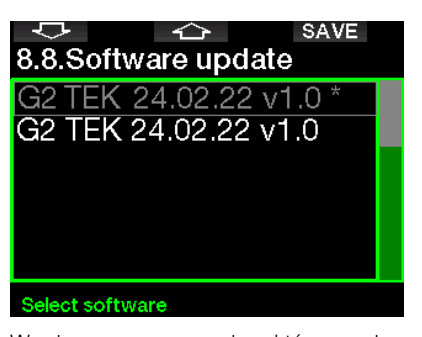

Wersje oprogramowania, które można zainstalować, są przechowywane w folderze pamięci G2TEK: **\system\SWUpdate** Patrz rozdział: **Operacie USB flash** disc, gdzie opisano, jak przechowywać te pliki w G2TEK.

#### 2.8.9 Formatowanie dysku flash

Jeżeli komunikacja G2TEK zostanie przerwana podczas procesu zapisu pamięci flash albo jeżeli bateria G2C wyczerpie się w trakcie jej używania, pamięć może zostać uszkodzona. W takim przypadku na wyświetlaczu G2TEK pojawi się następujące ostrzeżenie:

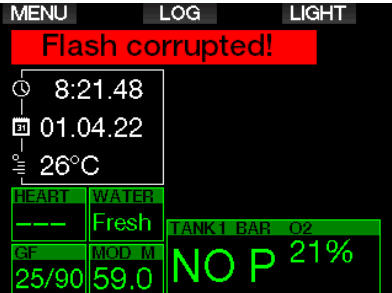

### **A UWAGA!**

Nie używać G2TEK, jeśli dysk flash został uszkodzony. G2TEK nie będzie działać prawidłowo, jeśli nie ma dostępu do pamięci flash, a to z kolei może sprawić, że wyświetlane będą nieprawidłowe informacje. Taka sytuacja podczas nurkowania może być przyczyną poważnych obrażeń, a nawet śmierci.

**FORMAGA:** Aby zapobiec sytuacii uszkodzenia dysku flash, 1) użyj funkcii Safe Removal i Eject Media, a następnie 2) pamiętaj o tym, by bateria G2TEK była zawsze naładowana, co pozwoli uniknąć niezamierzonemu zresetowaniu.

W przypadku uszkodzonego dysku flash pojawia się następujące menu w menu 8. Inne ustawienia: 8.9 Formatowanie dysku flash

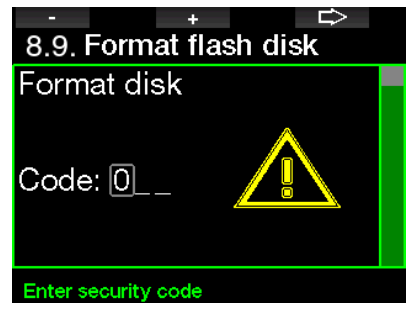

Do przeprowadzenia tej czynności potrzebny jest kod zabezpieczający 313.

# **A UWAGA!**

Wszystkie dane zapisane na pamięci flash zostaną usunięte, w tym również dzienniki nurkowania. Aby zapobiec utracie danych z G2TEK:

- 1. Rób kopie zapasowe na PC lub Macu.
- 2. Pobieraj i zapisuj dzienniki nurkowania w LogTRAK-u.

### 2.9 Parowanie cyfrowego monitora pracy serca

W tym menu cyfrowy monitor HR można sparować z G2TEK. Gdy jesteś w tym menu, G2TEK aktywnie szuka pobliskiego czujnika tetna i wyświetli komunikat: "Gotowy do parowania!". Postępuj zgodnie z instrukcjami w rozdziale Cyfrowy monitor pracy serca, aby dowiedzieć się, jak sparować monitor HR i nawiązać połączenie z G2TEK.

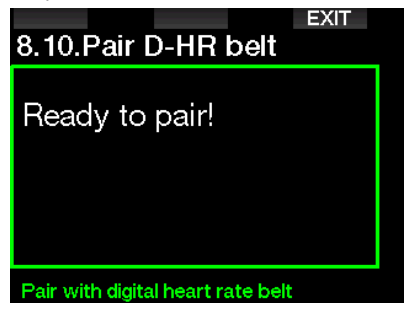

## 2.10 Personalizacja

Tutaj znajdują się ustawienia dotyczące personalizacji. Możesz wybrać różne konfiguracje ekranu, kolor, język, informacje o właścicielu i alarmowe oraz jednostki.

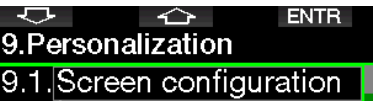

- 9.2. Language
- 9.3. Start-up picture
- 9.4. Units
- 9.5. Show owner info
- 9.6. Emergency info

Current setting = Off, Classic, Off

### 2.10.1 Konfiguracja ekranu

Można wybierać konfiguracie: Light, Classic, Full oraz Graphical. Istnieje również możliwość obrócenia wyświetlacza o 180 stopni, aby przyciski znajdowały się w dolnej części komputera.

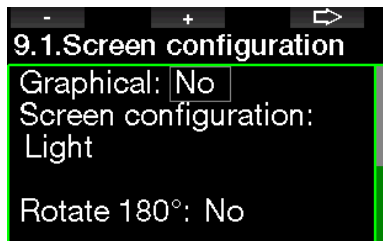

Graphical display: no, yes

F UWAGA: W konfiguracji Light nie są obsługiwane przystanki GF ani dekompresyjne. Jeśli wybrałeś konfigurację Light i wprowadzisz przystanki GF lub dekompresyjne, konfiguracja ekranu przełączy się na tryb klasyczny, dopóki nie wypełnisz wszystkich zobowiązań dotyczących przystanków GF i/lub przystanków dekompresyjnych.

### 2.10.2 Język

Z poziomu tego menu wybrać można język komunikatów. Wybierz język z dostępnych na liście, a następnie aktywuj go poprzez naciśnięcie przycisku SAVE.

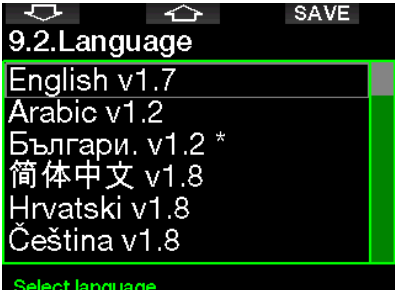

#### 2.10.3 Obraz startowy

G2TEK pozwala na wybranie spersonalizowanego obrazu, wyświetlanego przez 5 sekund w chwili włączenia komputera. W tym menu możesz wybrać obraz spośród dostępnych w pamięci komputera.

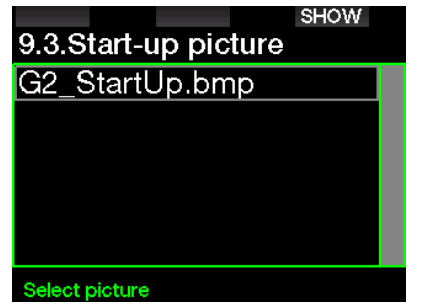

Patrz rozdział: Operacie USB flash disc.gdzie opisano, jak przechowywać zdjęcia w G2TEK.

F UWAGA: Naciśnięcie i przytrzymanie prawego przycisku po włączeniu G2TEK wyświetli obraz startowy.

#### 2.10.4 Ustawianie preferowanych jednostek użytkownika

Tutaj możliwy jest wybór kombinacji jednostek głębokości, temperatury i ciśnienia. Wybór znajdzie odzwierciedlenie w trybie Dive, w logbooku, w ustawieniach alarmowych oraz w ustawieniach wysokości itd.

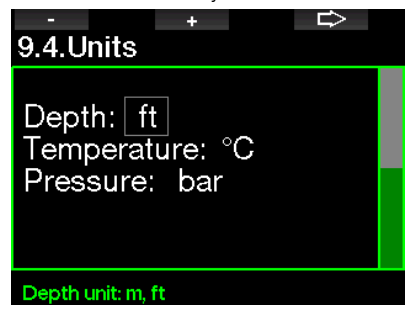

# Polski

### 2.10.5 Info właściciela

Dane o właścicielu komputera można wprowadzić w tym menu poprzez oprogramowanie LogTRAK.

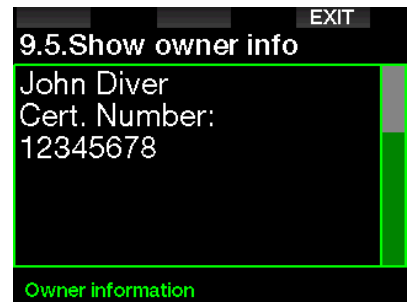

Patrz rozdział: Informacie wstepne LogTRAKu, gdzie opisano, jak przechowywać dane właściciela w G2TEK.

#### 2.10.6 Info w nagłych wypadkach

W informacjach o nagłych wypadkach można wprowadzić w tym menu poprzez oprogramowanie LogTRAK.

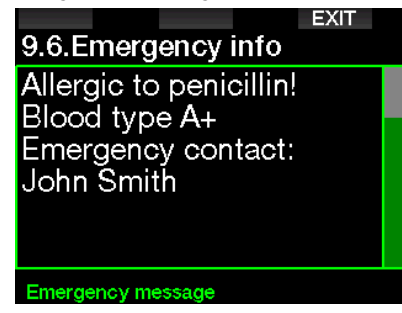

Patrz rozdział: Informacje wstępne **o LogTRAKu**, gdzie opisano, jak przechowywać informacje alarmowe w G2TEK.

#### 2.10.7 Kolor wyświetlacza

Pobieranie mocy przez wyświetlacz G2TEK nie zależy od jego kolorów. Korzystanie z menu 9.7. Kolor wyświetlacza pozwala wybrać różne kombinacje kolorystyczne, ukazane na poniższym ekranie.

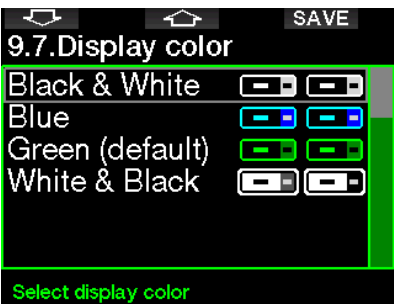

F UWAGA: W zależności od tego, w jakiej wodzie odbywa się nurkowanie, informacje na wyświetlaczu mogą być bardziej czytelne w innych kolorach niż domyślne albo czarno-białe.

### 2.11 Zdjęcia

Tutaj zobaczyć można zdjęcia zapisane w pamięci G2TEK.

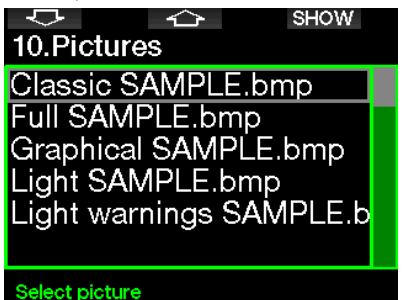

### 2.12 Planer nurkowania

Dzieki planerowi kolejne nurkowanie można zaplanować na podstawie stopnia nasycenia azotem tkanek organizmu. Planer wykorzystuje również następujące informacie:

- 1. Wybrane stężenie tlenu.
- 2. Wybrany typ wody.
- 3. Wybrane ustawienia GF.
- 4. Zakres wysokości.
- 5. Poziom nasycenia w chwili aktywowania planera.
- 6. Przestrzeganie zalecanych prędkości wynurzania.
- F UWAGA: Gdy G2TEK pracuje w trybie Gauge lub Apnea, planer nie jest aktywny.

### 2.12.1 Plan no-stop

Jeżeli po zakończeniu nurkowania planowane jest kolejne w trakcie fazy desaturacji, należy rozpocząć planer od dodania czasu który byłby spędzony na powierzchni. Czas ten dodawany jest w 15-minutowych przedziałach.

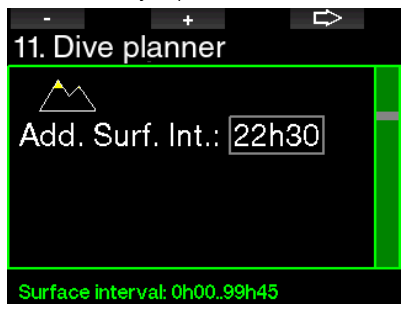

Zakazana wysokość pokazana jest w jako symbol góry, a osiągnięcie jej szczytu jest dla płetwonurka niedozwolone. Więcej informacji na temat nurkowania na wysokości i korzystania z G2TEK znaleźć można w rozdziale: Nurkowanie na wysokości.

W przypadku gdy G2TEK wyświetla ostrzeżenie no-dive, czas wyświetlania ostrzeżenia stanowi zalecaną przerwę na powierzchni w celach planowania (zaokrąglona do kolejnego przyrostu 15-minutowego).

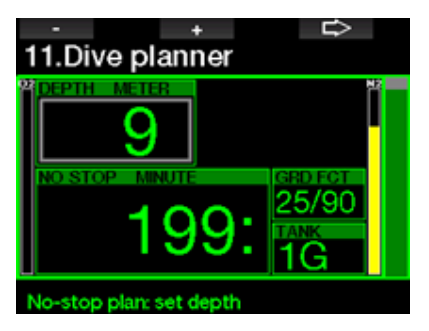

Jeśli przerwa na powierzchni jest podana lub gdy brak pozostałej desaturacji, planer może pokazywać głębokość w przedziałach 3 m / 10 stóp. Dla danej głębokości pokazywany jest czas nurkowania bezdekompresyjnego.

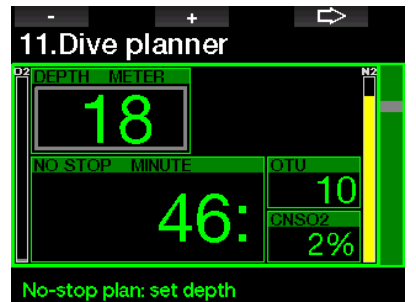

Wartości CNS% i OTU pojawią się na wyświetlaczu przy osiągnięciu 1% dla owej głębokości, z maksymalnym czasem nostop.

Minimalna głębokość do planowania nurkowania to 9 m / 30 stóp. Planer przewiduje tylko głębokości zgodnie z maksymalnym ppO<sub>2</sub>. Ustawienia zawartości tlenu i maksymalnego  $ppO<sub>2</sub>$ znaleźć można w menu 1. Ustawienie O<sub>2</sub>.

# **A UWAGA!**

Jeśli ppO<sub>2</sub>max jest wyłączone (OFF), planer zezwoli na głębokości maksymalnie do 120 m / 394 stóp. Nurkowania na powietrzu/ nitroksie z wysokim ppO<sub>2</sub> są wyjątkowo niebezpieczne i mogą prowadzić do śmierci. Należy pamiętać, że wystawienie na wysokie ppO2 spowoduje, że wartość zegara CNS przekroczy maksymalne zalecane 100%.

Polski

Jeśli MOD jest niższa od 9 m / 30 stóp, planowanie jest niedozwolone i G2TEK wyświetli komunikat "ppO<sub>2</sub>MAX za niskie!"

### 2.12.2 Plan dekompresji

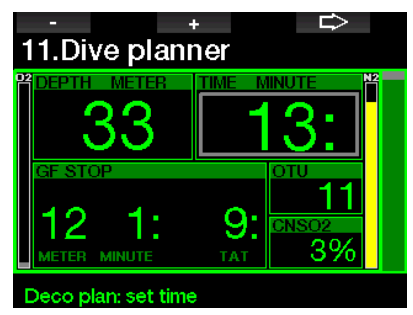

Edytowanie czasu nurkowania odbywa się poprzez naciśnięcie przycisku strzałki do planowanej głębokości. Punktem startowym (minimum teraz) jest czas bezdekompresyjny. Czas ten dodawany jest w 1-minutowych przedziałach. Wyświetlany jest również najgłębszy przystanek dekompresyjny albo GF, jak również łączny czas wynurzania.

### 2.13 Bluetooth

Z poziomu tego menu aktywować można komunikowanie przez Bluetooth. Opis skomunikowania G2TEK z innymi urządzeniami z Bluetoothem znaleźć można w rozdziale: Połączenie Bluetooth.

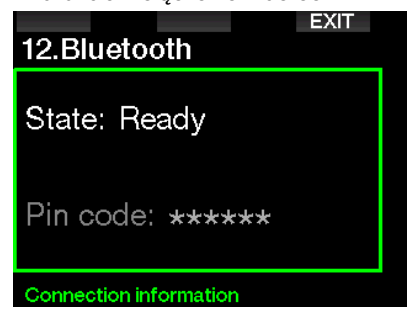

## 2.14 Logbook

Tutaj można odczytać logbook, łącznie z poglądowymi statystykami z nurkowania. Statystyki te są zawsze punktem początkowym po wybraniu trybu logbooka.

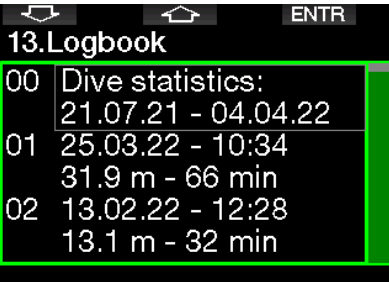

Znaleźć wśród nich można następujące dane.

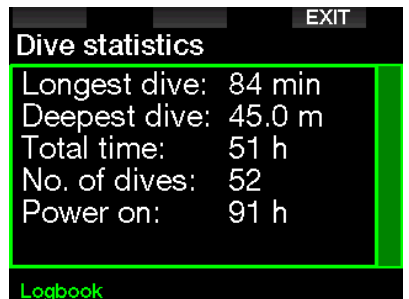

Każde nurkowanie przechowywane jest wraz z bieżącym jego numerem, datą i godziną zanurzenia, maksymalną głębokością i czasem trwania nurkowania.

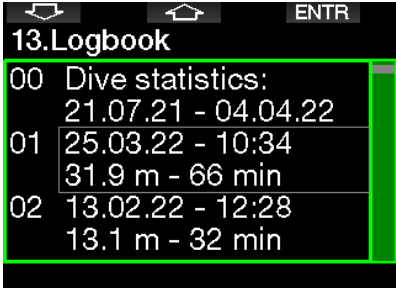

Po wybraniu konkretnego nurkowania, na pierwszej podstronie pokazane zostaną nastepujące dane.

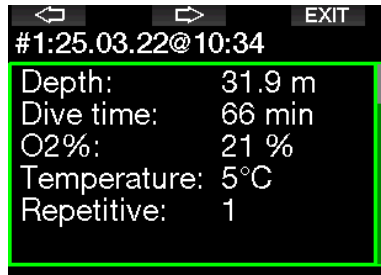

#### Logbook: Scuba

F UWAGA: Jeżeli nurkowanie przeprowadzone zostało w trybie Gauge, będzie to zaznaczone na owej stronie. Dane z nurkowania w tym trybie zawierają znacznie mniej informacji niż przy nurkowaniu w trybie Scuba, zatem pewne wiersze pozostaną puste. Poniżej pokazano przykład nurkowania w trybie Scuba.

Na drugiej podstronie widoczny jest dziennik nurkowania w postaci graficznej.

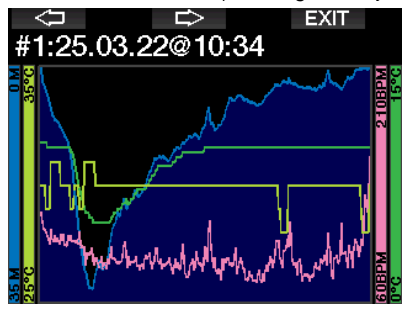

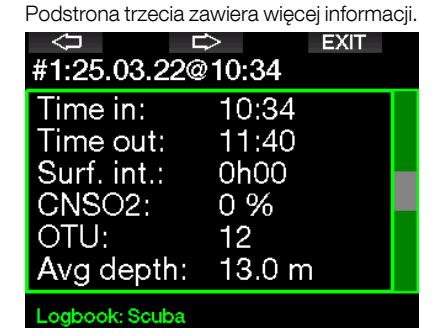

Podstrona czwarta.

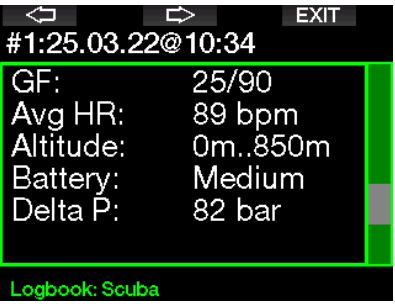

Podstrona piąta.

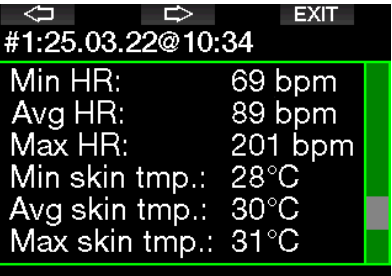

Logbook: Scuba

F UWAGA: Jeżeli nurkowanie odbywało się na kilku mieszankach, w dzienniku dodane zostaną kolejne strony po podstronie piątej.

Szósta podstrona zawiera podsumowanie ostrzeżeń i alarmów z nurkowania, jeżeli dotyczy.

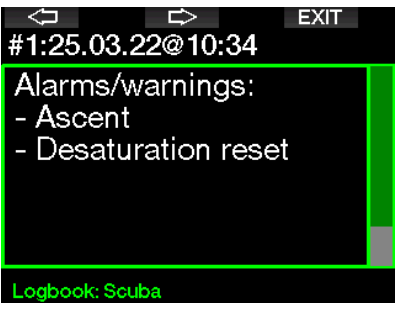

### Dziennik trybu Apnea

G2TEK tworzy dziennik z nurkowania w trybie Apnea, grupując pojedyncze zanurzenia w jedną sesję nurkowania. Dane z niej pokazane są na pierwszych trzech stronach.

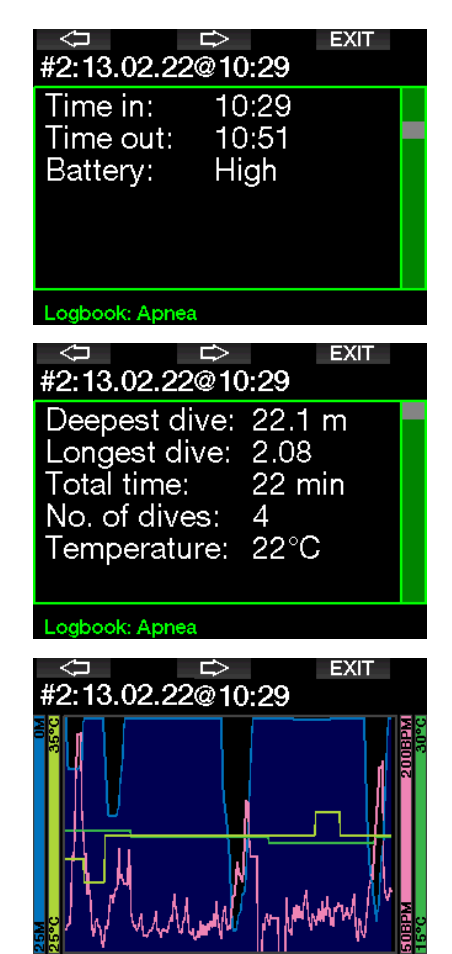

Na kolejnych stronach znaleźć można szczegółowe informacje o konkretnych zanurzeniach w ramach sesji (w dolnej części wyświetlacza znajduje się liczba, np. powtórzenie #1, #2 itd.).

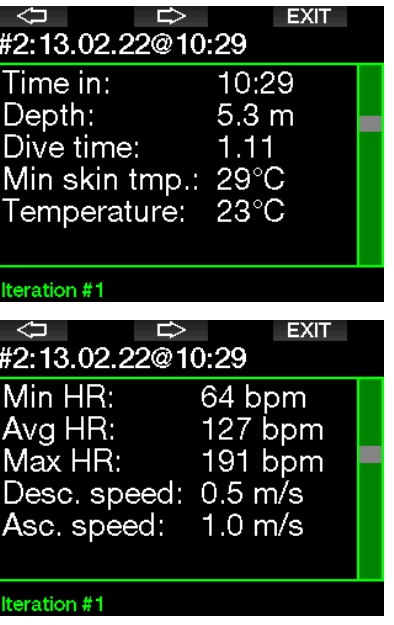

## 3. NURKOWANIE Z G2TEK

G2TEK ma wiele funkcji i jest niezwykle wszechstronnym komputerem nurkowym, obliczającym dekompresję zarówno podczas prostych nurkowań rekreacyjnych, jak i skomplikowanych, z wykorzystaniem różnych mieszanek gazów. Podaje również szybkość wynurzania i ostrzeżenia. W jego dużej pamięci zapisać można zdjęcia i logbook z ponad 1000 godzin profili nurkowań, z 4-sekundową częstotliwością próbkowania. W trakcie nurkowania G2TEK wyświetla informacje takie jak głębokość, czas trwania nurkowania, status dekompresii, temperatura wody i wiele innych danych, natomiast po nurkowaniu, już na powierzchni, odczytać można pozostały czas desaturacji, czas no-fly, przerwę powierzchniową i klasy wysokości zabronionych.

### 3.1 Tryb nurkowania podczas pobytu na powierzchni

### 3.1.1 Nurkowanie rekreacyjne (ustawienia fabryczne)

Jeżeli przez pewien czas nie nurkowano z G2TEK (brak utrzymującej się desaturacji), ekran trybu nurkowania może wyglądać nastepująco:

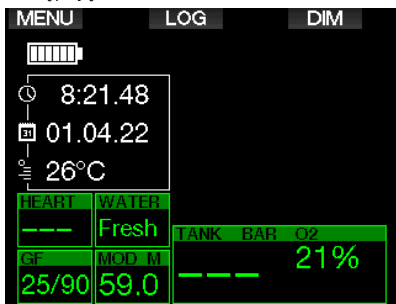

Niemniej jednak, po nurkowaniu w trybie Scuba wyświetlacz może wyglądać jak pokazano poniżej:

Bieżąca klasa wysokości oraz wysokość zabroniona oznaczone sa symbolem góry znajdującym się w prawym górnym rogu. Interwał od ostatniego nurkowania oraz pozostały czas na desaturację odliczane są odpowiednio w górę i w dół, co widać na środku ekranu.

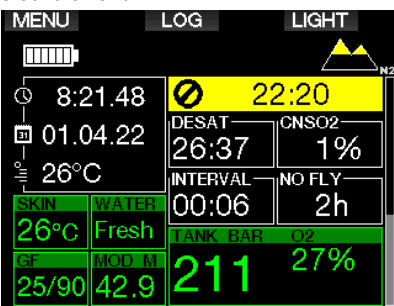

Jeśli natomiast aktywowane zostały bardziej zaawansowane tryby nurkowania, wyświetlacz może wyglądać jak pokazano poniżej (tu w trybie PMG bez bieżącego nurkowania).

### 3.1.2 Konfiguracja wyświetlacza w trybie PMG

W trybie predykcyjnym wielogazowym<br>(PMG) ilość używanych mieszanek używanych mieszanek gazowych dla danego nurkowania pokazana jest w okienku ciśnienia gazu i zawartości, poniżej mieszanki. Poniżej można zobaczyć, jak wygląda ekran przy dwóch mieszankach (2G).

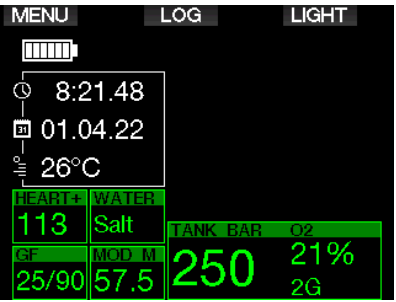

### 3.1.3 Konfiguracja wyświetlacza w trybie Trimix

W trybie Trimix zawartość gazu pokazana jest w okienku ciśnienia w butli i zawartości, w formacie tlen / hel.

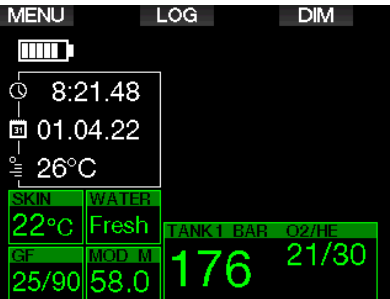

# Polski

### 3.1.4 Konfiguracja wyświetlacza w trybie Sidemount

Okienko ciśnienia w butli i zawartości w trybie tym podzielone jest na dwie butle (po prawej i po lewej).

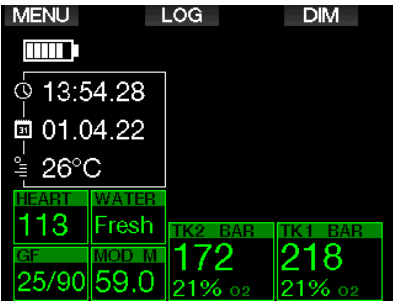

### 3.1.5 Konfiguracja wyświetlacza w trybie CCR

Przy tym trybie wyświetlacz jest podobny jak w trybie Sidemount, jednak okienko ciśnienia w butli i zawartości wskazuje zawartość diluentu i tlenu.

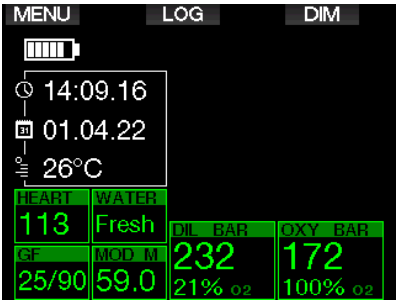

### 3.1.6 Liczniki przerwy powierzchniowej, czasu no dive i CNS%

Po nurkowaniu G2TEK pokazuje przerwę na powierzchni z ostatniego nurkowania. Licznik przerwy na powierzchni odlicza do końca desaturacji. Gdy desaturacja dobiegnie końca, owo okienko znika.

Symbol no-dive i odliczający timer widoczne są po to, by wskazywać czas, przez który nie należy wykonywać kolejnego nurkowania z powodu utrzymujących się w organizmie mikropęcherzyków lub nadmiernego obciążenia tlenem (CNS O<sub>2</sub>%  $>$  40%).

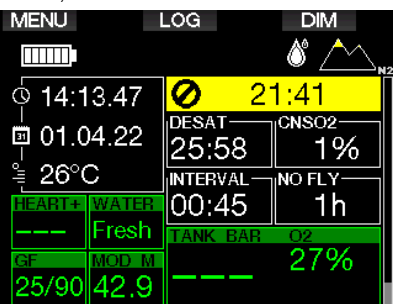

Skumulowane CNS% tlenu z ostatniego nurkowania odliczane jest w dół do zera obok czasu DESAT, po czym licznik ten znika.

### 3.2 Funkcje przycisków podczas nurkowania

 $\frac{1}{2}$ 

Funkcje przycisków G2TEK podczas nurkowania są zestawione w tabeli poniżej.

F UWAGA: G2TEK może zostać ustawiony do pracy w trzech trybach nurkowych: Scuba, Apnea oraz Gauge. Ze względu na różnice operacyjne pomiędzy trybami, przyciski będą miały różne funkcje.

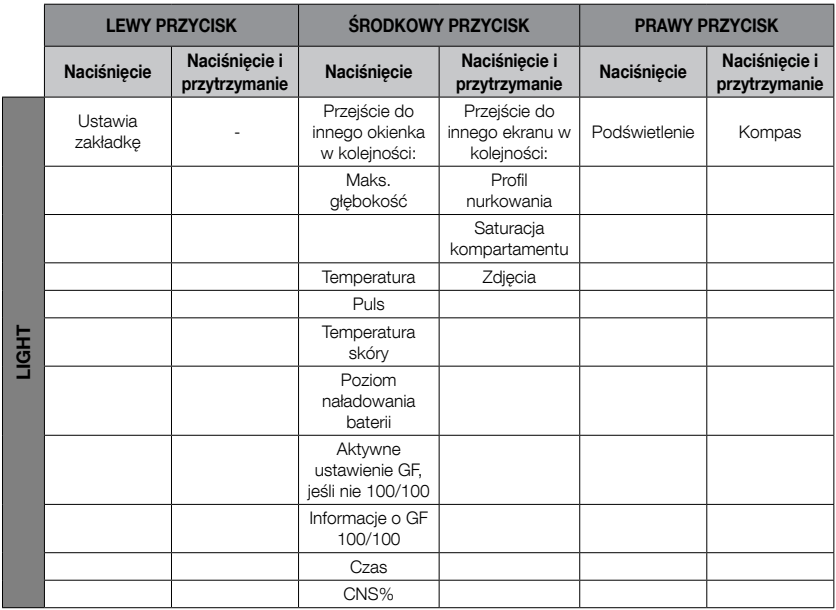

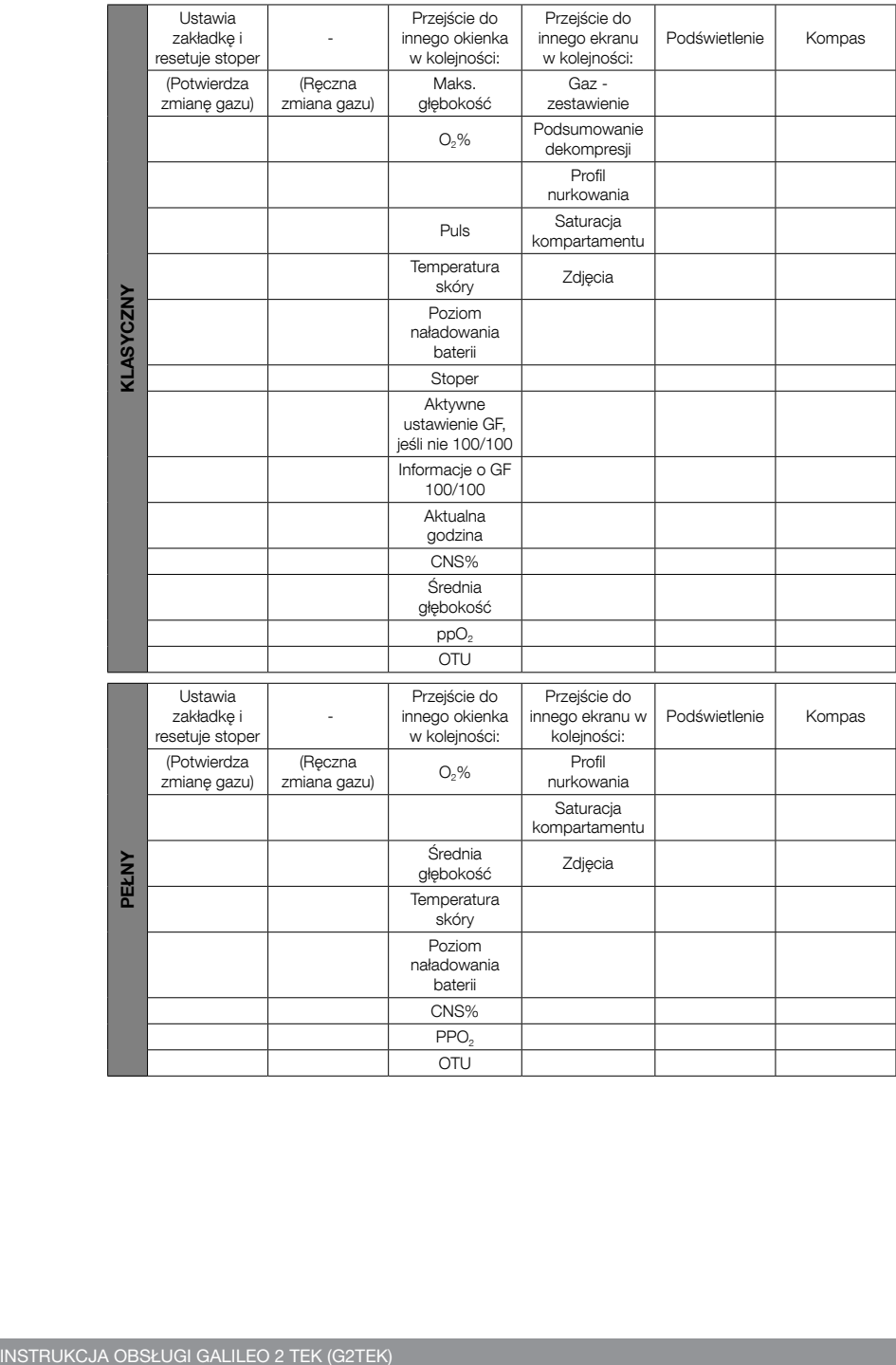

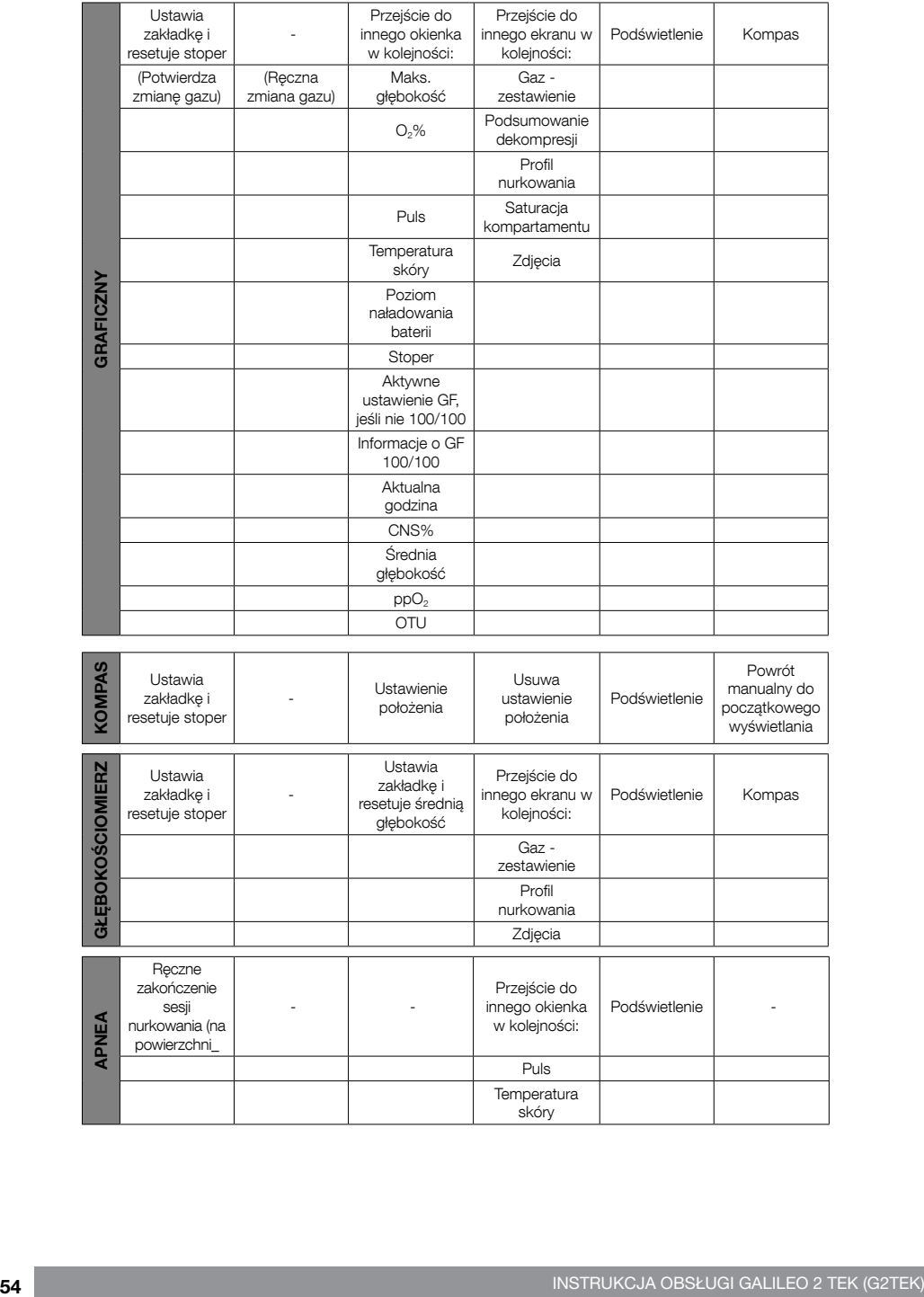

SCUPAPRO

# Polski

### 3.3 Nurkowanie na wysokości

### 3.3.1 Klasy wysokości i ostrzeżenia o wysokości, po nurkowaniu

Zwiększanie wysokości jest podobne do rozpoczynania wynurzania po nurkowaniu: organizm wystawiany jest na działanie niższego ciśnienia parcjalnego azotu i zmniejsza się saturacja tkanek. Wzjawszy pod uwagę wyższą zawartość azotu w ciele, osiągnięcie po nurkowaniu wysokości normalnie uważanej za nieistotną może ewentualnie wywołać chorobę dekompresyjną. Z tego powodu G2TEK stale monitoruje ciśnienie otoczenia, używając go do oceny zawartości azotu i zmniejszania nasycenia tkanek. Jeśli G2TEK zauważy spadek ciśnienia otoczenia nie odpowiadający bieżącej zawartości azotu, wówczas uaktywni alarm, by ostrzec przed ewentualną niebezpieczną sytuacją.

G2TEK odlicza pozostałą desaturację i do czasu jej zakończenia wskazuje ja w ekranie trybu powierzchniowego.

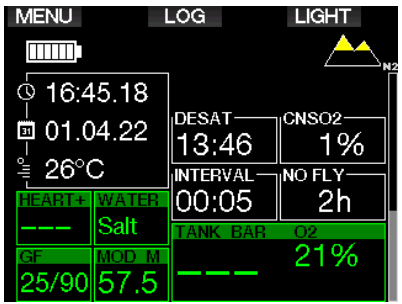

Wysokości dozwolone wskazywane są przez znajdujący się w górnym prawym roku symbol góry, na ekranie czasu. Zabronione wysokości (czyli te, które G2TEK obliczył jako niekompatybilne z bieżącym poziomem nasycenia azotem) to kolorowe segmenty wewnątrz symbolu góry. Więcej informacji znaleźć można w rozdziale: Wysokość i algorytm dekompresyjny.

Bieżącą wysokość sprawdzić można w menu 5. Wysokościomierz.

Pozostałe obciążenie azotem widoczne jest na oznaczonym jako N pasku - wskaźniku, znajdującym się wzdłuż prawej krawędzi wyświetlacza.

**F** UWAGA: Symbole no-fly, no-dive i ograniczenia wysokości są pokazywane również na wyświetlaczu czasu dziennego, o ile mają zastosowanie.

### 3.3.2 Wysokość i algorytm dekompresyjny

Ciśnienie atmosferyczne jest wartościa zależną od wysokości i warunków pogodowych. Jest bardzo ważne przy planowaniu nurkowania, ponieważ ciśnienie atmosferyczne otaczające nurka ma wpływ na absorpcję i późniejsze uwalnianie azotu. Podczas nurkowania na pewnych wysokościach musi być stosowany inny algorytm dekompresii - taki, który bierze pod uwagę inne ciśnienie atmosferyczne.

G2TEK dzieli zakres możliwych wysokości na 5 klas, zilustrowanych poniżej:

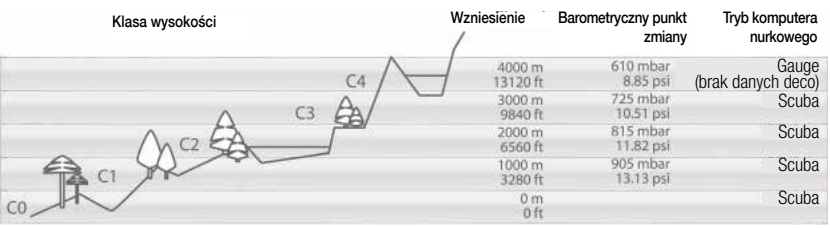

Klasy wysokości są określone w przybliżeniu, ponieważ wpływ warunków pogodowych może spowodować, że ciśnienie punktu przełączenia występować będzie na różnych poziomach.

### UWAGA!

W czwartej klasie wysokości G2TEK funkcjonuje tylko w trybie Gauge (automatyczne przełączenie z trybu komputera).

- F UWAGA: Możliwe jest sprawdzenie bieżącej wysokości poprzez aktywację wysokościomierza. Patrz rozdział: Wysokościomierz, aby sprawdzić, jak to zrobić.
- F UWAGA: G2TEK automatycznie dostosowuje się do wysokości. Monitorowanie ciśnienia atmosferycznego co 60 sekund sprawia, że jeśli wykryje istotny jego spadek, pokazuje nowy zakres wysokości oraz - jeśli ma to zastosowanie zakres wysokości zakazanych. Wyświetlany jest również czas desaturacji, który w tym przypadku jest czasem adaptacji do nowego ciśnienia otoczenia. Jeśli nurkowanie zostanie rozpoczęte podczas czasu przystosowania, G2TEK uzna je za nurkowanie wielokrotne, gdyż w ciele zalega azot.

#### 3.3.3 Zakazana wysokość

Przechodzenie do wysokości, tak jak przelot po nurkowaniu, wystawia ciało na działanie zredukowanego ciśnienia otoczenia. W sposób podobny jak czas nofly, G2TEK podpowiada klasy wysokości bezpiecznych po każdym nurkowaniu, a także informuje, które bezpieczne nie są. Jeśli powrót do domu wymaga przejazdu przez góry, informacja o tym jest dość istotna,

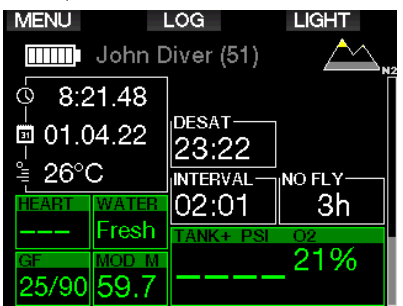

zatem klasa wysokości niedozwolonej jest wyświetlana w postaci żółtych segmentów (ustawienie domyślne koloru) wewnątrz ikonki w kształcie góry. Można je połączyć z szarymi segmentami wskazującymi wysokość bieżącą (jest to również domyślne ustawienie koloru). W powyższym przykładzie nurek jest obecnie w klasie wysokości 1 i nie powinien osiągać wysokości klasy czwartej lub wyższej.

G2TEK wyświetla ostrzeżenie o wysokości. Jeśli znajdziesz się na wysokości, którą G2TEK uznaje za nieodpowiednią dla obecnego poziomu zalegającego azotu, ostrzeże przed tym wysyłając odpowiednie ostrzeżenie o wysokości.

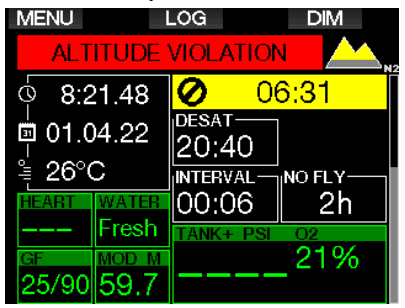

### 3.3.4 Nurkowania dekompresyjne w jeziorach górskich

W celu zapewnienia optymalnej dekompresji nawet na wyższych wysokościach, przystanki dekompresyjne zaczynają się od 2 m / 7 stóp w pierwszej, drugiej i trzeciej klasie wysokości.

Jeśli ciśnienie atmosferyczne jest poniżej 610 mbar (wysokość powyżej 4000 m / 13300 stóp), G2TEK nie przeprowadza żadnych obliczeń dekompresyjnych (automatyczny tryb Gauge). Ponadto, planer nurkowań nie jest dostępny w tej klasie wysokości.

### 3.4 Nurkowanie na nitroxie

Nitrox to pojęcie używane w celu opisania gazów oddechowych składających się z mieszanek tlenowo-azotowych o zawartości tlenu powyżej 21% (powietrze). Ponieważ nitrox zawiera mniej azotu od powietrza, zawartość azotu w ciele nurka jest niższa w porównaniu z powietrzem oddechowym na tej samej głębokości.

Wzrost zawartości tlenu w nitroxie pociąga za sobą jednak wzrost ciśnienia parcjalnego tlenu w mieszance oddechowej na tej samej głębokości. Przy ciśnieniach parcjalnych wyższych od atmosferycznego, tlen może mieć efekt toksyczny dla ludzkiego ciała. co można zakwalifikować do dwóch kategorii:

1. Nagłe efekty wywołane przez ciśnienie parcjalne tlenu powyżej 1,4 bara. Nie są one wywołane przez długość wystawienia na działanie tlenu o wyższym ciśnieniu parcjalnym. Nagłe efekty mogą różnić się między sobą i zależeć od dokładnego poziomu ciśnienia parcjalnego, przy którym występują. Ogólnie przyjmuje się, że ciśnienia parcialne do 1,4 bara są tolerowane podczas aktywnej części nurkowania, a maksymalne ciśnienia parcjalne tlenu podczas dekompresji do maks. 1,6 bara.

2. Efekty długotrwałego narażenia na działanie ciśnień parcjalnych tlenu powyżej 0,5 bara wywołane przez wielokrotne lub długie nurkowania. Mogą one wpłynąć na centralny układ nerwowy, spowodować uszkodzenie płuc lub innych istotnych narządów.

Długotrwałe ekspozycje na działanie mogą zostać podzielone na bardziej poważne efekty na: centralny układ nerwowy i mniej niebezpieczne długotrwałe efekty toksyczności dla płuc.

G2TEK reaguje na wysokie ppO<sub>2</sub> i efekty długotrwałego wystawienia na działanie w następujący sposób:

• Przeciwko nagłym skutkom. G2TEK posiada alarm MOD ustawiony na zdefiniowane przez użytkownika ppO2maks. Przy wprowadzaniu stężenia tlenu dla danego nurkowania, G2TEK pokazuje odpowiednie MOD dla zdefiniowanego ppO<sub>2</sub>max. Wartość domyślna ppO<sub>2</sub>max ustawiona fabrycznie to 1,4 bara. Może ona być wyregulowana w zależności od preferencji, pomiędzy 1,0 a 1,6 bara. Może ona też zostać wyłączona. Prosimy zapoznać się z treścią rozdziału: ppO<sub>2</sub> max w celu uzyskania dalszych informacji o sposobie zmiany ustawienia.

• Przeciwko efektom długotrwałego wystawienia na działanie. G2TEK "śledzi" je przy pomocy zegara CNS O<sub>2</sub>. Jeśli poziom wynosi 100% lub więcej istnieje ryzyko wystąpienia efektów długotrwałego działania, zatem G2TEK aktywuje alarm, gdy osiągnięty zostanie poziom CNS O<sub>2</sub>. G2TEK może również wysłać ostrzeżenie, gdy poziom CNS O<sub>2</sub> osiągnie 75% (patrz rozdział: CNS=75%). Należy zauważyć, że zegar CNS O<sub>2</sub> nie jest zależny od wartości ppO2max ustawionej przez użytkownika.

Ostrzeżenie CNS O<sub>2</sub> 75% oraz alarm 100% mogą być uruchomione podczas sesji nurkowania (patrz rozdziały: CNS  $O_2$  = 75% oraz CNS  $O_2$  = 100%), gdzie pozostała wartość CNS O<sub>2</sub> po nurkowaniu pokazana została na wyświetlaczu czasu.

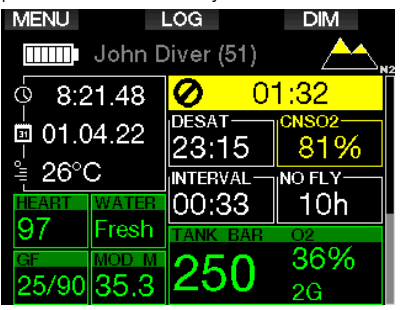

Zegar CNS O<sub>2</sub> wzrasta, gdy ciśnienie parcjalne tlenu jest wyższe od 0,5 bara i maleje, gdy ciśnienie parcialne tlenu jest niższe od 0,5 bara. Oznacza to, że oddychając na powierzchni powietrzem nurek zawsze będzie zmniejszał wartość zegara CNS O<sub>2</sub>. Podczas zanurzenia głębokość, na której 0,5 bara zostaje osiągnięte jest następująca dla różnych mieszanek:

Powietrze: 13 m / 43 stopy<br>32%: 6 m / 20 stóp 32%: 6 m / 20 stóp 36%: 4 m / 13 stóp

F UWAGA: Dla stężeń tlenu w wysokości 80% i wyższych, ppO2max jest stałe, wynosi 1,6 bara i nie można go zmienić.

• Przeciwko długotrwałemu narażeniu i nurkowaniom powtórzeniowym.

Powtarzające się długotrwałe wystawienie na działanie czynników zewnętrznych (np. w przypadku nurkowań technicznych czy przez rebreather) z dużym  $ppO<sub>2</sub>$ może spowodować długotrwałe efekty toksyczne dla płuc, które można śledzić przy pomocy OTUs. Patrz rozdział: Ustawienia OTU, gdzie przeczytać można o tym, jak sprawdzać bieżące dane OTU lub zresetować licznik. W przypadku przekroczenia OTU dla danego nurkowania, zostanie to odnotowane w ostrzeżeniach w logbooku, jak pokazano na poniższym ekranie.

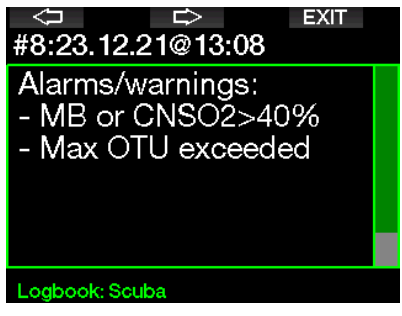

### 3.4.1 Nurkowanie techniczne

Przed korzystaniem z G2TEK w celu nurkowania technicznego, należy przejść odpowiednie szkolenie i uzyskać certyfikację w uznanej organizacji płetwonurkowej. Nurkowanie dekompresyjne, z mieszankami o dużej zawartości tlenu, z różnymi gazami oraz mieszankami wymaga umiejętności i wiedzy, które zdobyć można tylko na odpowiednich szkoleniach. Komputer nurkowy jest urządzeniem elektronicznym, które nie może podejmować decyzji za płetwonurka czy brać pod uwagę wszystkich parametrów podczas nurkowania.

W trakcie nurkowania technicznego urządzenie to nie jest głównym, jakim należy się kierować. Przed rozpoczęciem nurkowania należy przygotować jego plan, a następnie go przestrzegać. Jeśli są rozbieżności pomiędzy tym, co wynika z planu, a wskazaniami komputera, zalecamy przestrzeganie bardziej konserwatywnych rozwiązań.

# **A UWAGA!**

Zarówno model G2TEK Trimix, jak i nurkowanie na trimixie, przewidziane są dla płetwonurków zdrowych, sprawnych fizycznie o zaawansowanych umiejętnościach. Należy poddawać się regularnym badaniom medycznym u lekarza-specjalisty, potwierdzającym fizyczną zdolność do nurkowania. W przypadku nurkowania technicznego ma to szczególne znaczenie.

Bardzo ważną rzeczą podczas skomplikowanych nurkowań jest cierpliwość, gdyż na podstawie doświadczenia należy umieć określić własny limit głębokości oraz dekompresji, a następnie powoli go zwiększać. G2TEK nie służy do nurkowania komercyjnego. Specjalne procedury, takie jak gaz dostarczany z powierzchni, podgrzewane kombinezony, dekompresja w komorze lub dzwonie oraz długie nurkowania z dużym wysiłkiem mogą sprawić, że algorytm będzie wykonywać nieprawidłowe obliczenia lub nawet dojdzie do zaburzenia pracy G2TEK.

Nigdy nie nurkuj bez zapasowego urządzenia. Podczas nurkowania zawsze należy mieć przy sobie dodatkowe mierniki głębokości, czasu i ciśnienia w butli, a także tabele nurkowe.

Zawsze planuj każde nurkowanie i sprawdzaj plan korzystając z innego komercyjnego programu lub tabel. W planie należy przewidzieć taką ilość rezerwy gazu, by nie zabrakło go w razie nieprzewidzianych sytuacji lub opóźnień. Zawsze miej przygotowany plan ratunkowy dla nurkowania.

Nurkowanie techniczne nie jest dla wszystkich. Nurkowanie dekompresyjne, szczególnie z wykorzystaniem mieszanek helu, zawsze bedzie potencialnie bardziei grozić wypadkiem mogącym skutkować urazem lub śmiercią. Ryzyko zwiększa stan fizyczny, warunki środowiskowe, błąd ludzki itp., więc jeżeli nie jesteś gotów ponosić ryzyko, nie nurkuj!

### 3.4.2 Nurkowanie z kilkoma mieszankami

G2TEK posiada algorytm ZH-L16C GF PMG. PMG oznacza system predykcyjny wielogazowy, co oznacza, że jeśli zaprogramuje się kilka mieszanek gazowych, G2TEK przewidzi zmianę na gaz o większym stężeniu tlenu na wysokości ustawionej przez nurka i ostrzeże zawsze wysyłając kompleksowy harmonogram dekompresji wszystkich zaprogramowanych mieszanek gazowych.

Innymi słowy, nurek otrzymuje pełny zapis w dowolnym czasie podczas nurkowania dla wszystkich dodatkowych mieszanek gazowych, które ze sobą zabrał. Jednocześnie G2TEK może również pokazać jak wyglądałby harmonogram dekompresji, gdyby nurek musiał zakończyć nurkowanie używając tylko mieszanki gazowej, którą aktualnie wdycha. W ten sposób nurek jest przygotowany na wypadek, gdyby coś nie poszło według planu. Patrz rozdział: Aktywacia PMG, aby dowiedzieć się, jak uruchomić ten tryb w komputerze G2TEK.

# **A UWAGA!**

### BARDZO WAŻNE!

! Nurkowanie z kilkoma mieszankami gazowymi wiąże się z większym ryzykiem niż nurkowanie na jednej mieszance. W związku z tym błędy popełnione przez nurka mogą prowadzić do poważnych obrażeń lub śmierci.

! Podczas nurkowań z kilkoma mieszankami gazowymi należy zawsze upewnić się, że oddycha się z butli, z której się zamierzało. Oddychanie przy użyciu mieszanki o wysokim stężeniu tlenu na złej głębokości może doprowadzić do śmierci.

! Należy oznakować wszystkie automaty i butle tak, aby nigdy nie doszło do pomyłki.

! Przed każdym nurkowaniem i po zmianie butli upewnić się, że poszczególne mieszanki gazowe są ustawione na prawidłową wartość dla odpowiadającej im butli

! Należy przejść odpowiednie przeszkolenie

zdobyć odpowiednie certyfikacje w nurkowaniu wielogazowym przed podejmowaniem go samemu..

G2TEK pozwala na używanie maksymalnie 8 różnych mieszanek podczas jednego nurkowania,

- Dla stężeń tlenu w wysokości 80% i wyższych, ppO<sub>2</sub>max jest stałe, wynosi 1,6 bara i nie można go zmienić.
- MOD dla butli od drugiej do ósmej to głębokości do przełączania na zawarte w nich gazy. Oto co G2TEK stosuje w swoich obliczeniach, ostrzeżeniach i sugerowanych punktach przełączania.
- Podczas nurkowania z większą liczbą mieszanek funkcja resetowania czasu dla Nitroxu (opisana w rozdziale: Czas resetu Nitroxu) ma następujący skutek: gaz pierwszy ustawiany jest na 21%, a gazy od drugiego do ósmego są ustawione na OFF.
- F UWAGA: Należy zacząć oddychać przez butlę z nową mieszanką gazową przed potwierdzeniem przełączenia.

# **A UWAGA!**

Zawsze upewnić się, że przełącza się na zamierzany gaz. Niezastosowanie się do powyższego może prowadzić do poważnych obrażeń lub śmierci.

W następnych rozdziałach o przełączaniu gazów pokazują sytuację, w której włączone są dwie mieszanki, jednak więcej niż dwie włączone mieszanki działają jednocześnie.

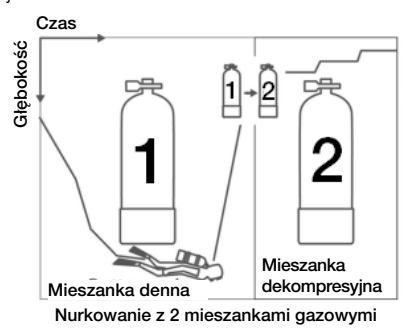

### Zmiana mieszanki gazowej podczas nurkowania

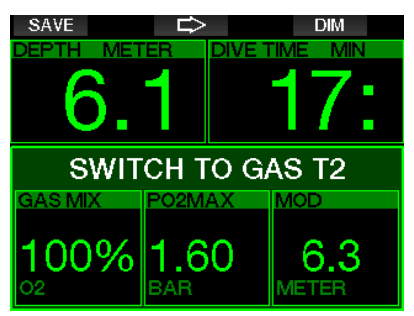

Gdy podczas fazy wynurzania osiągnięta zostanie głębokość odpowiadająca MOD dla gazu innego niż ten, z którego aktualnie się korzysta, G2TEK zasugeruje zmianę gazu. Słyszalna jest sekwencja dźwiękowa, a na wyświetlaczu pojawia się komunikat ZMIANA NA GAZ T2. Nurek ma 30 sekund na reakcję na komunikat, w przeciwnym razie G2TEK przyjmie, że gaz 2 nie będzie używany (wyświetli się tekst: GAZ T2 USUNIETY) i odpowiednio dostosuje harmonogram dekompresji.

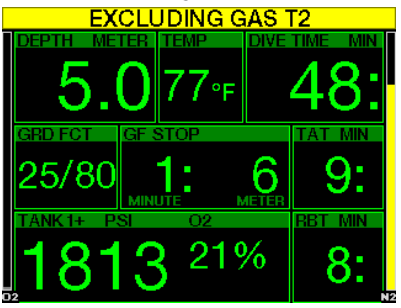

W celu potwierdzenia zmiany gazu, nacisnąć przycisk SAVE. Po potwierdzeniu przez cztery sekundy na wyświetlaczu widoczny bedzie komunikat NASTAPIŁA ZMIANA NA GAZ T2.

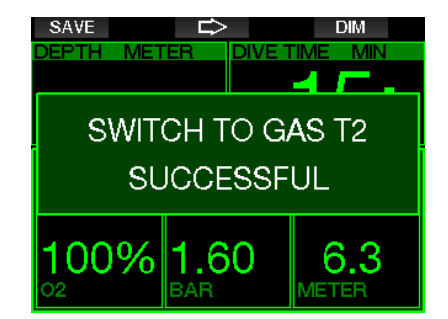

### Powrót do mieszanki gazowej o niższym stężeniu tlenu

Mogą zaistnieć sytuacje, w których konieczny będzie powrót do gazu o niższym stężeniu tlenu, na przykład, gdy nurek chce zejść głębiej niż MOD dla gazu T2, o wyższym stężeniu tlenu, albo gdy gaz T2 wyczerpał się podczas dekompresji. W tym momencie możliwa jest manualna zmiana gazu poprzez naciśnięcie i przytrzymanie przycisku BOOK.

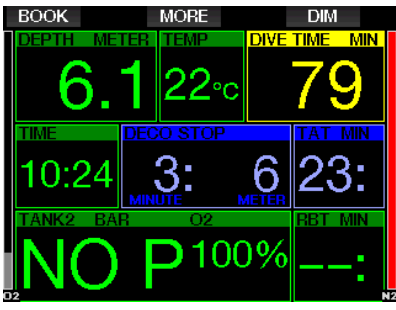

G2TEK pokaże komunikat ZMIANA NA GAZ T1. Należy wtedy nacisnąć przycisk SAVE, aby potwierdzić zmianę oraz za pomocą strzałki wybrać inny gaz.

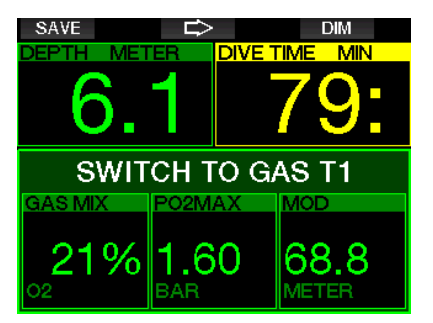

G2TEK przez cztery sekundy wyświetlać będzie tekst NASTĄPIŁA ZMIANA NA GAZ T1 i odpowiednio dostosuje harmonogram dekompresyjny.

### Zmiana gazu nieprzeprowadzona na planowanej głębokości

Jeśli zmiana gazu nie zostanie potwierdzona w przeciągu 30 sekund od pojawienia się sugestii G2TEK, gaz zostanie wykluczony z obliczeń dekompresyjnych, a harmonogram dekompresyjny zostanie odpowiednio dostosowany, odzwierciedlając fakt, że nurkowanie zostanie zakończone bez wykorzystania wykluczonego gazu.

### Opóźniona zmiana gazu

Możliwe jest późniejsze wprowadzenie planowanej zmiany mieszanki gazowej poprzez ręczne wybranie gazu. Nacisnąć i przytrzymać przycisk BOOK w celu rozpoczęcia procedury zmiany gazu. G2TEK pokaże komunikat ZMIANA NA GAZ T2. Pomoże to w ustaleniu, czy zmiana następuje na bezpieczny gaz. Następnie należy nacisnąć przycisk SAVE w celu zatwierdzenia zmiany. G2TEK wyświetli komunikat NASTĄPIŁA ZMIANA NA GAZ T2 i odpowiednio dostosuje harmonogram dekompresyjny.

### Zanurzanie się poniżej MOD po zmianie gazu

Jeśli po przejściu na gaz 2 nurek przypadkowo zejdzie ponownie poniżej MOD dla danej mieszanki, natychmiast wyzwolony zostanie alarm MOD. W tym przypadku nurek albo ponownie przejdzie na gaz 1, albo wynurzy się powyżej MOD dla gazu 2.

### Przewidywane przystanki dekompresyjne i zmiana gazu podczas wynurzania

Na wyświetlaczu głównym nurkowania pojawi się tylko najgłębszy przystanek dekompresyjny i czas z TAT.

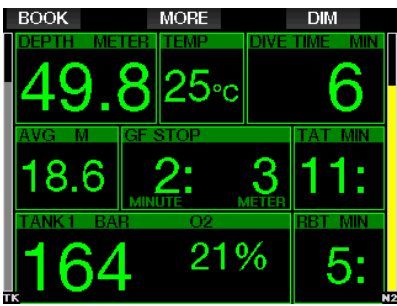

Po A naciśnięciu i przytrzymaniu przycisku MORE pokazana zostanie tabela z zestawieniem gazu. Naciśnięcie przycisku MORE spowoduje, że pokazane zostaną przewidywane przystanki dekompresyjne z wszystkimi włączonymi gazami (PMG) oraz przy założeniu, że używany będzie tylko gaz bieżący (1G). Widoczne będą również aktualnie wybrane przystanki GF oraz harmonogramy GF 100/100.

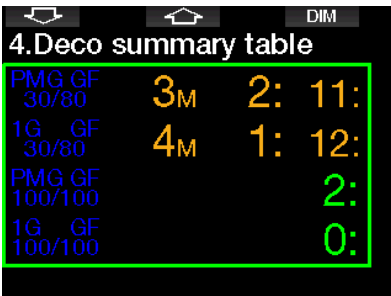

Po naciśnięciu przycisku ARROW UP pokazany zostanie profil nurkowania (część nurkowania odbytego na niebiesko, szara linia wskazuje bieżący czas, a zielona przewidywany profil wynurzania) wraz z głębokościami wymaganych zmian gazu, zgodnie z MOD (linie białe).

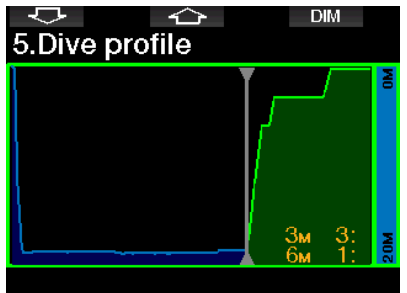

Po naciśnięciu ARROW UP wyświetli się bieżaca saturacia kompartamentu.

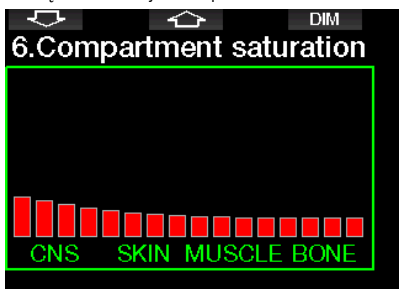

Jeżeli przeprowadzona część nurkowania przechodzi do fazy wynurzania dekompresja nadal zwiększa się, jak pokazano w tabeli po prawej stronie.

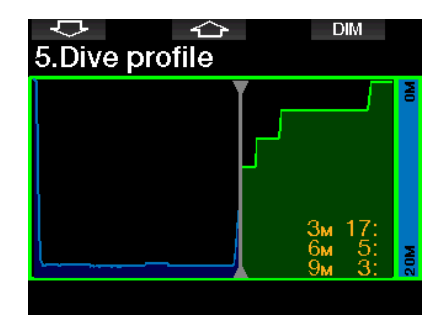

Kompartamenty szybkie zaczną odsycać się, co pokazuje poniższy diagram.

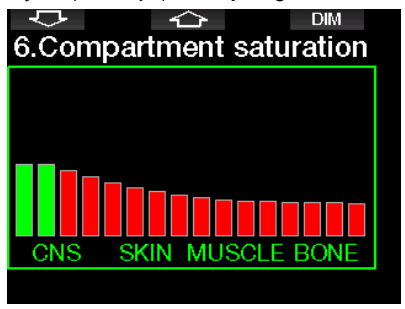

Kolor kompartamentu zmienia się podczas odsycania z czerwonego na zielony.

### 3.4.3 Nurkowanie w trybie Trimix

# **A UWAGA!**

### BARDZO WAŻNE!

! Oddychanie sprężonym powietrzem lub Nitroxem EAN podczas nurkowania oznacza pewne ryzyko, które zwiększa się w przypadku oddychaniaTrimixem lub innymi mieszankami.

! Wykorzystaliśmy wszystkie odpowiednie dane i wyniki najnowszych badań hiperbarycznych związanych z Trimixem, aby nasz algorytm zapewniał jak największe bezpieczeństwo, niemniej jednak nie możemy w żaden sposób zagwarantować, że oddychanie Nitroxem, Trimixem, mieszankami lub sprężonym powietrzem z wykorzystaniem naszego algorytmu dla Trimixu wyeliminuje bądź zapobiegnie ryzyku poważnego urazu lub śmierci z powodu choroby dekompresyjnej, zatrucia tlenem czy innych, jakie z takim nurkowaniem się wiążą. ! Nurek korzystający z Trimixu i algorytmu dla tego gazu w naszym komputerze powinien mieć świadomość ryzyka i być gotowym na przyjęcie go, wraz z całą odpowiedzialnością prawną z tym ryzykiem związaną. Jeżeli nurek nie jest skłonny zaakceptować zagrożenia (łącznie z poważnym urazem i śmiercią), nie powinien nurkować w naszym trybie Trimix.

! Nigdy nie ryzykuj życiem, polegając na tylko jednym źródle informacji, gdyż każdy komputer może się zepsuć, dlatego należy zawsze przewidzieć, co zrobić w razie awarii. Należy mieć komputer dodatkowy, tabele i urządzenia wskazujące głębokość oraz czas. Płetwonurek wykonujący nurkowania o podwyższonym ryzyku powinien odbyć odpowiednie przeszkolenie w uznanej organizacji i posiadać wymagane umiejętności techniczne oraz doświadczenie. Technologia komputerowa nigdy nie może zastępować wiedzy i szkoleń

# **A UWAGA!**

Przed nurkowaniem z Trimixem przy wykorzystaniu G2TEK należy najpierw używać go do nurkowania rekreacyjnego bez przystanków dekompresyjnych, aby przyzwyczaić się do interfejsu i obsługi tego komputera.

### Minimalna i maksymalna głębokość operacyjna

Absolutna głębokość minimalna (AMD) i maksymalna głębokość operacyjna (MOD) obliczane są na podstawie zawartości tlenu w mieszance. Podane przez użytkownika ppO2 podzielone jest przez udział tlenu. W wyniku otrzymuje się ciśnienie, które zamieniane jest na głębokość. Maksymalna MOD jest ważna dla wszystkich gazów, natomiast minimalna AMD dotyczy tylko tych gazów, w których udział tlenu jest mniejszy niż w powietrzu.

F UWAGA: Powietrze (21/0) daje inną MOD niż, na przykład Trimix (21/10). Ze względu na to G2TEK korzysta z dokładniejszej wartości dla tlenu w powietrzu - jego zawartość to 20,7%.

# UWAGA!

Nurkowanie na wysokościach z mieszankami o mniejszej niż powietrze zawartości tlenu wymaga odpowiedniej aklimatyzacji. Adaptacia do niższych poziomów ppO<sub>2</sub> to proces powolny, w trakcie którego organizm produkuje więcej czerwonych ciałek krwi. Czas adaptacji jest indywidualny i nie można go dokładnie obliczyć. Kolejnym czynnikiem jest desaturacja związana z niższym ciśnieniem (patrz rozdziały: Wysokościomierz oraz Nurkowanie na wysokości).

### Wybór gazu

W nurkowaniach technicznych, zwłaszcza z wykorzystaniem mieszanek Trimixu, skuteczność dekompresii staje się niezwykle ważna. Mieszanki gazu o wysokiej zawartości helu, a niskiej tlenu, nie są dobrze przystosowane do dekompresji.

Na przykład: podczas gdy dwie mieszanki są w większości przypadków wystarczające, jeśli używa się powietrze lub Nitrox jako gaz denny, w przypadku Trimixu optymalne odsycanie tkanek wymaga więcej mieszanek dekompresyjnych.

Opcja PMG powinna zatem być włączona razem z Trimixem, jak opisano w rozdziale: Nurkowanie z kilkoma mieszankami.

Gaz w butli 1 jest zawsze tym, na którym rozpoczyna się nurkowanie z powierzchni. Jeśli wybrano więcej niż jedną butlę, gaz w trakcie nurkowania można zmienić ręcznie albo w chwili, gdy zasugeruje to G2TEK.

Minimalne ustawienie  $O<sub>2</sub>$  dla butli T1 to 18%, co wynika z ograniczenia, że nurkowanie musi się zacząć na gazie 1. Gaz używany przy rozpoczęciu nurkowania musi mieć odpowiednią zawartość tlenu, by zapewnić organizmowi taką ilość tego gazu, jakiej potrzebuje (można używać mieszanki podróżnej bądź gazów dekompresyjnych). Z tego powodu pierwszy alarm związany z absolutną głębokością minimalną podany będzie płycej niż 1,2 m / 3,9 stopy.

# **A UWAGA!**

Wykonywanie intensywnej pracy fizycznej na powierzchni bądź niewielkich głębokościach, oddychając gazem o zawartości tlenu poniżej 21%, może skutkować utratą przytomności i śmiercią przez utonięcie.

Minimalne ustawienie  $O<sub>2</sub>$  dla butli innych niż T1 to 8%.

### **A UWAGA!**

Ustawienie niskiej zawartości tlenu możne wygenerować większe wartości MOD. Komputer nurkowy nie jest w stanie ocenić umiejętności płetwonurka, jego doświadczenia i stanu, czy może on nurkować na pokazanej MOD. Należy nurkować wyłącznie na głębokościach, do których posiada się uprawnienia.

G2TEK oblicza maksymalny możliwy udział helu odejmując udział tlenu od 100%.

# **A UWAGA!**

Hel zmniejsza narkotyczny efekt mieszanki, ale nie eliminuje go. Na większych głębokościach gaz ten może także wywołać zespół neurologiczny wysokich ciśnień, czyli HPNS (High Pressure Nervous Syndrome).

Tabela z zestawieniem gazów przydaje się przy korzystaniu z wielu mieszanek i można z niej korzystać zarówno przy przednurkowej kontroli, jak i w dowolnej chwili w trakcie nurkowania.

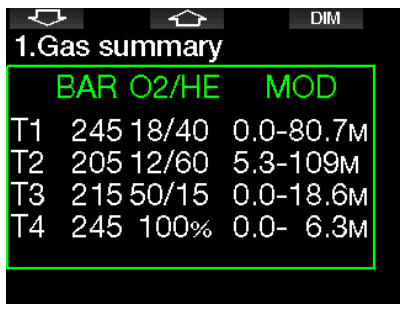

F UWAGA: Nadajnik komunikuje sygnał ciśnienia często tylko z z aktywnie używanej butli. Jeśli nie korzysta się z butli przez 5 minut, nadajnik przechodzi w tryb oszczędzania energii, zatem aktualizacia ciśnienia w tabeli z zestawieniem może trwać dłużej.

### Saturacja kompartamentu przy **Trimixie**

W trybie Trimix saturacja kompartamentu pokazuje połączenie saturacji helu i azotu, oddzielone cienką linią. Nasycanie i odsycanie kompartamentów wskazane są w taki sam sposób, poprzez zmianę koloru.

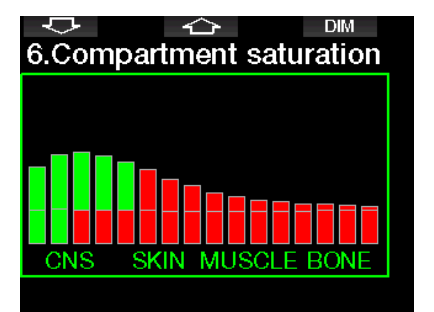

### 3.4.4 Nurkowanie w trybie Sidemount

Przed nurkowaniem w trybie Sidemount należy się upewnić, że funkcje "Sidemount" i "PMG" w menu G2TEK 8.7 Aktualizacia funkcji są włączone. Następnie należy aktywować tryb Sidemount, jak opisano w rozdziale Aktywacia Sidemount. Aktywacja trybu Sidemount automatycznie aktywuje również tryb PMG. Połącz dwie butle sidemount z tą samą mieszanką tlenu z G2TEK i jesteś gotowy do wyprawy.

**F** UWAGA: W przypadku nurkowania<br>technicznego możesz sparować technicznego 6 dodatkowych butli, a G2TEK poprowadzi Cię przez nurkowanie.

G2TEK rozpoczyna nurkowanie sidemount od butli T1. Wartość RBT jest pokazywana przy założeniu, że używasz obu butli. Po osiągnięciu ustawionego progu, G2TEK zasugeruje wykonanie przełączenia na drugą butlę. Słyszalna jest sekwencja dźwiękowa, a na wyświetlaczu pojawia się komunikat ZMIANA NA GAZ T2. Masz 30 sekund na odpowiedź na ten komunikat.

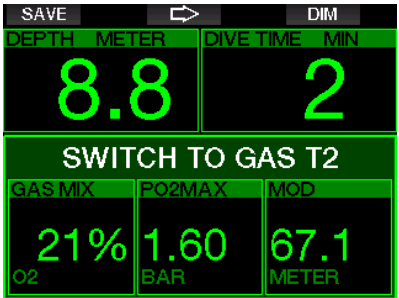

Jeśli z jakiegoś powodu nie przełączysz się na żądaną butlę, G2TEK oznaczy aktualnie używaną butlę czerwonym trójkątem pod spodem. Trójkąt wskazuje na drugą butlę. Oznacza to, że powinieneś przełączyć się na tą butlę, ponieważ osiągnięta została wartość progowa.

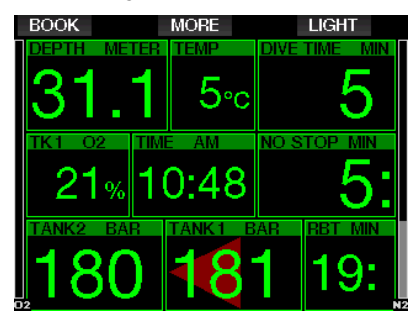

Opóźniona zmiana gazu: W każdej chwili możesz nadrobić zaleconą zmianę butli, wybierając butlę ręcznie. Nacisnąć i przytrzymać przycisk BOOK w celu rozpoczęcia procedury zmiany butli. G2TEK pokaże komunikat ZMIANA NA GAZ T2. Pomoże to w ustaleniu, czy zmiana wykonywana jest na zalecaną butlę. Następnie należy nacisnąć przycisk SAVE w celu zatwierdzenia zmiany. G2TEK pokaże komunikat NASTAPIŁA ZMIANA NA GAZ T2.

### 3.4.5 Nurkowanie w trybie CCR

System CCR (Closed Circuit Rebreather, rebreather z obiegiem zamkniętym) jest prawdopodobnie starszy od systemów Scuba o obiegu otwartym, ponieważ podstawowa zasada działania z ręczną kontrolą nie wymagała zastosowania wysoce niezawodnego automatu oddechowego.

System CCR również wydajniej stosuje gaz w porównaniu z systemem o otwartej pętli, ponieważ tlen jest dodawany do pętli oddechowej wedle zapotrzebowania. Natomiast dwutlenek węgla wytwarzany przez organizm jest pochłaniany przez filtr. Efektem ubocznym systemu CCR jest to, że prawie nie wytwarza bąbli przy wydechu, co może być korzystne przy fotografowaniu czy obserwacji życia podwodnego.

W systemie CCR ppO<sub>2</sub> gazu oddechowego (ciśnienie parcjalne tlenu) jest utrzymywane na stałym poziomie. System CCR sam o to dba. W porównaniu z systemem otwartej petli stałe ppO<sub>2</sub> przekłada się na zmienną mieszankę nitroksową na różnych głębokościach.

Na przykład ustawienie ppO<sub>2</sub> na 1,0bar jest porównywalne do mieszanki nitroksowej 50% o otwartej pętli na głębokości 10 metrów / 33 stóp w wodzie słonej.

# UWAGA!

Użytkowanie wszystkich rodzajów rebreatherów wymaga uprzedniego specjalnego przeszkolenia. Aby móc nurkować z jednostka rebreathera, należy zdobyć właściwe uprawnienia i stosować się do zaleceń i procedur producenta. Nieprzestrzeganie powyższego może prowadzić do poważnych obrażeń lub śmierci.

Rebreathery korzystają z kilku gazów, procedury ratunkowe są równe przełączaniu gazów oraz wielu systemów nurkowania technicznego. Z tego powodu nurkowania z rebreatherem dotyczą te same zagadnienia i ostrzeżenia, które opisano we wcześniejszych rozdziałach.

Gdy tryb CCR jest aktywny, butla z gazem rozcieńczającym pojawia się w ustawieniach  $O<sub>2</sub>$ .

Patrz rozdział: **Aktywacia CCR**, aby dowiedzieć się, jak włączyć ten tryb.

Początkowa wartość zadana nurkowania (SP1) ma wybieralny zakres  $ppO<sub>2</sub>$  od 0,2 do 0,95 bara. Dolna wartość zadana (SP2) ma zakres  $ppO<sub>2</sub>$  od 1,0 do 1,6 bara i normalnie jest aktywna w czasie drogi w kierunku dna lub przy osiąganiu głębokości dennej.

Głębokość do zmiany SP jest sugerowana przez komputer, tak jak zmiany gazu w trybie obwodu otwartego (predykcyjna zmiana gazu).

Punkty zmiany są określone przez odpowiednie zawartości tlenu w trybie obiegu otwartego. Gdy punkt przełączania osiągnięty zostanie przy schodzeniu w dół, gdy odpowiednia zawartość gazu na tej głębokości osiągnie poziom rozcieńczającego tlenu.

Na przykład, przy SP1 w wysokości 0,5 bara diluentu głębokość wynosiłaby około 13,8 m / 45,3 stopy w wodzie słonej.

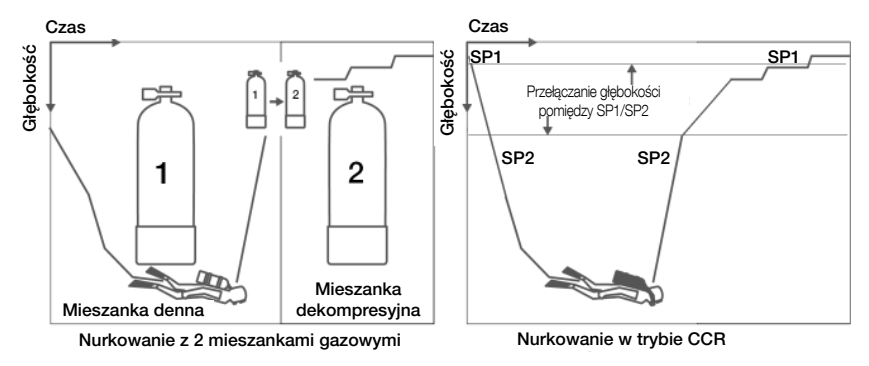

### 3.5 Ostrzeżenia i alarmy

G2TEK może ostrzec nurka przed potencjalnie niebezpiecznymi sytuacjami poprzez generowanie ostrzeżeń i alarmów. Ustawienia ich można modyfikować w odpowiednich menu lub przez interfejs PC.

### 3.5.1 Ustawienia ostrzeżeń

Ostrzeżenia przedstawiają sytuacje wymagające uwagi nurka, jednakże ignorowanie ich nie stanowi bezpośredniego ryzyka. To od indywidualnej decyzji zależy, które z nich będą aktywowane, a które nie.

Ostrzeżenia pokazane są jako wyskakujące okienko w górnej części wyświetlacza, gdzie normalnie widoczne są opisy przycisków. Kolorem ostrzegawczym jest żółty, a wszystkie związane z ostrzeżeniem dane w okienku zostaną wyróżnione.

Ogólnie ostrzeżenia można ustawić na dźwiękowe, wizualne, dźwiękowe i wizualne, albo na OFF (wyłączone).

Dostępne ostrzeżenia to:

### 3.5.2 Max głębokość

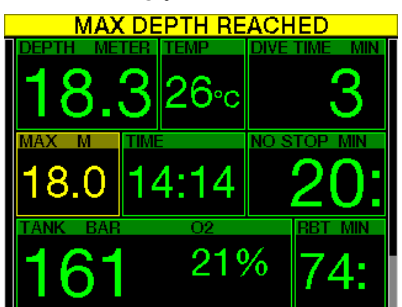

Osiągnięcie maksymalnej głębokości wywoła ostrzeżenie. Patrz rozdział: Ostrzeżenie o maksymalnej głębokości, aby dowiedzieć się, jak je ustawić.

### 3.5.3 CNS  $O_2 = 75\%$

G2TEK śledzi pochłanianie tlenu przy pomocy zegara CNS O<sub>2</sub>. Jeśli obliczona wartość CNS O<sub>2</sub> osiągnie 75%, wówczas G2TEK będzie pokazywać ostrzeżenie do chwili, gdy znów spadnie ono poniżej tej wartości.

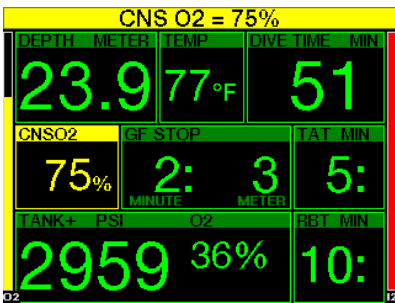

 $3.5.4$  Czas no-stop = 2 min

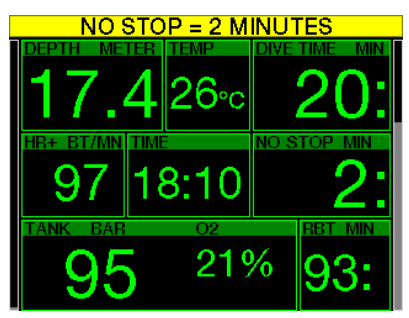

Jeśli pragnie się uniknąć przypadkowego wykonania nurkowania dekompresyjnego, G2TEK aktywuje ostrzeżenie, kiedy czas no-stop osiągnie 2 minuty. (Patrz rozdział: Nurkowanie z ustawieniami GF) gdzie znaleźć można więcej informacji na temat nurkowania z ustawieniami GF). Daje to możliwość rozpoczęcia wynurzania przed rozpoczęciem przystanku dekompresyjnego lub zaistnieniem konieczności wykonania przystanku MB.

### 3.5.5 Wchodzenie w dekompresję

G2TEK może aktywować ostrzeżenie wtedy, gdy pojawi się pierwszy obowiązkowy przystanek dekompresyjny. Ostrzega ono nurka o tym, że bezpośrednie wynurzenie na powierzchnię nie jest możliwe.

### 3.5.6 Czas nurkowania

Patrz rozdział: Ostrzeżenie o maksymalnym czasie nurkowania, aby dowiedzieć się, jak je ustawić.

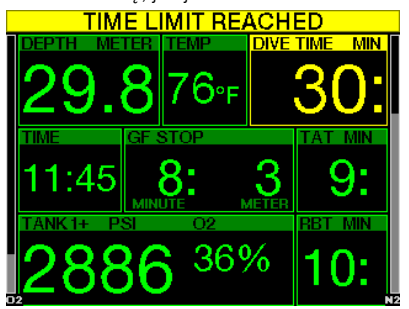

Gdy czas ten zostanie osiągnięty (patrz powyższy przykład: 30 minut), pojawi się komunikat ostrzegawczy: OSIAGNIETO LIMIT CZASU.

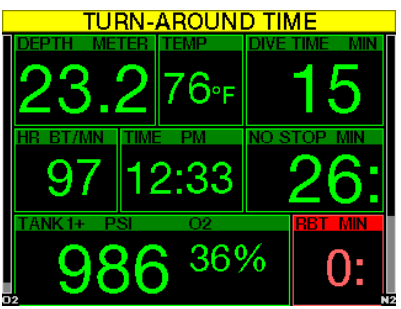

W chwili, gdy osiągnięta będzie połowa czasu nurkowania (na powyższym przykładzie dla 30 minut = 15 minut), komputer pokaże ostrzeżenie: CZAS DO POWROTU.

### 3.5.7 Ciśnienie w butli

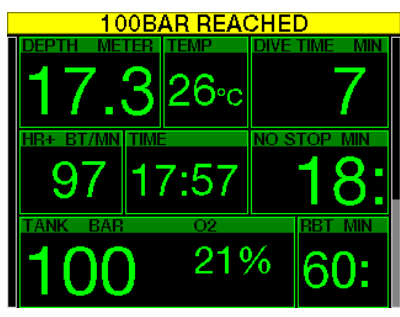

G2TEK może ostrzegać o tym, że ciśnienie w butli jest na określonym poziomie. Przykładowo, może to być połowa ciśnienia dla butli pełnej, co oznacza, iż czas na powolne wynurzanie.

### $3.5.8$  RRT = 3 min

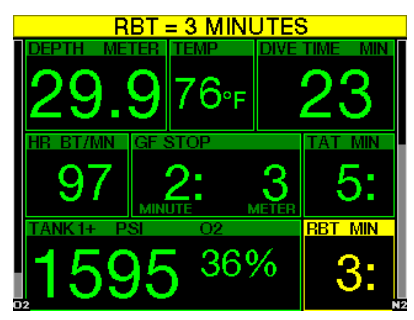

W celu skutecznego ostrzeżenia, że gaz zaczyna się kończyć, G2TEK może wygenerować komunikat o osiągnięciu RBT (pozostałego czasu dennego) na poziomie 3 minut. Patrz rozdział:  $RBT = 3$  min, aby dowiedzieć się więcej na temat RBT.

# **A UWAGA!**

W chwili gdy RBT wynosi 3 minuty lub mniej, może nie wystarczyć gazu na bezpieczne wynurzenie. Widząc taki komunikat, należy rozpocząć wynurzanie.

### 3.5.9 Sygnał ciśnienia

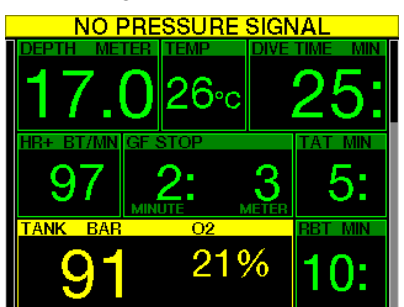

Bezprzewodowe informowanie o ciśnieniu w butli może zostać zakłócone w pewnych okolicznościach, takich jak niewłaściwe umieszczenie nadajnika bądź zakłócenia spowodowane przez źródła emisii fal radiowych. Wiadomo na przykład, że np. stroboskopy używane w fotografii podwodnej mogą chwilowo wpływać na komunikację między G2TEK i nadajnikiem bezprzewodowym.

F UWAGA: Jeśli G2TEK nie odbiera sygnału z nadajnika przez 30 sekund, sekwencja dźwiękowa zostaje wyłączona, a przez 12 sekund pokazywane jest na wyświetlaczu ostrzeżenie BRAK SYGAŁU CIŚ. Jeżeli przez kolejne 40 sekund nadal nie będzie żadnego sygnału z nadajnika, włączy się kolejna sekwencja dźwiękowa, przez 12 sekund widoczny będzie komunikat<br>SYGNAŁ. CIŚ. ZGUBIONY, po SYGNAŁ. CIŚ. ZGUBIONY, po czym nie będzie pokazywany RBT, a w miejscu informacji o ciśnieniu w butli pojawią się symbole - - -.

# **A UWAGA!**

W przypadku BRAKU SYGAŁU CIŚ., wszystkie dane w G2TEK związane z ciśnieniem w butli nie będą ważne. Należy wtedy skorzystać z urządzenia zapasowego do monitorowania ciśnienia i przejść do bezpiecznego wynurzania. Wyczerpanie się gazu podczas nurkowania jest niebezpieczne i prowadzić może do poważnych urazów lub śmierci przez utonięcie.

#### 3.5.10 Wprowadzanie przystanków GF

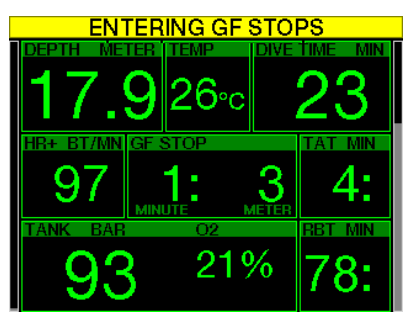

Podczas nurkowania z ustawieniem innym niż 100/100, komputer G2TEK może poinformować o tym, że skończyła się faza GF no-stop. Więcej informacji znaleźć można w rozdziale: **Nurkowanie** z ustawieniami GF.

### 3.5.11 Zignorowany przystanek GF

Gdy nurkowanie przebiega z ustawieniem GF większym niż 100/100 i w obecności przystanków GF, G2TEK może ostrzec nurka o osiągnięciu głębokości płytszej niż najgłębszy wymagany przystanek GF, dzięki czemu nie przegapi się go.

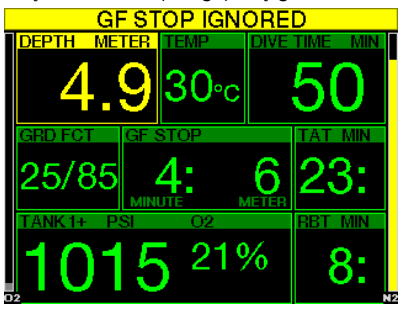

### 3.5.12 Zwiększenie wartości GF

W przypadku nurkowania przy GF innym niż 100/100 i w obecności przystanków GF, G2TEK zwiększy GF do kolejnej możliwej wartości, jeżeli nastąpi wynurzenie powyżej 1,5 m / 5 stóp ponad najgłębszy wymagany przystanek GF. Na wyświetlaczu widoczne będzie nowe aktywne ustawienie GF.

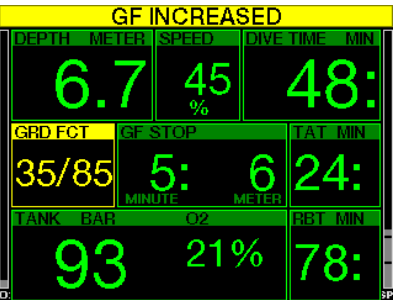

 $3.5.13$  GF no-stop = 2 min

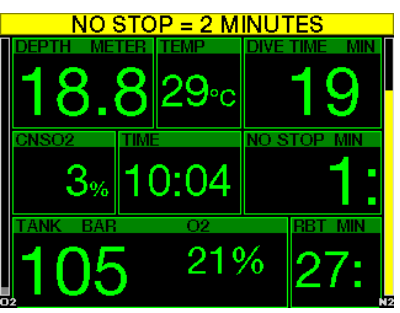

Gdy nurkowanie odbywa się z ustawieniem GF innym niż 100/100, podstawowe informacje 100/100 nie są bezpośrednio widoczne na wyświetlaczu (choć można je znaleźć wśród innych danych). Możesz wybrać, aby Twój G2TEK ostrzegał Cię, gdy podstawowy czas no-stop 100/100 osiągnie 2 minuty podczas nurkowania z aktywnym ustawieniem GF innym niż 100/100.

### 3.5.14 Wchodzenie w dekompresję na 100/100

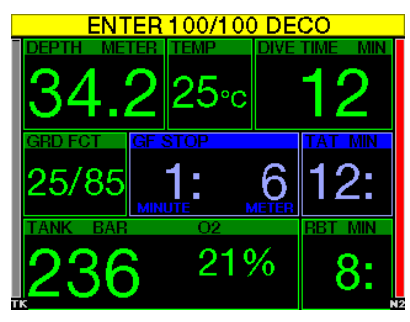

Gdy nurkowanie odbywa się z ustawieniem GF innym niż 100/100, podstawowe informacje 100/100 nie są bezpośrednio widoczne na wyświetlaczu (choć można je znaleźć wśród innych danych). Możesz wybrać, czy G2TEK ma ostrzegać o tym, gdy masz zamiar wprowadzić obowiązek dekompresii podczas nurkowania z aktywnym ustawieniem innym niż 100/100.

## 3.6 Alarmy

Alarmów nie można wyłączyć, ponieważ generowane są w sytuacjach wymagających natychmiastowego działania.

Pokazane są one jako wyskakujące okienko w górnej części wyświetlacza, gdzie normalnie widoczne są opisy przycisków. Kolorem alarmów jest czerwień, a wszystkie związane z ostrzeżeniem dane w okienku zostaną wyróżnione.

Istnieje siedem różnych alarmów:

- ZA SZYBKIE WYNURZANIE
- PRZEKROCZONA MOD
- CNS  $Q_2 = 100\%$
- REZERWA BUTLI OSIĄGNIĘTA
- POMINIĘTY PRZYSTANEK DEKOMPRESYJNY
- $\bullet$  RBT = 0 min
- SŁABA BATERIA

# **A UWAGA!**

- W trybie głębokościomierza wszystkie ostrzeżenia i alarmy sa z wyjątkiem informacji o niskim poziomie baterii, rezerwy butli, połowy napełnienia butli, maksymalnej głębokości, maksymalnego czasu nurkowania i alarmu sygnału ciśnienia.
- Gdy G2TEK jest w trybie wyłączonego dźwięku, wszystkie alarmy i ostrzeżenia dźwiękowe są wyłączone.

### 3.6.1 Prędkość wynurzania

Podczas wynurzania w czasie nurkowania ciśnienie otaczające zmniejsza się. Jeśli wynurzenie następuje zbyt szybko, tworzący się spadek ciśnienia może prowadzić do formowania się mikropęcherzyków. Natomiast gdy wynurzenie następuje zbyt powolnie. ciągłe wystawienie na działanie wysokiego ciśnienia otoczenia oznacza kontynuację obciążania niektórych lub wszystkich tkanek azotem. W konsekwencii, istnieje idealna prędkość wynurzania, która jest na tyle wolna, by zminimalizować formowanie się mikropęcherzyków, z jednej strony, i dostatecznie szybka, by ograniczyć do minimum efekt ciągłego obciążania tkanek, z drugiej.

Redukcja ciśnienia, która może być tolerowana przez ciało bez znacznego formowania się mikropęcherzyków jest wyższa na głębokości niż w płytkiej wodzie. Czynnikiem kluczowym nie jest sam spadek ciśnienia, lecz raczej prędkość spadku ciśnienia w stosunku do ciśnienia otoczenia. Oznacza to, że idealna prędkość wynurzania na głębokości jest wyższa niż w płytkiej wodzie.

G2TEK przyjmuje zmienne idealne tempo wynurzania. Wartość jego znajduje się w zakresie od 3 do 10 m / min (10 do 33 stóp / min), a rozbicie na zakres głębokości pokazane jest w poniższej tabeli.

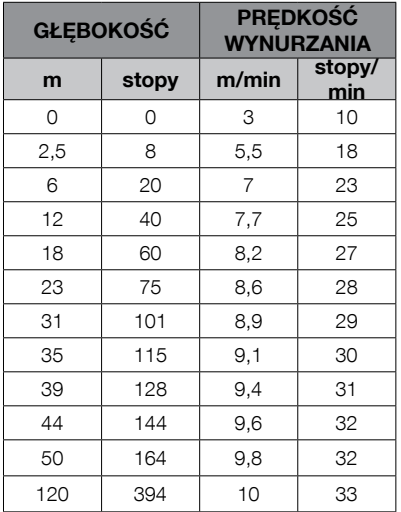

Jeśli prędkość wynurzania przekracza<br>110% idealnej wartości, okienko wartości, okienko z prędkością staje się żółte,

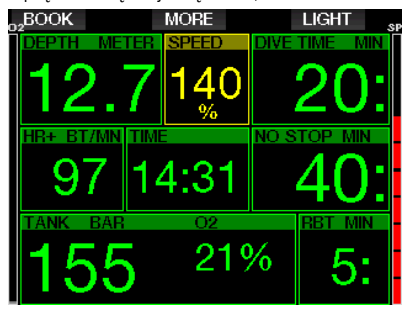

natomiast gdy prędkość ta przekroczy 140%, pokazywane jest ostrzeżenie ZA SZYBKIE WYNURZANIE i jednocześnie okienko wynurzania staje się czerwone.

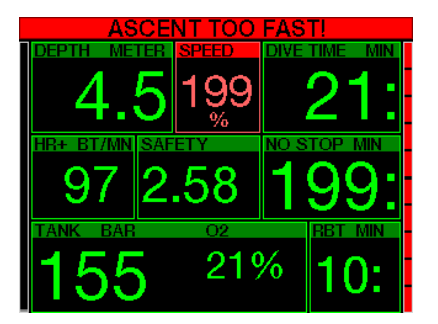

G2TEK wysyła także alarm dźwiękowy, jeśli prędkość wynurzania przekroczy 110%: intensywność alarmu wzrasta w bezpośredniej proporcji do stopnia, w jakim przekroczona została idealna prędkość wynurzania.

W razie szybkiego wynurzania, G2TEK może wymagać wykonania przystanku dekompresyjnego, nawet w ramach fazy no-stop, z powodu niebezpieczeństwa uformowania się mikropęcherzyków.

Powolne wynurzanie się z dużej głębokości może spowodować zwiększanie saturacji tkanek i rozszerzenie zarówno czasu dekompresji, jak i całkowitego czasu wynurzania. Wolne wynurzanie się z płytkiej wody może skrócić czas dekompresji.

Nadmierne prędkości wynurzania powtarzające się na przestrzeni dłuższego okresu czasu są zapisywane w logbooku.

# **A UWAGA!**

Nigdy nie należy przekraczać idealnej prędkości wynurzania, ponieważ mogłoby to doprowadzić do wytworzenia się mikropęcherzyków w obiegu tętniczym, co z kolei mogłoby spowodować poważne obrażenia lub śmierć.

Alarm trwa tak długo, jak prędkość wynurzania wynosi 110% idealnej prędkości wynurzania lub powyżej.
## $3.6.2$  MOD / ppO<sub>2</sub>

**A UWAGA!** 

- Nie należy przekraczać MOD. Zignorowanie alarmu może prowadzić do zatrucia tlenem.
- Przekroczenie ppO<sub>2</sub>1,6 bara może prowadzić<br>do nagłych drgawek powodujących powodujących poważne obrażenia lub śmierć.

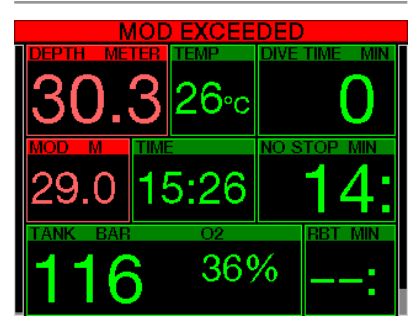

Gdy MOD zostanie przekroczona, głębokość pokazana będzie kolorem czerwonym i pojawi się alarm treści: PRZEKROCZONA MOD.

MOD pokazywana jest w innym okienku, dzięki czemu można zobaczyć, o ile została przekroczona. G2TEK będzie jednocześnie wysyłał stały sygnał dźwiękowy. Zarówno migająca wartość głębokości, jak i sygnał dźwiękowy, będą trwały do chwili, gdy nurek przebywa na głębokości większej od MOD.

3.6.3 CNS  $O_2 = 100\%$ 

# **A UWAGA!**

Gdy CNS O<sub>2</sub> osiągnie 100%, istnieje zagrożenie zatrucia tlenem. Należy rozpocząć procedurę kończącą nurkowanie.

G2TEK śledzi pochłanianie tlenu przy pomocy zegara CNS O<sub>2</sub>. Jeśli obliczona wartość CNS O<sub>2</sub> osiągnie 100%, G2TEK wysyłać będzie serię sygnałów dźwiękowych przez 12 sekund, a wartość CNS O2 będzie pokazywana na czerwono w okienku O<sub>2</sub>. Czerwony kolor zniknie, gdy CNS O<sub>2</sub> spadnie poniżej 100%.

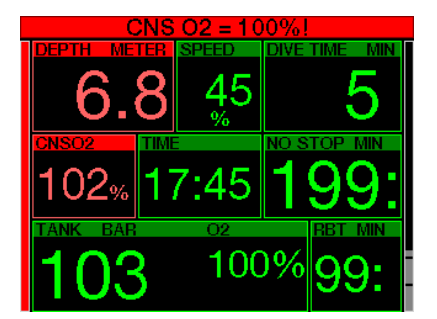

Sygnał dźwiękowy jest powtarzany przez 5 sekund w odstępach jednominutowych po pierwszym wystąpieniu oraz dopóki wartość CNS pozostaje na poziomie 100% lub powyżej - lub też do chwili, gdy ppO<sub>2</sub> spadnie poniżej 0,5 bara (patrz rozdział: Nurkowanie na Nitroxie, gdzie znaleźć można listę głębokości, na których ppO2 równe jest 0.5 bara przy typowych mieszankach nitroksowych.

#### 3.6.4 Osiągnięto ciśnienie oznaczające rezerwę butli

Patrz rozdział: **Rezerwa butli**, aby dowiedzieć się, jak ustawić limit rezerwy butli. Osiągniecie rezerwy sprawi, że włączy się alarm.

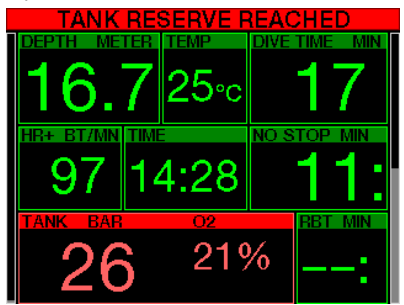

## 3.6.5 Pominięty przystanek dekompresyjny

# **A UWAGA!**

Nieprzestrzeganie przejścia wymaganej dekompresji może być przyczyną poważnych urazów, a nawet śmierci.

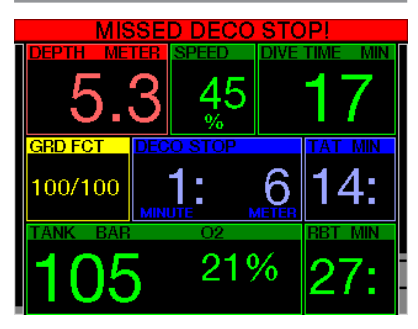

Jeżeli podczas wykonywania przystanku dekompresyjnego nurek znajdzie się powyżej zadanej głębokości tego przystanku o 0,5 m / 2 stopy, G2TEK uruchomi alarm. Pokazana będzie wartość bieżącej głębokości, wyświetli się tekst: ZIGNOROW. DECO STOP! oraz słyszalna będzie seria sygnałów dźwiękowych. Sytuacja ta będzie trwać dotąd, aż nurek będzie pozostawał na głębokości 0,5m / 2 stóp lub więcej powyżej głębokości wymaganego przystanku.

#### 3.6.6 RBT = 0 min

Sytuacja, w której RBT = 0 minut może być wybrana jako ostrzeżenie lub alarm. Patrz rozdział: Ostrzeżenie lub alarm RBT, aby dowiedzieć się więcej na temat tego ustawienia.

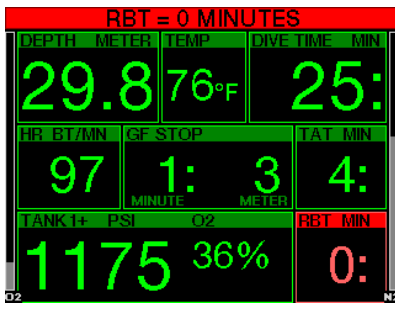

#### 3.6.7 Niski poziom naładowania baterii

# **A UWAGA!**

Nie rozpoczynać nurkowania, jeśli komunikat informujący o niskim poziomie naładowania baterii wyświetlany jest na ekranie podczas pobytu na powierzchni. Komputer może przestać działać podczas zanurzenia i mogłoby to spowodować poważne obrażenia lub śmierć.

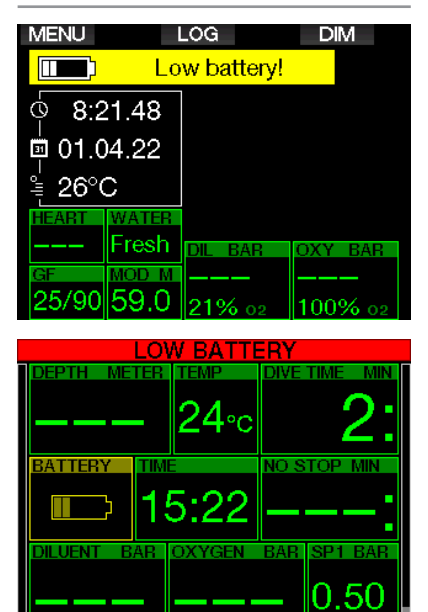

Podczas nurkowania G2TEK ostrzega nurka przed wystąpieniem sytuacji wyładowania baterii na dwa sposoby:

- 1. Wyświetlanie symbolu baterii na tle w ostrzegawczym kolorze.
- 2. Wyświetlając komunikat ostrzegawczy na górze ekranu (tam, gdzie zwykle znaleźć można opisy przycisków).

## 3.7 Informacje o wyświetlaczu

Przy zanurzaniu G2TEK automatycznie rozpocznie monitorowanie nurkowania niezależnie od stanu, w jakim się znajdował przed zanurzeniem. Szczegóły na temat wyświetlanych informacji podane są w kolejnych punktach.

Czas nurkowania. Czas nurkowania wyświetlany jest w minutach. Jeśli podczas nurkowania ma miejsce wynurzenie na powierzchnię, czas spędzony na powierzchni zostanie naliczony tylko, o ile w ciągu 5 minut nastąpi kolejne zanurzenie poniżej 0,8 m / 3 stóp (ustawienie domyślne, ale można je zmienić w zakresie od 3 do 30 minut). Umożliwia to krótkie okresy na orientację. W czasie pobytu na powierzchni czas nie będzie wyświetlany jako postępujący, lecz naliczany w tle. Gdy nastąpi zanurzenie, odliczanie czasu zostanie wznowione, wliczając czas spędzony na powierzchni. Po spędzeniu więcej niż 5 minut (lub ustawionego czasu) na głębokości płytszej niż 0,8 m / 3 stóp, nurkowanie zostanie uznane za zakończone, logbook dla niego zamknięty, a kolejne zanurzenie spowoduje rozpoczęcie odliczania czasu nurkowania od zera.

Maksymalny wyświetlany czas to 999 minut. W przypadku nurkowań dłuższych od powyższej wartości, odliczanie czasu nurkowania rozpocznie się ponownie od 0 minut.

W logbooku zapisane zostaną tylko nurkowania trwające dłużej niż 2 minuty.

Głebokość. Głebokość jest podawana w pomiarach co 10 cm w systemie metrycznym, albo co 1 stopę, gdy wyrażana jest w tej jednostce miary. Na głębokości mniejszej od 0,8 m / 3 stopy wyświetlacz wskazuje " ---". Maksymalna głębokość operacyjna G2TEK wynosi 120 m / 394 stopy.

**Czas no-stop.** Jest naliczany w czasie rzeczywistym i aktualizowany co 4 sekundy. Maksymalny wyświetlany czas no-stop wynosi 99 minut.

Temperatura. G2TEK wyświetla temperaturę wody podczas nurkowania i temperaturę powietrza podczas pobytu na powierzchni. Niemniej jednak, temperatura skóry wpływa na pomiar, gdy komputer noszony jest na skórze.

Informacje o dekompresji. Gdy G2TEK analizuje potrzebę wykonania obowiązkowego przystanku dekompresyjnego, wskazuje, jak długo i na jakiej głębokości wykonywany jest najgłębszy przystanek. Podaje również całkowity czas wynurzania.

# **A UWAGA!**

Podczas wszystkich nurkowań należy wykonywać przystanek bezpieczeństwa pomiędzy 3 a 5 metrami / 10 a 15 stopami przez 3 do 5 minut, nawet jeśli nie jest wymagany przystanek dekompresyjny.

## 3.7.1 Konfiguracja wyświetlacza podczas nurkowania

G2TEK umożliwia wybór pomiędzy czterema różnymi układami graficznymi wyświetlacza: Light, Classic, Full oraz Graphical. Istnieje również możliwość obrócenia wyświetlacza, aby przyciski znajdowały się w dolnej części komputera.

₿ z. 9.1.Screen configuration Graphical: Yes Screen configuration: Light

Rotate 180°: No

#### Graphical display: no, yes

Konfiguracja **Light** jest domyślną i pokazywane są w niej tylko podstawowe informacje, dużą czcionką. Jeżeli nurkowanie wymaga przeprowadzenia dekompresii i konieczne jest podawanie większej ilości informacji, wówczas wyświetlacza automatycznie przechodzi w konfiguracje **Classic**.

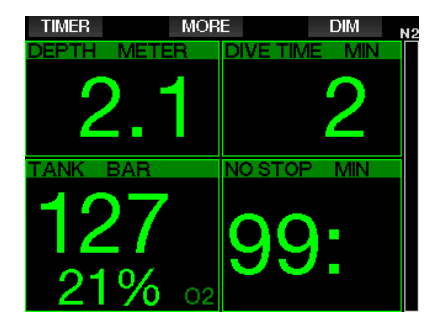

F UWAGA: tylko krótsza wartość spomiędzy czasu no-stop i RBT jest pokazana w konfiguracji ŚWIATŁA. Jeśli pozostały zapas gazu jest taki, że wejdziesz w przystanki GF lub przystanki dekompresyjne przed osiągnięciem RBT równego 0 minut, na ekranie zostanie wyświetlony czas no-stop, oznaczony komunikatem NO STOP. Z drugiej strony, jeśli pozostały zapas gazu jest taki, że osiągniesz RBT 0 minut, będąc nadal w fazie no-stop, wówczas RBT zostanie wyświetlony na ekranie, oznaczony komunikatem **RBT** 

W szczególności wyświetlane są następujące informacje:

- bieżąca głębokość
- czas zanurzenia
- ciśnienie w butli
- krótsza wartość spomiędzy czasu no-stop a RBT
- $\bullet$  O<sub>2</sub> mix
- obciążenie azotem (za pomocą wykresu słupkowego)

## **A UWAGA!**

Po ostrzeżeniu SYGNAŁ. CIŚNIENIA ZGUBIONY (PRESSURE SIGNAL LOST) G2TEK nie jest już w stanie obliczyć RBT. W takim przypadku konfiguracja ŚWIATŁA pokazuje czas no-stop, ale nie oznacza to, że masz wystarczającą ilość gazu, aby pozostać na tej głębokości przez ten czas.

W widoku **Classic** pokazywanych jest więcej informacji, mniejszą czcionką i w mniejszych okienkach,

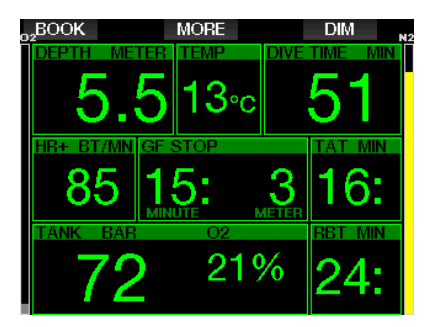

natomiast widok Full umożliwia przedstawienie maksymalnej ilości informacji. Ten ostatni przeznaczony jest dla płetwonurków wolących monitorować wszystkie parametry podawane przez G<sub>2</sub>TFK.

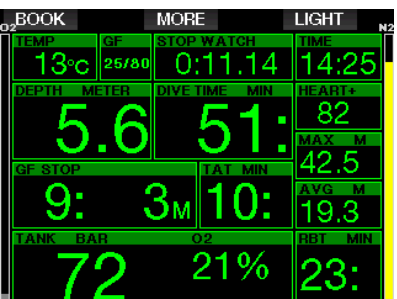

Na ekranie Graphical można zobaczyć dane numeryczne oraz aktualny profil nurkowania. Użytkownik przedstawiany jest jako szara linia kursora na profilu graficznym. Założone wynurzenie i przystanki do wykonania przed pełnym wynurzeniem ukazane są po prawej stronie linii kursora.

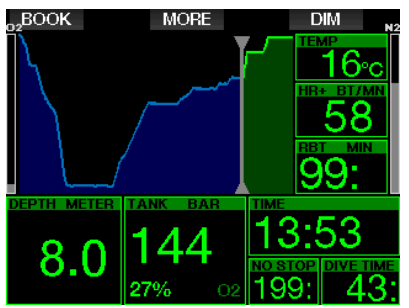

Bez względu na konfigurację ekranu, G2TEK korzysta z jednego okienka na pokazanie informacji dodatkowych o nurkowaniu. Naciskając przycisk MORE pokazane zostaną kolejno następujące dane na różnych ekranach:

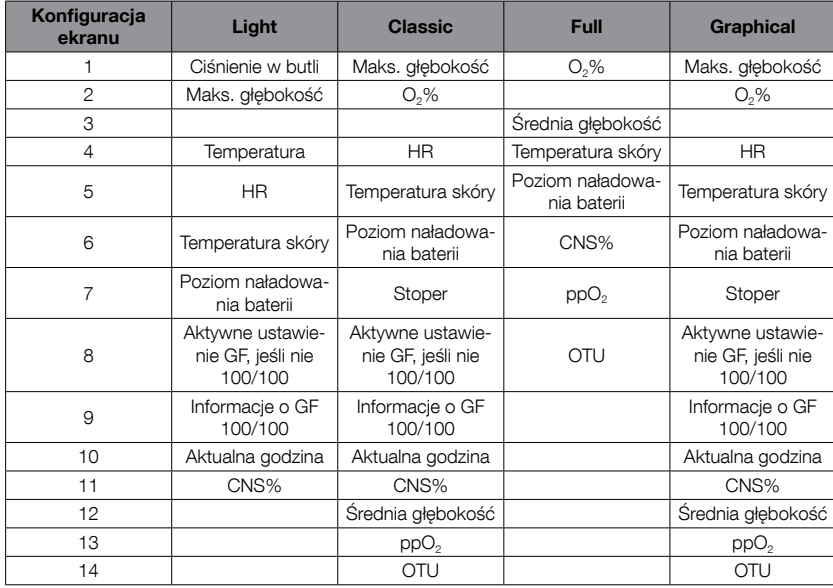

Naciśnięcie i przytrzymanie przycisku MORE powoduje pokazanie profilu nurkowania (lub podsumowanie gaz/deko, w zależności od ustawień GF / PMG). Po 12 sekundach ekran ten przełączy się na zwykły wyświetlacz nurkowania, chyba że naciśnięte zostaną przyciski:

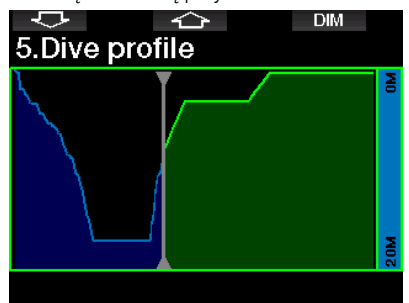

ARROW pozwala przechodzić do kolejnego ekranu, gdzie można sprawdzić względną saturację kompartamentu. Wysokość każdego elementu wskazuje na

stosunek aktualnego obciążenie tkanki do maksymalnego obciążenia tolerowanego, wyrażonego procentowo. Kolor zielony informuje, że dany kompartment jest podsycany, a kolor czerwony - że jest nasycany.

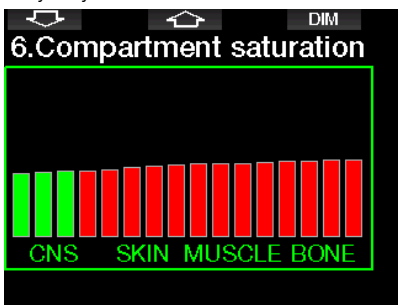

Poniżej pokazano listę obrazów zachowanych w pamięci flash G2TEK. Patrz rozdział: Operacje USB flash disc, gdzie znaleźć można więcej informacji o tym, jak i gdzie zapisywać obrazy, by przeglądać je potem podczas nurkowania.

Przejście do listy obrazów odbywa się poprzez naciśnięcie i przytrzymanie środkowego przycisku. Przyciskami ARROW wybierany jest obraz do obejrzenia, natomiast naciśnięcie i przytrzymanie przycisku środkowego powoduje wyświetlenie go.

**EXIT** 

10.Pictures Briefing map 2.bmp **TASK LIST.bmp** Briefing map.bmp **SHARK.BMP** jelly fish.bmp **RAY. BMP** 

#### Select picture

Obrazy można używać do:

- rozpoznawania ryb
- przeglądania map miejsc nurkowania
- sprawdzania wykazów zadań lub rzeczy do sprawdzenia
- notatek

i wielu innych podwodnych spraw. Oto kilka przykładów:

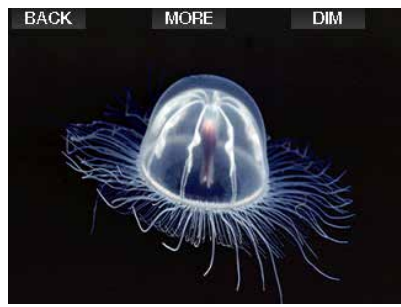

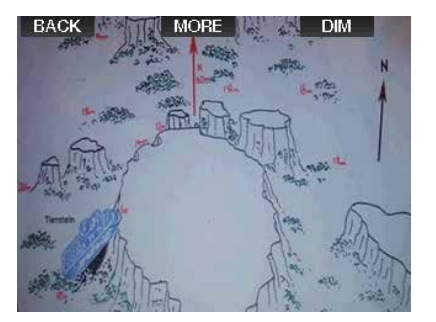

- F UWAGA: Profil, saturację kompartamentu oraz obrazy oglądać można maksymalnie przez 1 minutę, po czym nastąpi powrót do zwykłego ekranu nurkowania. Jeśli podczas przeglądania uruchomi się ostrzeżenie bądź alarm, G2TEK natychmiast powróci do ekranu nurkowania.
- F UWAGA: Twój G2TEK jest dostarczany z pięcioma fabrycznie załadowanymi przykładowymi ekranami nurkowania (przykłady konfiguracji klasycznej, pełnej, graficznej i świetlnej) na swoim dysku flash. Te przykładowe ekrany znajdziesz w folderze "Obrazy" po podłączeniu urządzenia G2TEK w trybie DISK do komputera PC lub Mac.

#### 3.7.2 Ustawianie zakładek

Przez naciśnięcie przycisku BOOK można ustawić dowolną liczbę zakładek przypominających o pewnych momentach podczas nurkowania. Zakładki pojawią się w profilu nurkowania w LogTRAK-u.

#### 3.7.3 Timer

Podczas nurkowania może dojść do wielu sytuacji, w których przyda się prosty timer (na przykład odmierzane w czasie kursy itp.).

G2TEK posiada timer zintegrowany w trybie Scuba. i można przejść do niego naciskając przycisk MORE. Odliczanie można zresetować poprzez naciśnięcie przycisku BOOK. Timer zaczyna odliczanie podczas zanurzenia.

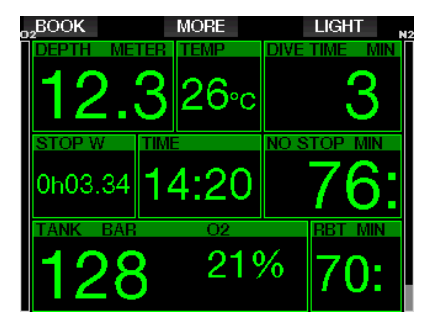

Tworzy on zakładki, które widoczne są w profilu nurkowania w LogTRAK-u.

#### 3.7.4 Stoper przystanku bezpieczeństwa

Jeśli osiągnięta zostaje minimalna głębokość 10 m / 30 stóp podczas nurkowania, na głębokości 5 m/ 15 stóp timer przystanku bezpieczeństwa rozpocznie automatycznie odliczanie. Jeśli nurek zejdzie poniżej 6,5 m / 20 stóp, timer zniknie i wyświetlany będzie ponownie czas no-stop. Po powrocie na głębokość 5m / 15 stóp timer automatycznie rozpocznie odliczanie od nowa.

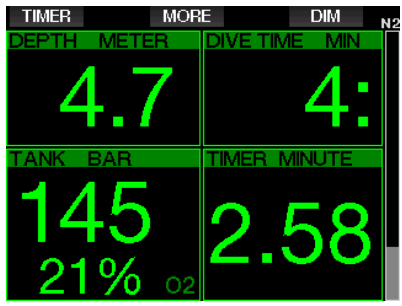

Stoper przystanku bezpieczeństwa można zresetować naciskając przycisk TIMER.

#### 3.7.5 Podświetlenie

W menu 8.3 Czas podświetlenia można wybrać czas trwania i funkcję podświetlenia. Podświetlenie jest zwykle ustawione na przyciemnione; aby było intensywniejsze, należy przycisnąć przycisk LIGHT.

F UWAGA: Wyświetlacz zostaje zwykle wyłączony wtedy, gdy znajduje się w trybie oszczędzania energii (pozostał tylko jeden segment na wskaźniku naładowania baterii), ale naciśnięcie prawego przycisku sprawia, że rozjaśnia się na 10 sekund.

#### 3.7.6 Kompas

Kompas można włączyć w dowolnej chwili podczas nurkowania, poprzez naciśnięcie i przytrzymanie przycisku LIGHT/DIM. Na ekranie pojawi się róża kompasu wraz z podstawowymi informacjami o nurkowaniu.

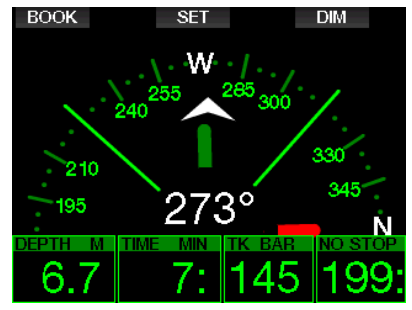

## 3.8 Nurkowanie z ustawieniami GF

Prof. Albert A. Bühlmann, nazwisko znane większości nurków, napisał algorytmy, które do dziś stanowią podstawę obliczeń dekompresyjnych.

Od ponad 20 lat UWATEC opracowuje algorytm Bühlmanna i stale go dostosowuje, aby był najnowocześniejszy. Rezultatem jest algorytm ZH-L16 ADT MB PMG, który jest używany w standardowym G2.

W szczególności nurkowie techniczni uważają, że podejście Gradient Factors najlepiej odpowiada ich potrzebom nurkowym. Tak więc w celu uwzględnienia tych preferencji oprogramowanie G2TEK używa ustawień GF.

Bühlmann stworzył algorytm podstawowy ZH-L16C. W latach 90-tych Eric Baker zaprezentował podejście Gradient Factors (GF), które zapewnia dodatkowe możliwości zwiększenia konserwatyzmu.

Współczynniki gradientu można ustawić od całkowitego braku konserwatyzmu (100/100) po wiele różnych kombinacji.

W formacie Gradient Factor ..niski/ wysoki" obie wartości "niski" i "wysoki" przedstawiają procentową wartość podstawowego algorytmu ograniczającego wartość M. "Niski" ogólnie określa konserwatyzm w szybkich przedziałach, które najpierw rozpoczynają desaturacje przy wynurzaniu, podczas gdy "wysoki" staje się dominujący na płytszych głębokościach przed wynurzeniem się na powierzchnię. Dzięki wielu możliwym kombinacjom możliwe jest zdefiniowanie własnej strategii dekompresji.

F UWAGA: Aby dowiedzieć się więcej o współczynnikach gradientu, zobacz artykuły internetowe "Clearing Up the Confusion" i "Understanding M-Values", oba autorstwa Erika Bakera.

# **A UWAGA!**

Wybór wartości Gradient Factor do nurkowania wymaga zaawansowanej wiedzy na temat teorii dekompresji, ich przydatności do planowanych nurkowań i dopasowania do Twojego ciała. Nieprawidłowe wartości mogą prowadzić do DCS, trwałych obrażeń lub śmierci.

## 3.9 Tryb głębokościomierza

Możliwe konfiguracje ekranu w trybie Gauge to Graphical i Classic. Patrz: menu 9.1. Konfiguracja ekranu w celu zmiany pomiędzy trybami.

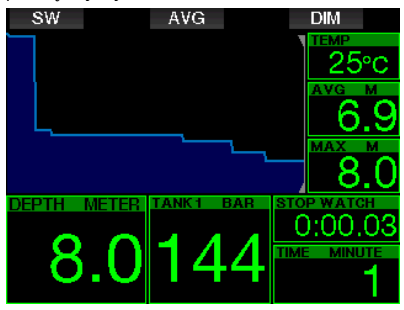

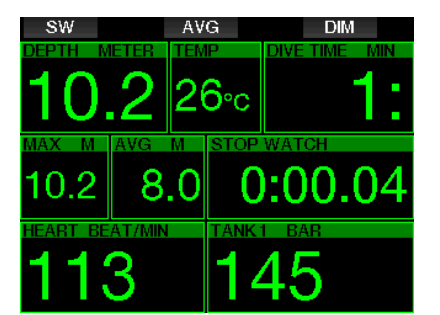

Gdy G2TEK ustawiony jest na tryb Gauge, wówczas będzie on monitorował tylko głębokość, czas i temperaturę i nie będzie wykonywał żadnych obliczeń dekompresyjnych. Przełączenie na ten tryb jest możliwe tylko wtedy, gdy komputer jest całkowicie odsycony. Wszystkie ostrzeżenia alarmy, zarówno dźwiękowe, jak i wizualne - poza wskaźnikiem niskiego stanu naładowania baterii, rezerwy butli, połowy napełnienia butli, maksymalnej głębokości, maksymalnego czasu nurkowania oraz sygnał ciśnienia, są wyłączone.

# **A UWAGA!**

Nurkowania w trybie głębokościomierza wykonuje się na własne ryzyko, a po nurkowaniu w nim należy odczekać przynajmniej 48 godzin przed rozpoczęciem nurkowania z komputerem dekompresyjnym.

Gdy G2TEK jest w trybie GŁĘBOKOŚCIOMIERZ na powierzchni, nie pokazuje ani pozostałego czasu desaturacji, ani wartości CNS O<sub>2</sub>%. Wyświetli jednakże przerwę na powierzchni do 24 godzin i 48-godzinny czas no-fly. Czas no-fly jest również czasem, podczas którego niemożliwy jest powrót do trybu komputera.

Po nurkowaniu, wyświetlacz w trybie głębokościomierza pokazuje w górnym rzędzie czas trwania nurkowania. W rzędzie środkowym działa stoper odliczający czas od rozpoczęcia nurkowania lub ostatniego ręcznego restartu. W rzędzie dolnym natomiast pokazywana jest maksymalna głębokość nurkowania. Po upływie 5-minutowego timeoutu

wyświetlacz przełącza się na menu trybu głębokościomierza.

W czasie nurkowania w trybie głębokościomierza G2TEK wyświetla stoper, który można zresetować i zrestartować naciskając przycisk SW, ustawiający także zakładkę.

Po naciśnięciu i przytrzymaniu przycisku SW można rozpocząć procedurę przełączania gazu.

W trybie głębokościomierza możliwe jest zresetowanie średniej głębokości. Aby zresetować średnią głębokość, należy nacisnąć przycisk AVG, który ustawia także zakładkę.

Naciśnięcie i przytrzymanie przycisku AVG sprawia, że wyświetlony zostaje profil oraz obrazy.

Przyciemnienie wyświetlacza odbywa się poprzez naciśniecie przycisk DIM. Naciśnięcie i przytrzymanie przycisku DIM aktywuje wyświetlacz kompasu.

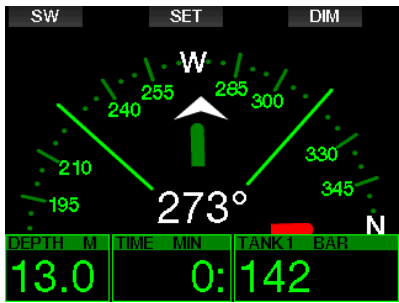

## 3.10 Tryb Apnea

G2TEK posiada zaawansowany tryb nurkowania Apnea, który można uruchomić z poziomu funkcji aktualizacji (patrz menu 8. Inne ustawienia). Główne funkcje to większa szybkość próbkowania niż w normalnym trybie Scuba oraz funkcje alarmowe dostosowane do nurkowania na wstrzymanym oddechu.

G2TEK dokonuje pomiaru głębokości w trybie Nurkowanie na wstrzymanym oddechu (Apnea) co 0,25 sekundy, aby zapewnić precyzyjne wskazanie maksymalnej głębokości. Dane zachowywane są w logbooku w 1-sekundowych interwałach. W trybie tym możliwe jest też ręczne rozpoczęcie i zakończenie nurkowania przez naciśnięcie i przytrzymanie przycisku MENU. W ten sposób można wykorzystać G2TEK do statycznych nurkowań na wstrzymanym oddechu, w których głębokość początkowa 0,8 m z normalnego nurkowania nie rozpocznie nowego nurkowania.

Tak jak w trybie Gauge, w trybie Apnea G2TEK nie wykonuje żadnych obliczeń dekompresyjnych. Przełączenie na ten tryb jest możliwe tylko wtedy, gdy komputer jest całkowicie odsycony.

Po zakończeniu nurkowania, wyświetlacz przy trybie Apnea pokazuje tylko maksymalną głębokość i czas trwania nurkowania. Licznik przerwy powierzchniowej rozpoczyna odliczanie, a czujnik bicia serca wskazuje bieżącą zmierzoną wartość.

Wartości z sesji nurkowania, takie jak temperatura wody, całkowity czas nurkowania, liczba nurkowań i minimalne tętno pokazywane są białym kolorem, jak na ekranie poniżej.

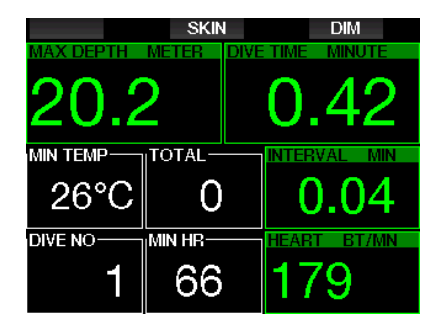

Tryb Apnea podczas nurkowania pokazuje bieżącą głębokość, czas trwania nurkowania, tempo zanurzania i wynurzania, temperaturę wody, głębokość maksymalną oraz tętno.

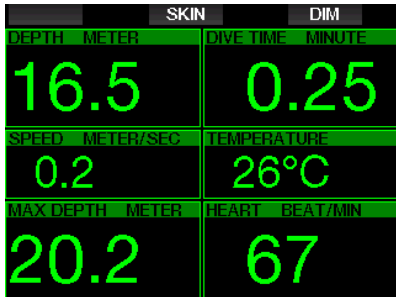

Po naciśnięciu przycisku SKIN, temperatura mierzona na pasku tetna pokazana zostanie w okienku tętna.

# 4. AKCESORIA G2TEK

## 4.1 Pasek na ramię bungee

Nurkowie noszący grube neoprenowe mokre lub suche skafandry mogą preferować mocowanie bungee zamiast standardowego paska na ramię. G2TEK pozwala na zamocowanie bungee do rogów urządzenia dla maksymalnej stabilności.

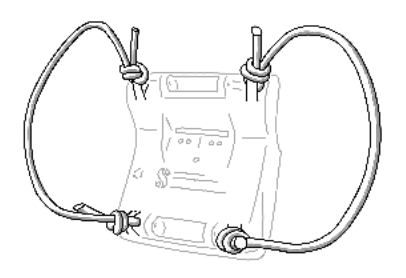

Pasek na ramię można zdjąć poprzez wciśnięcie kołeczków osi z boku przez obręcze bungee, przy użyciu narzędzia do wybijania kołków o maksymalnej średnicy 1,9 mm / 0,0748 cala.

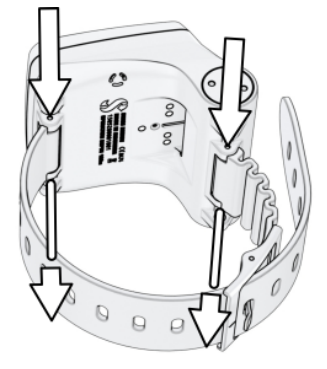

F UWAGA: Otwory paska na ramię w obudowie nie są symetryczne! Podczas zdejmowania osi paska na ramię, należy umieścić narzędzie od strony mniejszej średnicy. Nie używać w chwili wyciskania kołeczka drugiej strony obręczy bungee.

## 4.2 Nadajnik bezprzewodowy wysokiego ciśnienia

G2TEK współpracuje z nadajnikami serii Smart do bezprzewodowego pomiaru ciśnienia w butli. Gdy funkcja PMG jest włączona, można używać z G2TEK do ośmiu nadajników.

Dodatkowe nadajniki można nabyć oddzielnie, u autoryzowanego dealera SCUBAPRO.

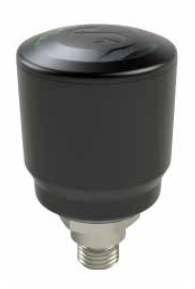

**F** UWAGA: Istnieją cztery generacje nadajników Smart: Smart, Smart+ (większe odległości), Smart+LED oraz Smart+ PRO. G2TEK jest kompatybilny z nimi wszystkimi.

## 4.3 Cyfrowy monitor pracy serca

Nowy cyfrowy monitor tętna SCUBAPRO to bezprzewodowy nadajnik tetna i temperatury skóry, który stanowi integralną część funkcjonalności wielu komputerów nurkowych kompatybilnych ze SCUBAPRO. Monitor tętna pozwala mierzyć i wyświetlać tętno oraz temperaturę skóry w czasie rzeczywistym podczas nurkowania.

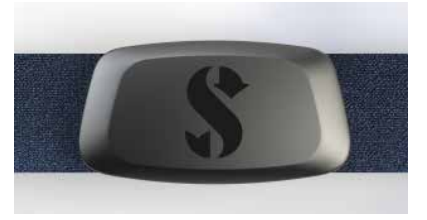

Monitor tętna należy sparować z G2TEK przed pierwszym użyciem. Po tym wstepnym sparowaniu monitor tetna będzie w trybie gotowości i będzie gotowy do wysyłania danych.

Aby nawiązać połączenie, wykonaj poniższe czynności:

- 1. Zdejmij moduł pomiaru tętna z elastycznego paska, odpinając go od metalowego zatrzasku.
- 2. Przejdź do menu 8.10. Sparuj pasek D-HR w swoim G2TEK. Upewnij się, że G2TEK znajduje się w pobliżu cyfrowego monitora tętna podczas aktywacji trybu parowania.
- 3. Umieść kciuki na dwóch metalowych zatrzaskach z tyłu modułu nadajnika i sprawdź wskazanie wyświetlane na ekranie urządzenia G2TEK.
- 4. Zapisz parowanie na swoim G2TEK za pomocą prawego przycisku (SAVE).
- 5. Po pomyślnym sparowaniu z cyfrowym monitorem tetna, G2TEK wyświetli następujący komunikat: PAROWANIE Z PASEM HR UDAŁO SIĘ i pojawi się następujący ekran w menu 8.10.

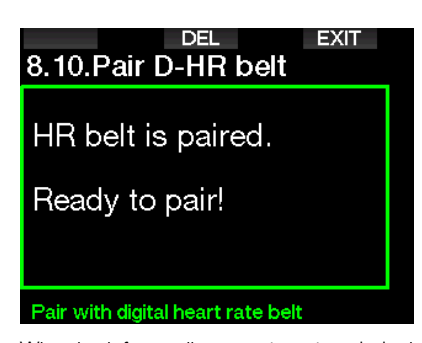

Więcej informacji na temat obsługi konserwacji nowego cyfrowego monitora tętna można znaleźć w jego instrukcji obsługi, dostępnej na stronie www.scubapro.com/manuals.

## 4.4 Pamięć Bluetooth USB

PC z wersją napędu Bluetooth niższą niż 4.0 mogą wymagać używania dongle Bluetooth 4.0 lub wyższego, w połączeniu z systemem operacyjnym Windows 8 lub nowszym.

Starsze systemy operacyjne wymagają donale BlueGiaa.

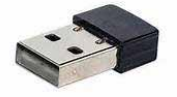

F UWAGA: Laptopy wyposażone w wewnętrzny moduł Bluetooth starego typu (poniżej 4.0) wymagają stosowania zewnętrznego napędu Bluetooth USB.

## 5. INTERFEJSY DLA G2TEK

Komputer nurkowy G2TEK można podłączyć do komputera stacjonarnego za pomocą kabla USB lub połączenia Bluetooth.

## 5.1 Połączenie USB

Podłączenie G2TEK za pomocą kabla USB do komputera PC/Mac umożliwia połączenie USB między dwoma urządzeniami. Istnieją dwa tryby, do których można uzyskać dostęp przez połączenie USB: Tryb LOG lub DISK. Opisane są one szczegółowo w w kolejnym rozdziale.

Przed połączeniem G2TEK z kablem USB należy wyczyścić i osuszyć wtyczkę USB miękką szmatką.

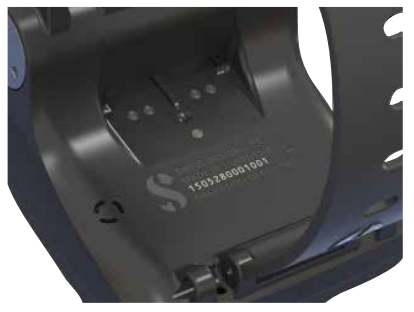

## **A UWAGA!**

Brud znajdujący się na jakiejkolwiek powierzchni kontaktowej zwiększa opór elektryczny i spala (lub utwardza) zabrudzenie, co może spowodować trudności z późniejszym rozłączeniem. Aby urządzenie działało bezproblemowo i długo, należy czyścić styki G2TEK przed ładowaniem.

# **A UWAGA!**

Zawsze podłączaj G2TEK do kabla USB w suchym i czystym środowisku.

Wtyczkę należy wcisnąć w miejsce za przyciskami.

Poniżej przedstawiono prawidłowy sposób podłączania wtyczki.

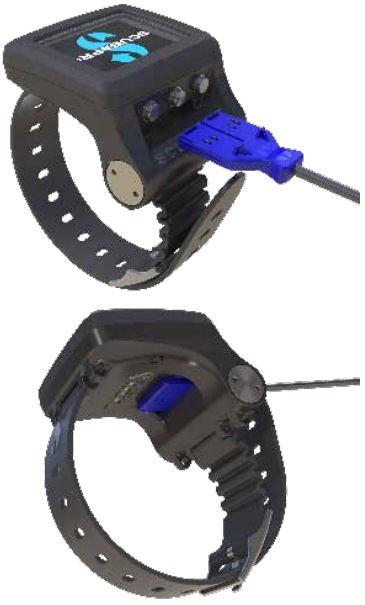

#### operacje USB flash disk

Po podłączeniu kabla USB do G2TEK na jego wyświetlaczu pojawi się następujący ekran:

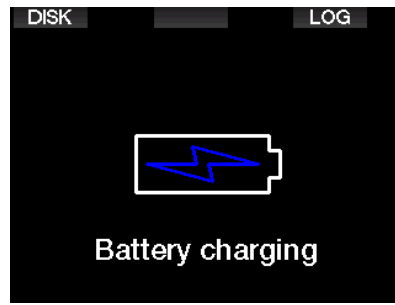

Tutaj możesz wybrać dostęp do G2TEK w trybie DISK lub w trybie LOG.

Dostęp do dysku flash poprzez tryb LOG umożliwia podłaczenie komputera nurkowego do LogTRAK, skąd można pobrać i przeanalizować swoje nurkowania. Zobacz rozdział INFORMACJE WSTĘPNE O LOGTRAKU, aby dowiedzieć się więcej o funkcjach LogTRAK.

Naciskając przycisk DISK G2TEK wyświetli kolejno następujące ekrany:

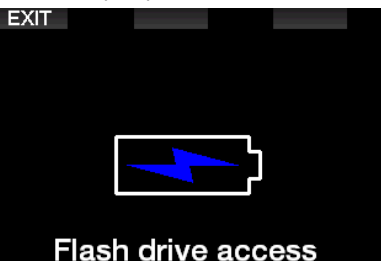

PC lub Mac wykryje pamięć flash G2TEK jako zwykłą pamięć USB.

Możesz teraz wybrać dysk flash G2TEK w eksploratorze plików.

Na dysku flash G2TEK są trzy foldery: Logbooki, obrazy i system.

# **A UWAGA!**

Nie usuwaj żadnych folderów systemowych z G2TEK! Usunięcie ich spowoduje nieprawidłowe działanie G2TEK. Nurkowanie z G2TEK nie jest bezpieczne, jeżeli usunięto dane.

Folder logbooka jest folderem ukrytym. Można wykonać jego kopię zapasową, ale nie należy go usuwać.

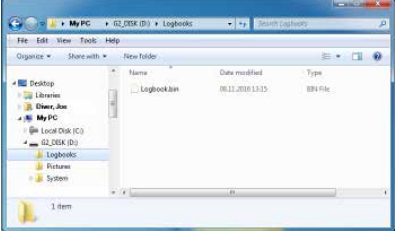

W folderze na obrazy zapisywać można obrazy, które będą pokazywane przez G2TEK w trakcie nurkowania.

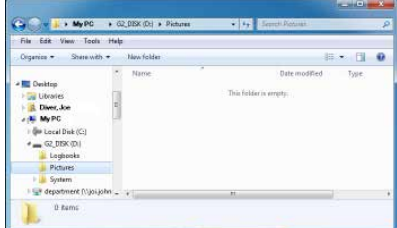

G2TEK obsługuje następujące formaty: jpg, bmp oraz gif. Obrazy muszą być przechowywane w rozmiarze maksymalnie do 320 x 240 pikseli.

Folder systemowy zawiera liczne podfoldery.

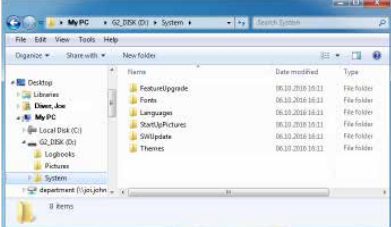

Można skopiować dane dostępne na stronie www.scubapro.com do następujących folderów, aby dodać funkcje lub otrzymywać aktualizacje:

- Aktualizacia funkcii
- Fonty
- Języki
- Aktualizacia SW
- Tematy

Sposób uruchamiania G2TEK można spersonalizować zapisując wybrany obraz w folderze StartUpPictures.

## 5.2 Połączenie Bluetooth

Po wybraniu menu 12. Bluetooth, funkcja Bluetooth zostanie włączona, a tekst "Stan: inicjowanie" wyświetlony zostanie przez kilka sekund. Po tym G2TEK będzie gotowy do komunikacji. Bluetooth działa wyłącznie w tym menu.

Ustaw, z którym urządzeniem G2TEK ma się połączyć w trybie skanowania. Po wybraniu kontaktu z urządzeniem G2TEK, losowo wygenerowany kod PIN pojawi się na ekranie wyświetlacza urządzenia G2TEK, jak pokazano poniżej.

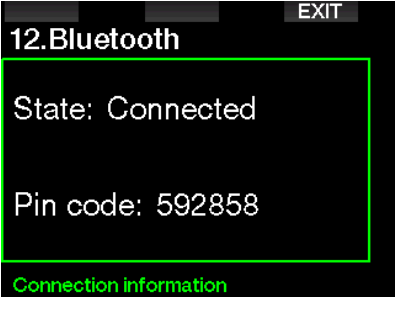

Gdy kod zostanie zaakceptowany przez drugie urządzenie, połączenie jest gotowe, a wyświetlacz G2TEK wygląda jak widać poniżej.

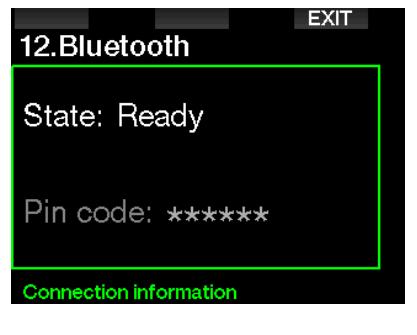

F UWAGA: G2TEK wyłączy się po trzech minutach, jeśli połączenie przez Bluetooth nie będzie aktywne. Po tym czasie G2TEK wyłączy Bluetooth i powróci do zwykłego ekranu czasu, aby oszczędzać energię.

# 6. INFORMACJE **WSTEPNE O** LOGTRAKU

SCUBAPRO LogTRAK to zaawansowane narzędzie do śledzenia twoich nurkowań. Jest dostępne dla komputerów stacjonarnych (Windows i Mac) oraz urządzeń mobilnych (Android i iOS).

## 6.1 LogTRAK w wersji desktop

Możesz użyć komunikacji Bluetooth lub USB, aby połączyć się z komputerową wersia LogTRAKa.

Aby rozpocząć komunikację przez USB:

1. Podłącz swój G2TEK za pomocą kabla USB do komputera PC lub Mac i naciśnij przycisk LOG

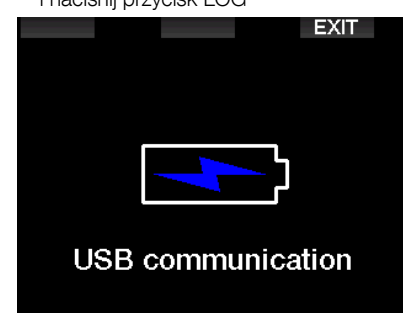

- 2. Uruchom LogTRAKa na swoim komputerze stacjonarnym.
- 3. Sprawdź, czy G2TEK został wykryty przez program. Extras -> Options -> Download
- 4. Jeśli urządzenie nie zostanie automatycznie wykryte, uruchom "Skanuj ponownie podłaczone urządzenie" (Rescan plugged device).

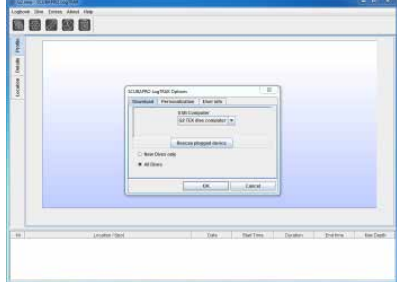

Komputerowa wersja LogTRAKa oferuje następujące główne funkcje:

- Pobierz nurkowania.
- Importuj i eksportuj profile nurkowania.
- Dostep do informacii o urządzeniu (identyfikator, wersje sprzętu i oprogramowania itp.)
- Włącz/wyłącz ostrzeżenia
- Wprowadź informacje o właścicielu i dane kontaktowe w nagłych wypadkach.
- Informacje o użytkowniku (płeć, urodziny itp.)
- Ustawienia jednostek (metryczne / imperialne)

## 6.1.1 Pobór profili nurkowych

W LogTRAK, wybierając Dive -> Download Dives można przenieść Logbook G2TEK do PC lub Mac.

Dostępne są trzy główne widoki, każdy pokazujący określoną część zapisu nurkowego:

- 1. Profil, pokazujący dane graficzne nurkowania
- 2. Szczegóły o nurkowaniu, w których można edytować na przykład informację o sprzęcie i butlach
- 3. Lokalizacja, wskazująca miejsce nurkowania na mapie świata

Zakładki wyboru do przeglądu są umieszczone po lewej stronie głównego okna.

Aby dowiedzieć się więcej o tych widokach, przejdź do Help -> Help Contents lub naciśnij F1 w LogTRAKu.

#### 6.1.2 Zmiana ostrzeżeń i ustawień w G2TEK oraz odczyt informacji z komputera

Wybierając Extras -> Read dive computer settings można aktywować lub dezaktywować ostrzeżenia, których nie można aktywować lub wyłączyć przy pomocy menu G2TEK.

Rozdział: Ostrzeżenia i alarmy zawiera informacje o możliwych wyborach, których można dokonać na G2TEK.

#### 6.1.3 Informacje o właścicielu i w nagłych wypadkach

Tutaj możesz wprowadzić lub edytować własne dane kontaktowe i/lub dane kontaktowe w nagłych wypadkach.

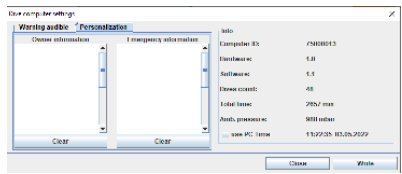

## 6.1.4 Personalizacja

Możliwa jest też zmiana jednostek z systemu metrycznego na imperialny. Wybierz Dodatki -> Opcje -> Personalizacja (Extras-> Options-> Personalization):

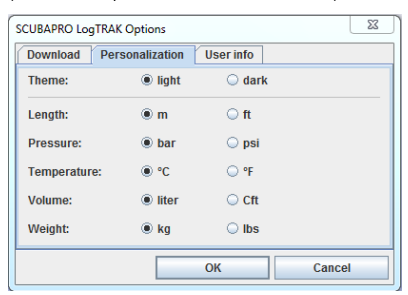

#### 6.1.5 Informacje o użytkowniku

Tutaj możesz wprowadzić lub zmienić informacje o użytkowniku. Wybierz Dodatki -> Opcje -> Informacje o użytkowniku (Extras -> Options -> User info):

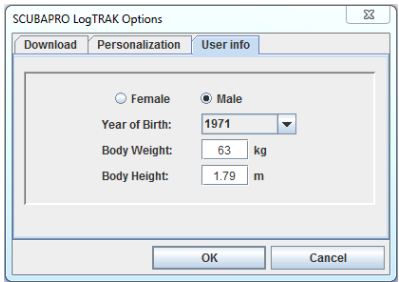

## 6.2 Aplikacja mobilna SCUBAPRO LogTRAK 2.0

SCUBAPRO LogTRAK 2.0 to mobilny dziennik nurkowy dla urządzeń z systemem Android i iOS. LogTRAK 2.0 umożliwia pobieranie i analizowanie danych profilu nurkowania na większości urządzeń mobilnych. Aplikację można pobrać ze sklepu App Store dla systemu iOS oraz ze sklepu Google Play dla systemu Android.

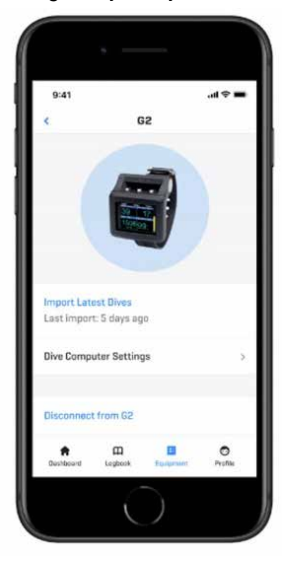

Aby nawiązać połączenie z G2TEK, musisz włączyć Bluetooth w urządzeniu mobilnym i ustawić komputer nurkowy w trybie Bluetooth.

LogTRAK 2.0 to doskonały sposób na przeglądanie nurkowań, organizowanie ich na urządzeniu mobilnym i łatwy dostęp do nich, gdziekolwiek jesteś.

Wśród funkcji są:

- Pobierz i zarządzaj swoimi nurkowaniami
- Analizuj dane, takie jak głębokość, temperatura i profil tętna
- Uwzględnij dodatkowe informacje o nurkowaniu
- Dostosuj ustawienia komputera nurkowego z urządzenia mobilnego
- Zaktualizuj oprogramowanie sprzętowe komputera nurkowego z urządzenia mobilnego

# 7. UTRZYMANIE G2TEK

## 7.1 Informacje techniczne

Zakres wysokości n.p.m.:

z dekompresją – poziom morza do około 4000 m / 13300 stóp.

bez dekompresji (tryb głębokościomierza) – na każdej wysokości.

Maks. głębokość robocza:

120m / 394 stopy; pomiar co 0,1 m do 99,9 m i co 1 m na głębokości powyżej 100 m. Pomiar w stopach następuje zawsze z częstotliwością co 1 stopa. Dokładność zgodna z normami EN13319 oraz ISO 6425.

Zakres obliczeń dekompresji:

0,8 m do120 m / 3 stopy do 394 stóp

Zegar:

zegar kwarcowy, czas, data, wyświetlacz czasu nurkowania do 999 minut

Stężenie tlenu:

regulowane pomiędzy 8% a 100%

Stężenie helu:

regulowane pomiędzy 0% a 92%

Temperatura robocza:

-10°C do +50°C / 14°F do 122°F

Zasilanie:

akumulator litowo-jonowy, ładowany przez użytkownika przez USB.

Czas pracy na w pełni naładowanej baterii: Do 50 godz. Faktyczny czas działania baterii zależy głównie od temperatury otoczenia i ustawień podświetlenia, ale wpływają na niego także i inne czynniki.

Nadajnik-odbiornik Bluetooth®: częstotliwość robocza 2402–2478 MHz, moc maks. <3 dBm, zasięg łączności: ok. 2 m.

## 7.2 Konserwacja

Dokładność pomiaru głębokości G2TEK powinna być weryfikowana co dwa lata przez autoryzowanego dealera SCUBAPRO.

Nadajnik wysokiego ciśnienia i części niniejszego produktu, które wykorzystywane są do pomiaru ciśnienia w butli, powinny być serwisowane przez autoryzowany serwis dealera SCUBAPRO co dwa lata bądź po 200 nurkowaniach (w zależności od tego, co nastąpi najpierw).

Poza powyższym, G2TEK nie wymaga innych zabiegów konserwacyjnych. Wystarczy opłukiwać go starannie słodką wodą po każdym nurkowaniu i wymieniać baterię w razie potrzeby. Poniższe zalecenia zapewnią długoletnią niezawodność funkcjonowania G2TEK, zapobiegając powstawaniu ewentualnych problemów:

- Unikać upuszczenia lub uderzenia G2TEK.
- Nie wystawiać G2TEK na intensywne. bezpośrednie działanie światła słonecznego.
- Nie przechowywać G2TEK w szczelnym pojemniku; zawsze zapewnić swobodną wentylacie.
- W razie problemów ze stykiem wodnym lub USB, oczyścić G2TEK używając wody z mydłem i dokładnie osuszyć. Nie stosować smaru silikonowego do kontaktów wodnych.
- Nie czyścić G2TEK przy użyciu płynów zawierających rozpuszczalniki.
- Przed każdym nurkowaniem sprawdzić wydajność baterii.
- Jeśli pojawia się ostrzeżenie o słabym poziomie naładowania baterii, należy wymienić baterię.

• Jeśli na wyświetlaczu pojawi się komunikat o błędzie, należy zanieść G2TEK do autoryzowanego dealera SCUBAPRO w celu sprawdzenia.

## 7.3 Aby wymienić baterię w nadajniku wysokiego ciśnienia:

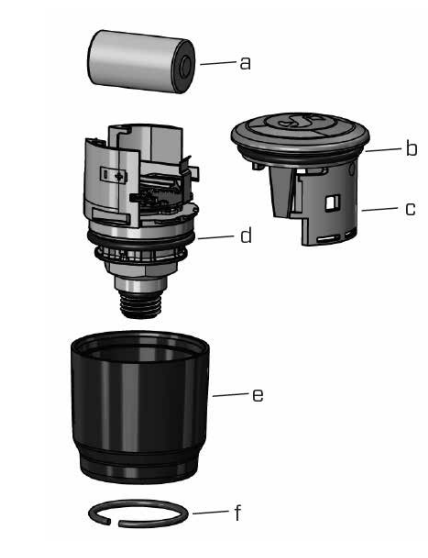

# **A UWAGA**

n<br>Zaleca się przeprowadzanie wymiany baterii zaleca się przeprowadzanie wymiany batem<br>w nadajniku przez autoryzowanego dealera SCUBAPRO.

Wymiana musi być przeprowadzona przy szczególnej ostrożności, w celu uniknięcia przedostawania się wody do wnętrza. Gwarancja nie pokrywa uszkodzeń wynikających z nieprawidłowej wymiany baterii. zachowaniu

- Wyjmij nadajnik z portu HP regulatora pierwszego stopnia.
- pierwszego stopnia.<br>• Osusz nadajnik miękką ściereczką. **COURT ARE ARE ARE AVAILABLE FROM YOUR POST** 
	- Usuń pierścień blokujący za pomocą • Usun pierscien pionujący za por<br>szczypiec do pierścieni. (f)
- ezczypico do picrociem. (1)<br>• Przesuń zewnętrzną tuleję w dół. (e)
- Zdejmij dolny i górny o-ring nadajnika.  $(b & d)$ polarity, "has been the body. The body is matter that the body. The body. The body. The body. The body. The body. The body. The body. The body. The body. The body. The body. The body. The body. The body. The body. The body
- Przesuń pokrywę na bok (c)
- Zdejmij pokrywę baterii. (a)
- Włóż nową baterię i nowe o-ringi.
- Odczekaj 30 sekund.
- Ostrożnie wsuń pokrywę z powrotem na obudowę. Upewnij się, że pokrywka jest nasunięta dokładnie do oporu na części rdzenia. Sprawdź pasowanie dwóch o-ringów. Następnie przesuń zewnętrzną tuleję w kierunku ogranicznika pokrywki.
- Zainstaluj pierścień blokujący. Dokładnie sprawdź dopasowanie pierścienia blokującego. Musi być idealnie umieszczony w rowku.
- **FORMAGA:** Aby uzyskać najlepsze wyniki, użyj zestawu baterii nadajnika dostępnego u autoryzowanego dealera SCUBAPRO.

# 7.4 Wymiana baterii w n ymana sacenn n<br>cyfrowym monitorze *pracy serca*

Cyfrowy monitor pracy serca jest zasilany wymienianą przez użytkownika baterią litową typu CR2032. Jednakże, aby uniknąć wycieku przez nieprawidłowe zamknięcie pokrywy baterii, zalecamy wymianę baterii przez autoryzowanego dealera SCUBAPRO.<br>.

Następujące części monitora pracy serca są pokazane na rysunku powyżej:

- są pokazane na rysunku<br>1. śruby pokrywy baterii
- 1. staby poktywy baterii<br>2. pokrywa komory baterii
- 3. O-ring 3. O-ring
- 4. bateria CR2032
- 5. moduł monitora pracy serca

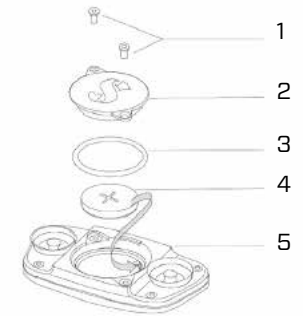

2. O-ring

bare fingers.

Wymiana baterii w monitorze pracy serca:

- Wysusz moduł monitora pracy serca miękkim ręcznikiem, jeśli jest mokry
- Otwórz pokrywe baterii, odkrecając śruby
- Wymień o-ring (zamienne o-ringi są dostępne u autoryzowanego dealera SCUBAPRO).
- Wyjmij pustą baterię i przeznacz do recyclingu w sposób przyjazny dla środowiska
- Włóż nową baterię. Przestrzegaj biegunowości "+" zaznaczonej na korpusie. Nie dotykaj wtyczek ani kontaktów gołymi palcami
- Zamknij pokrywę komory baterii

## 7.5 Gwarancja

G2TEK posiada dwuletnia gwarancie obejmującą wady wykonania i funkcjonowania. Gwarancja obejmuje wyłącznie komputery nurkowe zakupione u autoryzowanego dealera SCUBAPRO. Naprawy lub wymiany na gwarancji nie wydłużają samego czasu gwarancji.

Gwarancją nie są objęte błędy lub usterki spowodowane przez:

- Nadmierna eksploatacie.
- Zewnętrzne czynniki, np. uszkodzenie w transporcie, w wyniku nacisku lub uderzenia, spowodowane przez warunki pogodowe lub zjawiska naturalne.
- Serwisowanie, naprawy lub otwieranie komputera nurkowego przez osoby nieautoryzowane przez producenta.
- Testy ciśnieniowe, które nie są przeprowadzane w wodzie.
- Wypadki podczas nurkowania.
- Otwarcie obudowy G2TEK lub metalowej pokrywy z boku G2TEK.
- Wykorzystanie w celach zarobkowych.
- Narażanie urządzenia na kontakt z substanciami chemicznymi. w tym w szczególności ze środkami odstraszającymi komary i filtrami przeciwsłonecznymi.
- Naprawę z użyciem nieautoryzowanych części zamiennych.
- Korzystanie z oprogramowania albo akcesoriów niepochodzących od producenta.

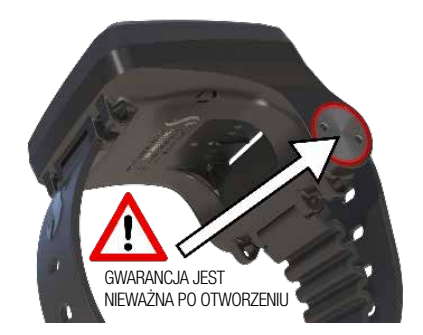

Dla celów rynków Unii Europejskiej, gwarancja na niniejszy produkt podlega ustawodawstwu europejskiemu obowiązującemu w każdym z państw członkowskich UE.

Wszystkie roszczenia gwarancyjne muszą być kierowane do autoryzowanego dealera SCUBAPRO, załączając dowód zakupu. Najbliższego dealera można znaleźć na stronie internetowej www.scubapro.com.

## 8. ZGODNOŚĆ Z PRZEPISAMI

## 8.1 Powiadomienia regulacyjne CE

#### 8.1.1 Dyrektywa UE w sprawie urządzeń radiowych

Uwatec AG niniejszym oświadcza, że urządzenie radiowe typu PAN1740 jest zgodne z dyrektywą 2014/53/UE.

#### 8.1.2 Rozporządzenie UE w sprawie środków ochrony osobistej

Połączenie G2TEK SCUBAPRO z nadajnikiem wysokiego ciśnienia SCUBAPRO stanowi sprzęt ochrony osobistej zgodny z podstawowymi wymogami bezpieczeństwa Rozporządzenia Unii Europejskiej 2016/425. Jednostka notyfikowana nr. 0474, RINA SpA, Via Corsica 12, I-16128 Genua, Włochy, zakończyła badanie typu WE dla kombinacji urządzeń wymienionych powyżej i zapewniła

zgodność z normą europejską EN250:2014. Certyfikacja obejmuje głębokość do 50 m, jak określono w normie EN250:2014.

#### 8.1.3 Norma UE głębokościomierza

Automat do nurkowania G2TEK jest również zgodny z europejską normą EN13319:2000 (EN 13319:2000 – Sprzęt do nurkowania -- Głębokościomierze i przyrządy zespolone do pomiaru głębokości oraz czasu -- Wymagania funkcjonalności i bezpieczeństwa oraz metody badań).

#### 8.1.4 Dyrektywa kompatybilności elektromagnetycznej UE

Urządzenie do nurkowania G2TEK spełnia wymagania dyrektywy Unii Europejskiej 2014/30/EU

#### 8.1.5 Deklaracja zgodności UE

Pełny tekst deklaracji zgodności UE można znaleźć na stronie www.scubapro.com/ declarations-conformity

## 8.2 Powiadomienia regulacyjne FCC i ISED

#### 8.2.1 Oświadczenie o przeróbkach

Uwatec nie dopuściła wprowadzania żadnych zmian ani przeróbek tego urządzenia przez użytkownika. Wszelkie zmiany albo przeróbki mogą pozbawić użytkownika praw do korzystania z urządzenia.

#### 8.2.2 Oświadczenie o zakłóceniach

To urządzenie spełnia wymagania Części 15 Zasad FCC oraz kanadyjskich standardów RSS dla produktów bezkoncesyjnych. W czasie pracy urządzenie musi spełniać następujące dwa warunki: (1) urządzenie nie może powodować zakłóceń oraz (2) urządzenie musi przyjąć wszelkie zakłócenia, w tym zakłócenia, które mogą powodować jego niepożądane działanie.

#### 8.2.3 Informacja o łączności bezprzewodowej

To urządzenie jest zgodne z wytycznymi FCC/ ISED dotyczącymi dopuszczalnych wartości narażenia na promieniowanie określonych dla środowiska niekontrolowanego oraz z wytycznymi FCC dotyczącymi narażenia na oddziaływanie częstotliwości radiowych (RF), a także punktem RSS-102 zasad ISED dotyczących narażenia na oddziaływanie częstotliwości radiowych (RF). Nadajnika tego nie można umieszczać w tym samym miejscu ani używać z inną anteną ani nadajnikiem.

G2TEK zawiera FCC ID: T7V1740.

#### 8.2.4 Informacia FCC o urządzeniach cyfrowych klasy B

Urządzenie to zostało przebadane i potwierdzono jego zgodność z ograniczeniami dotyczącymi urządzeń cyfrowych klasy B, zgodnie z częścią 15 Zasad FCC. Ograniczenia te mają na celu zapewnienie rozsądnego zakresu ochrony przed szkodliwymi zakłóceniami w instalacjach domowych. Niniejsze urządzenie generuje, wykorzystuje i może emitować energię o częstotliwości fal radiowych; jeżeli nie zostanie zamontowane i nie będzie wykorzystywane zgodnie z instrukcją, może powodować szkodliwe zakłócenia w komunikacii radiowei. Jednakże nie można zagwarantować, że w danej instalacji nie dojdzie do wystąpienia zakłóceń. Jeżeli niniejsze urządzenie spowoduje szkodliwe zakłócenia odbioru fal radiowych lub sygnału telewizyjnego, co można stwierdzić włączając i wyłączając dany odbiornik, użytkownik jest zachęcany do podjęcia próby skorygowania zakłóceń poprzez wykonanie jednej lub większej liczby poniższych czynności:

- 1. Zmiana orientacji lub lokalizacji anteny odbiorczej.
- 2. Zwiększenie odległości między urządzeniem a odbiornikiem.
- 3. Podłączenie urządzenia do gniazdka znajdującego się w innym obwodzie prądowym niż wykorzystywany przez odbiornik.

4. Pomocy może udzielić również dealer albo doświadczony technik RTV.

#### 8.2.5 CAN ICES-3 (B) / NMB-3 (B)

Niniejsze urządzenie cyfrowe klasy B spełnia wymagania kanadyjskich przepisów ICES-003.

## 8.3 Data produkcji

Datę produkcji można ustalić na podstawie numeru seryjnego urządzenia. Numer seryjny ma zawsze 13 znaków: YYMMDDXXXXXXX.

W numerze seryjnym dwie pierwsze cyfry (RR) oznaczają rok, trzecia i czwarta (MM) miesiąc, a piąta i szósta (DD) dzień produkcji urządzenia.

## 8.4 Producent

UWATEC AG Bodenaeckerstrasse 3 CH-8957 Spreitenbach **SZWAJCARIA** 

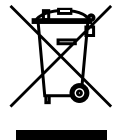

Przyrząd nurkowy został wyprodukowany z wysokiej jakości komponentów, które mogą zostać ponownie użyte, niemniej jednak, jeśli są one używane niezgodnie z przepisami dotyczącymi odpadów ze sprzętów elektrycznych i elektronicznych, mogą być szkodliwe dla środowiska czy zdrowia człowieka. Klienci w krajach Unii Europejskiej mogą wspierać inicjatywę ochrony środowiska i zdrowia mieszkańców, zwracając stare produkty do odpowiedniego punktu odbioru w swojej okolicy, zgodnie z Dyrektywą UE 2012/19/UE. Punkty te prowadzone są przez niektórych dystrybutorów produktów oraz władze lokalne. Produkty oznaczone po lewej stronie symbolem recyklingu nie mogą być wyrzucane wraz z odpadami pochodzącymi z gospodarstwa domowego.

# 9. SŁOWNICZEK

**SCUPAPRO** 

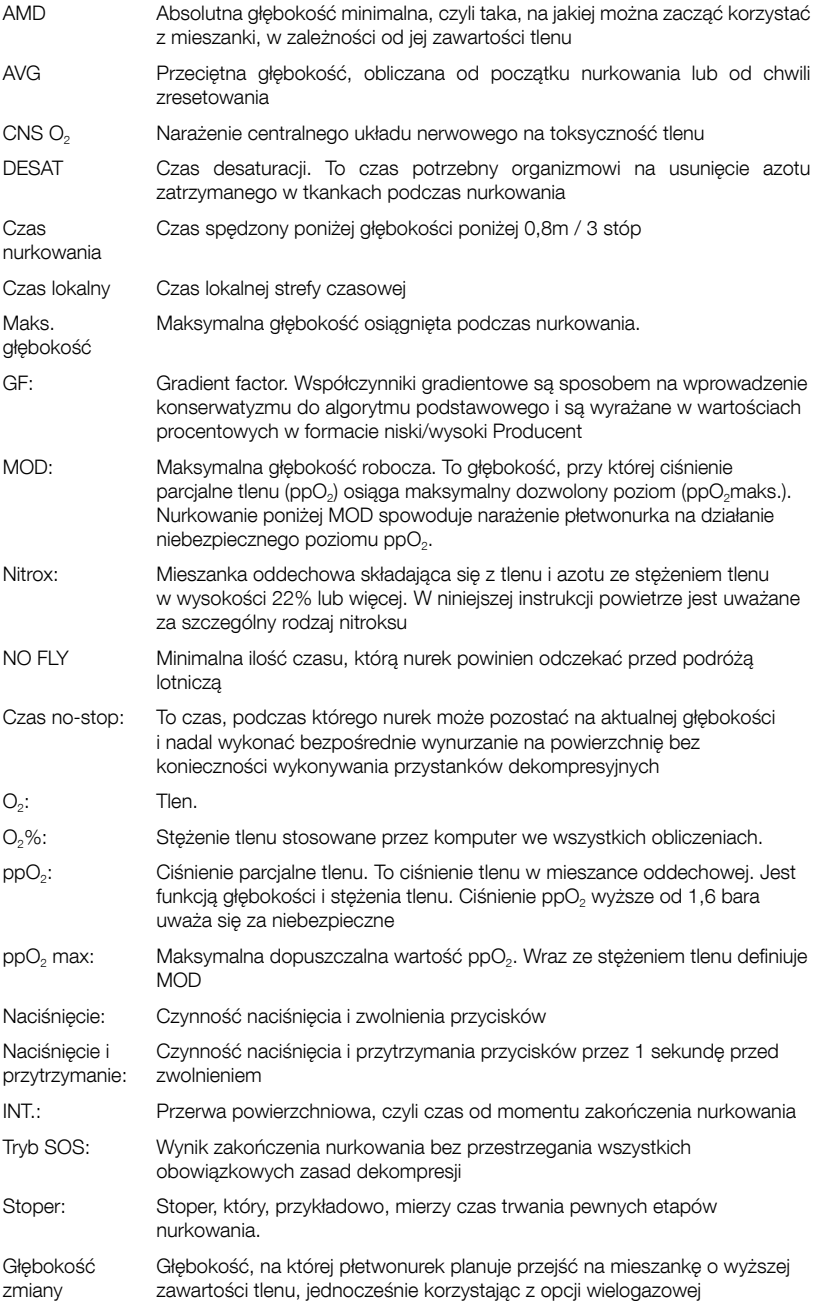

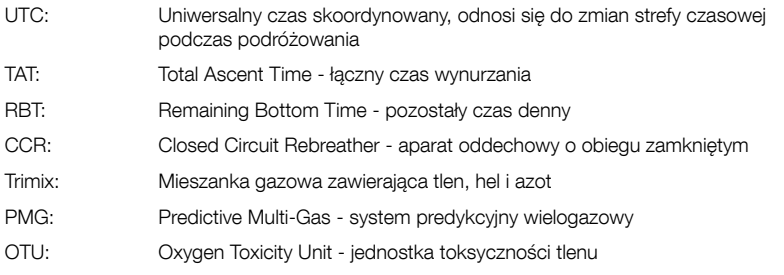